# <span id="page-0-0"></span>**Rating Package XML Developers Guide July 09, 2012**

<span id="page-0-1"></span>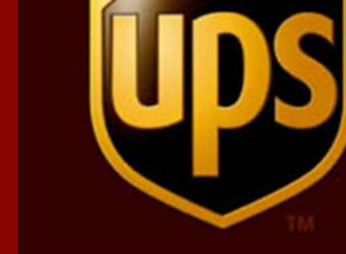

### Notice

In all communications with UPS concerning this document, please refer to the document date located on the cover.

Copyright

The use, disclosure, reproduction, modification, transfer, or transmittal of this work for any purpose in any form or by any means without the written permission of United Parcel Service is strictly prohibited. © Copyright 2012 United Parcel Service of America, Inc. All Rights Reserved.

Trademarks

Some of the UPS corporate applications use U.S. city, state, and postal code information obtained by United Parcel Service of America, Inc. under a non-exclusive license from the United States Postal Service.

# **Table of Contents**

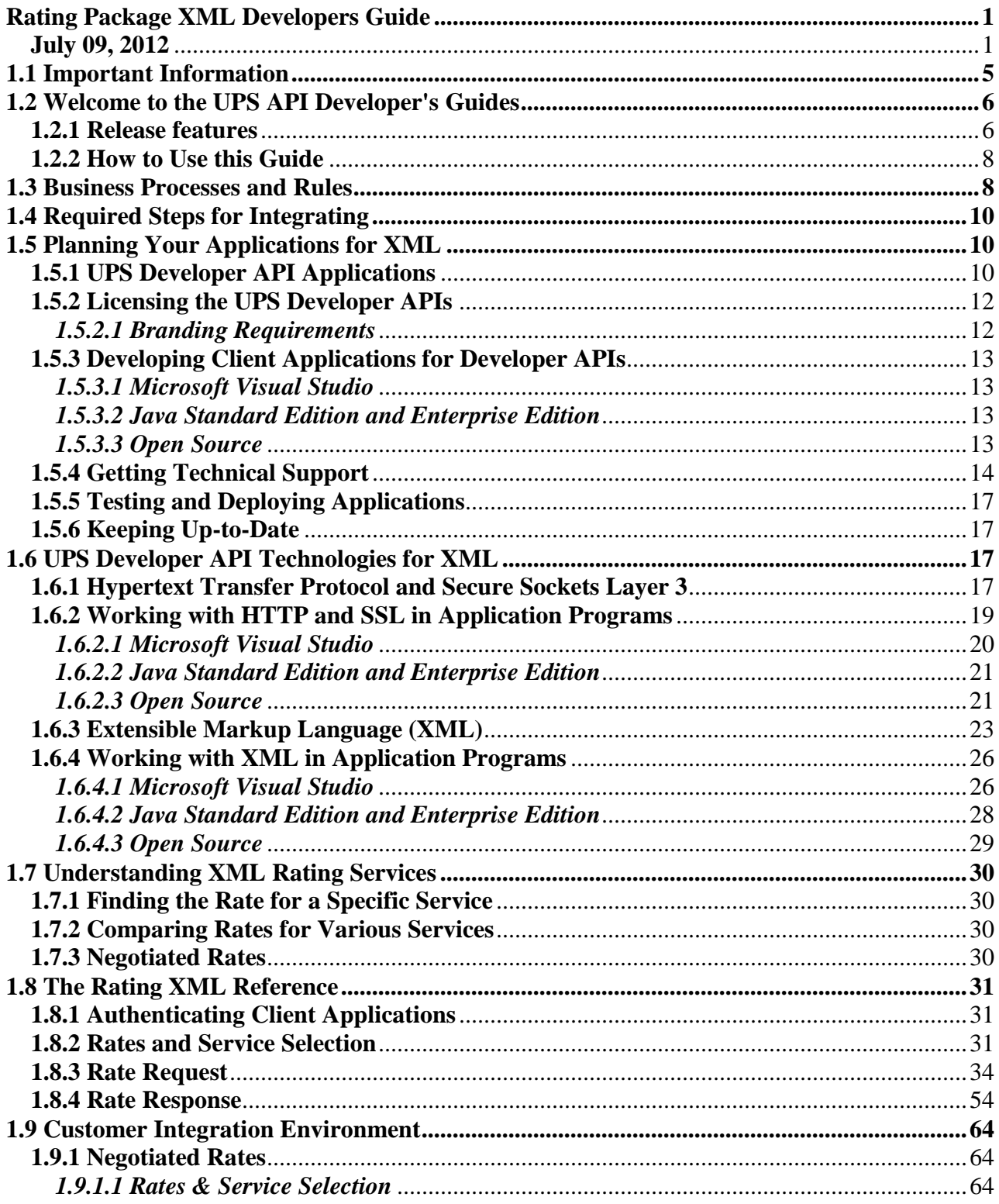

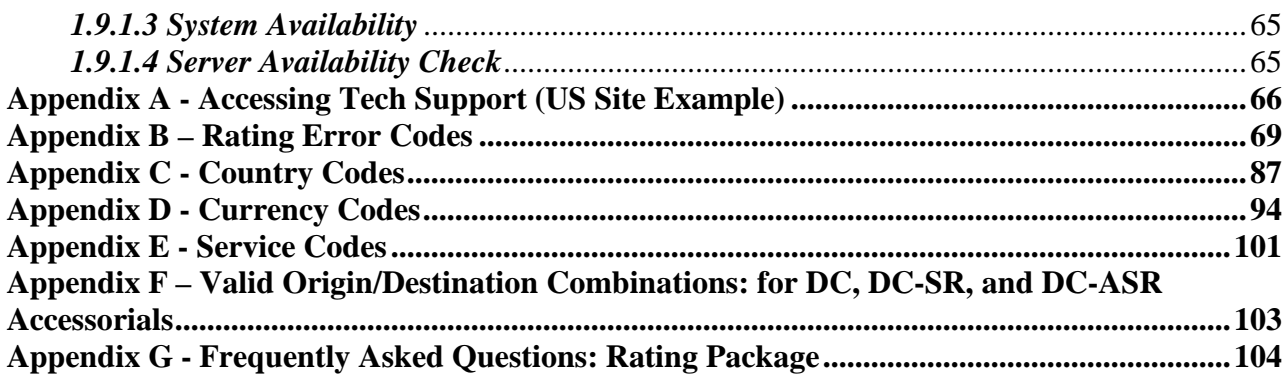

# <span id="page-4-0"></span>**1.1 Important Information**

# **UPS Developer APIs**

*Your development of an application using the UPS Web Service APIs are governed by the UPS Technology Agreement or UPS Customer Technology Agreement you entered into with UPS. The following are key legal requirements from these agreements for the UPS Web Service APIs. For more information on all requirements for the UPS Web Service APIs, please refer to the UPS Technology Agreement or the Customer Technology Agreement.*

# **Key Legal Requirements for UPS Developer APIs**

### *Permitted Territories*

This document can only be used in the countries listed in Exhibit C of the UPS Technology Agreement or UPS Customer Technology Agreement.

*Use*

The application must not be designed to allow distribution of information received through the UPS Web Service APIs to third parties, other than to persons having a bona fide interest in such information (e.g., the shipper, receiver or the third party payer).

### *Consent to Use of UPS Mark*

- All screens or forms generated by your application including information received through the UPS Web Service APIs must include (1) the UPS Mark positioned in reasonable proximity to the Information and of an appropriate size to readily identify the source of the Information as UPS and (2) the following language at the bottom of every screen that displays the UPS Mark: "UPS, the UPS brand mark, and the Color Brown are trademarks of United Parcel Service of America, Inc. All Rights Reserved". Except as set forth in the preceding sentence, you have no right to use the UPS Mark without the prior written approval of UPS.
- You shall not use the UPS Mark in association with any third party trademarks in a manner that might suggest co-branding or otherwise create potential confusion as to source or sponsorship of the application, or ownership of the UPS Mark.
- The UPS Mark shall be used only as provided by UPS electronically or in hard copy form. The UPS Mark may not be altered in any manner, including proportions, colors, elements, etc., or animated, morphed or otherwise distorted in perspective or dimensional appearance.
- The UPS Mark may not be combined with any other symbols, including words, logos, icons, graphics, photos, slogans, numbers or other design elements. A minimum amount of empty space must surround the UPS Mark separating it from any other object, such as type, photography, borders, edges, etc. The required area of empty space around the UPS Mark must be 1/3x, where x equals the height of the UPS Mark.

# *Copyright and Proprietary Notice*

In your application and any POD Letters you prepare you must include a prominent reproduction of UPS's copyright and proprietary notices in a form and format specified by UPS (See Copyright Section of this document).

# *Display of Information*

The application must not display information concerning any other provider of shipping services or such other shipping services on any page, whether comprising one or more frames, displaying information your application receives from the UPS Web Service APIs. Your application must present all data within each field received through the UPS Web Service APIs without amendment, deletion or modification of any type.

# <span id="page-5-0"></span>**1.2 Welcome to the UPS API Developer's Guides**

Welcome to the UPS API Developer's Guides. This guide provides the information you need to begin using UPS Developer APIs.

UPS Developer APIs offer a fast and convenient way to access UPS service information using the Internet. With these Developer APIs, UPS lets you easily incorporate UPS technology in your own applications or your own web site. Your users—running your applications or visiting your web site—can have up-to-the-minute access to UPS services.

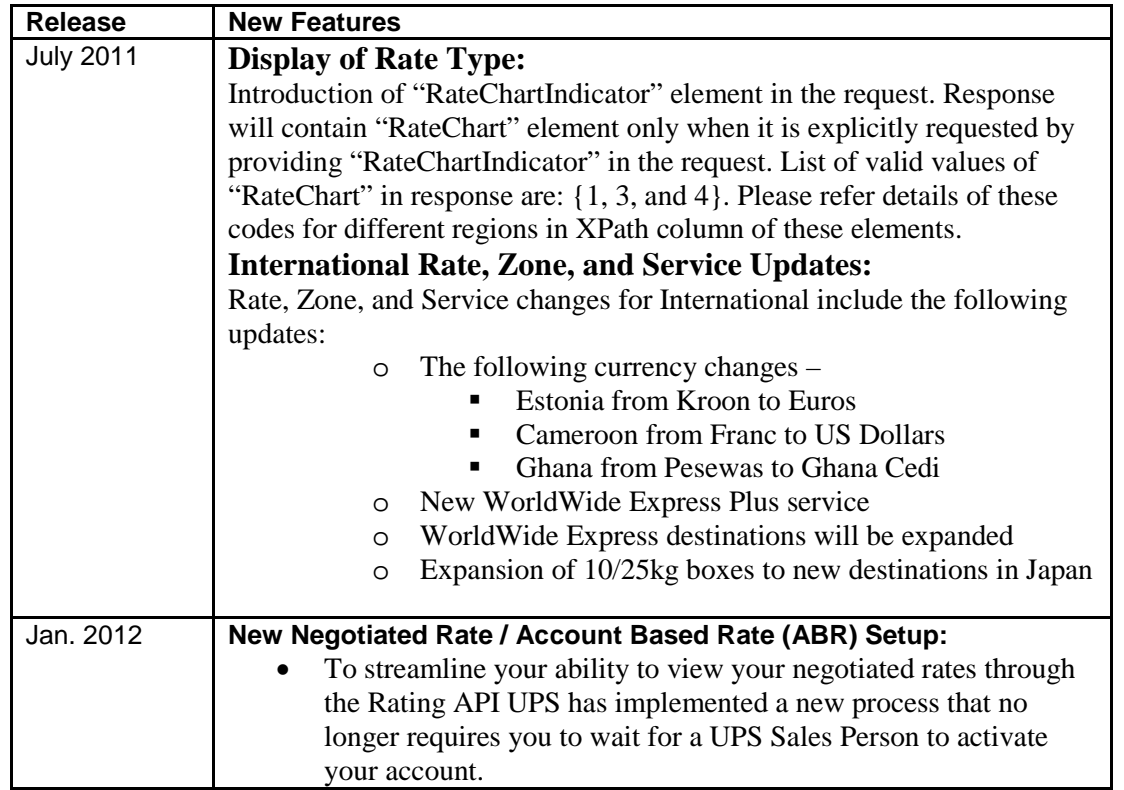

# <span id="page-5-1"></span>**1.2.1 Release features**

<span id="page-6-1"></span><span id="page-6-0"></span>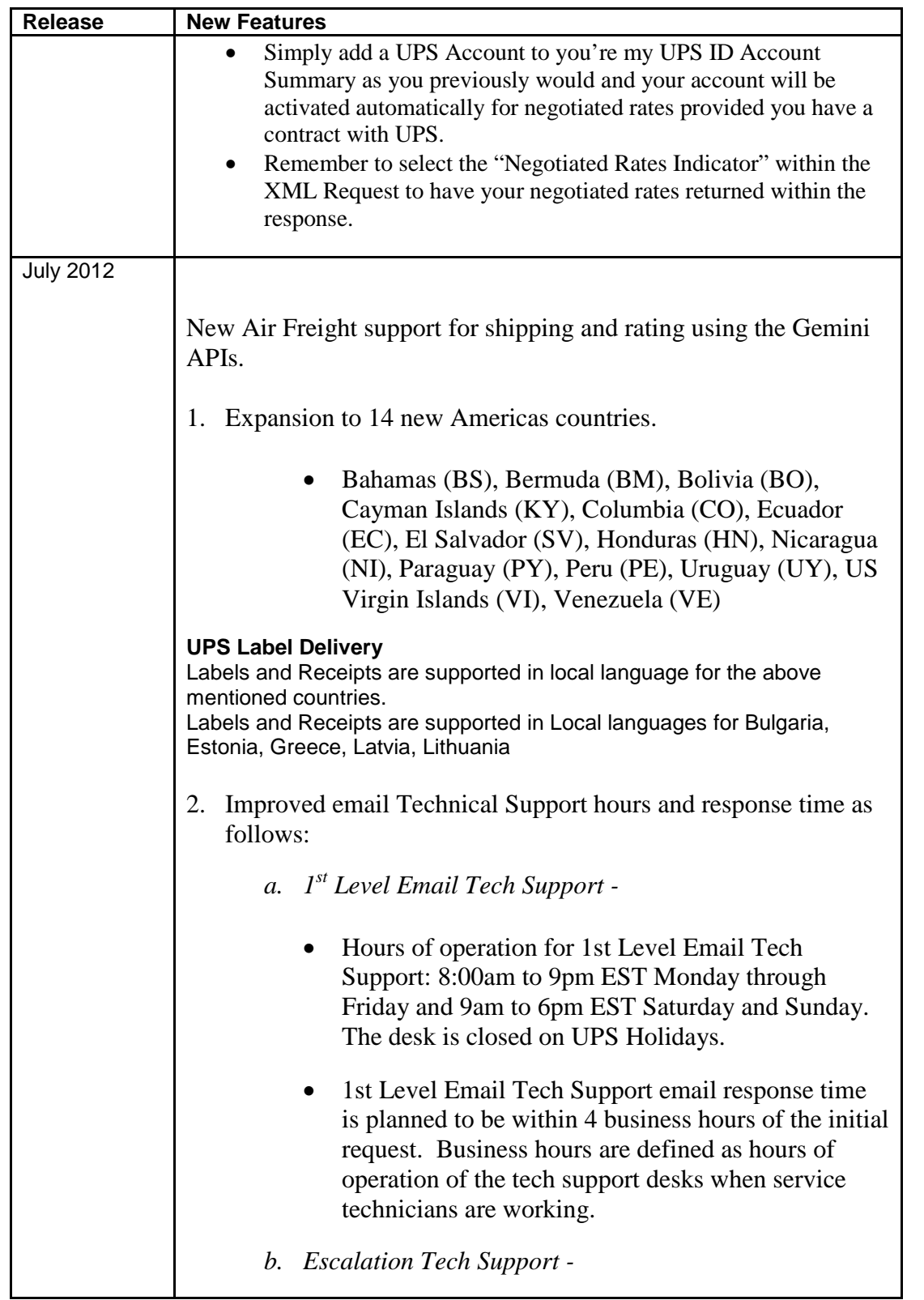

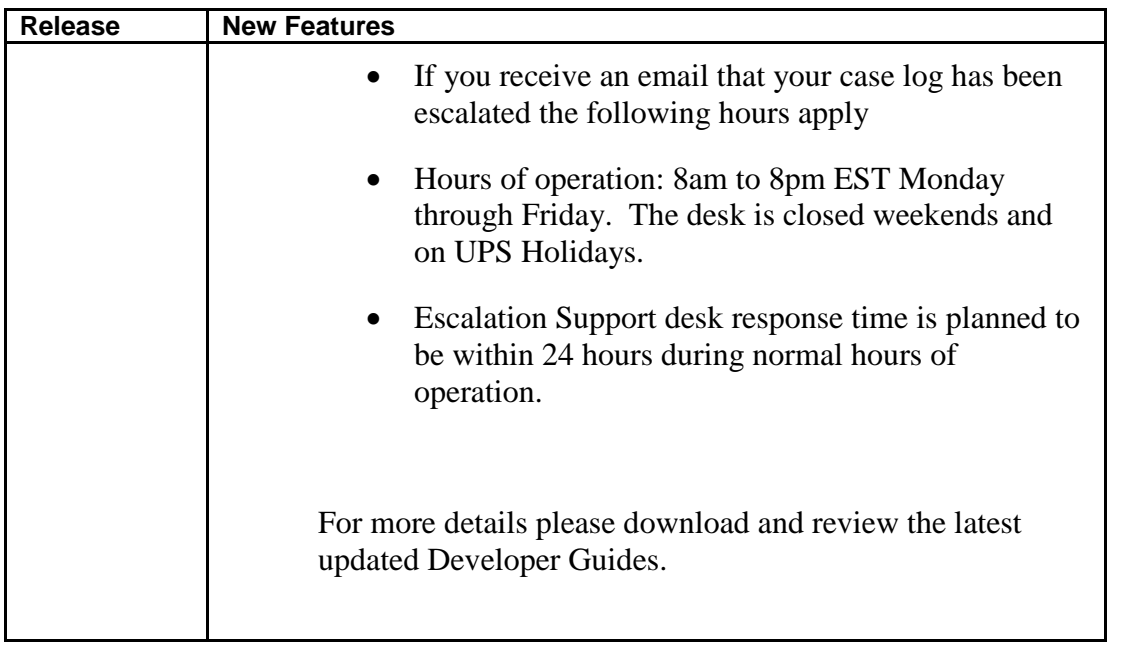

# **1.2.2 How to Use this Guide**

If you are an experienced developer, you can begin developing applications quickly after reviewing ["Required Steps for Integrating.](#page-9-0)"

If you would like a more step-by-step guide to developing and deploying the Developer APIs,"[Planning Your Applications](#page-9-1)" provides advice and describes options for developing and deploying applications and web sites that use UPS Developer APIs.

The ["UPS Developer API Technologies](#page-16-2)" section explains key technologies on which the Developer APIs rely. That section also includes hints for using those technologies in various software development environments.

If you would like to learn more about what the UPS API covered in this guide can do for your applications, refer to the section on understanding the UPS API Services in this guide.

A complete technical reference to the Developer API covered in this guide is found in the API Reference section with details for the programming interfaces.

Additional material, including reference tables and lists, may be found in the appendices.

# **1.3 Business Processes and Rules**

- UPS restricts the usage of the Rating API only by users who plan to ship packages manifested, tendered, and delivered by UPS.
- Any customers/developers abusing the Rating API or data mining the API will have their access revoked.
- The user can utilize the Rating API by first registering on UPS.com with a User ID and Password. Once they have registered they would need to obtain an Access Key from UPS.com that provides access to the Rating API. To obtain an Access Key an account number needs to be added or created in their UPS.com profile.
- Account numbers can only be added to UPS.com profiles by providing the following additional information for authentication:
	- Account Number
	- Account Country Code
	- Invoice Level Control ID
	- Plan Level Control ID
	- Amount Due on Invoice
	- Date of Invoice
- Users are provided with both **testing** and **production** access to the Rating API when the Access Key is requested.
- The Rating API provides both Published Rates as well as Negotiated Rates.
- Users who want to obtain their Negotiated Rates or want to see their Account Based Rating (ABR) information via the Rating API first need to have their account numbers set up for ABR by their UPS Account Executive and then authenticate their account
- The following table shows what Rates Charts will be returned by the Rating API based on the combination of CustomerClassification code, PickupType code and Account Number:

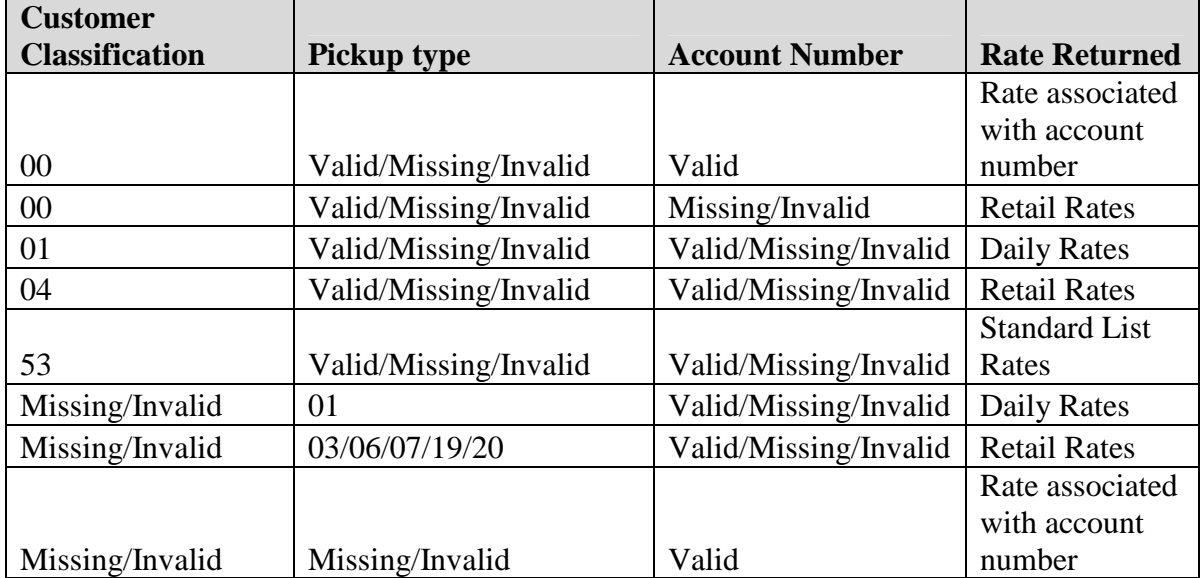

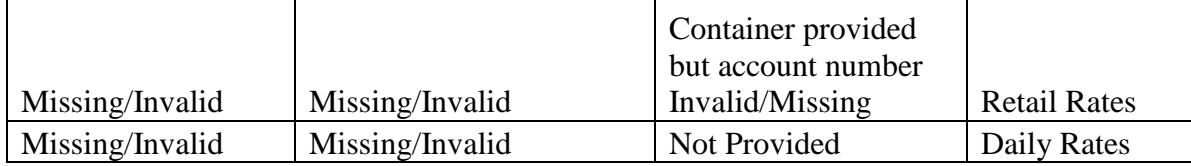

# <span id="page-9-0"></span>**1.4 Required Steps for Integrating**

The required steps for integrating the UPS APIs are listed here for UPS XML Services.

# **UPS XML Services**

- 1. Review the UPS Technology Agreement available at www.ups.com. This agreement requires that you follow certain procedures and practices in using UPS Developer APIs.
- 2. Develop applications that make use of standard HTTP communications protocols, SSL security, and XML-based document representations.
- 3. Test your application and/or web site using the designated UPS staging environment.
- 4. If you are a UPS Ready developer, review your application with UPS.
- 5. Obtain UPS Label Certification for your application. (If you are a new customer or if you haven't previously certified. Please see the "UPS Label Certification" section for further details.).
- 6. Deploy your application for your customers.
- 7. Ensure the UPS Shipper Account number is added to the user's profile. This can be done at myups.com.

# <span id="page-9-1"></span>**1.5 Planning Your Applications for XML**

Planning is a key part of any successful development activity, and UPS Developer API applications are no exception. This section helps that planning by describing the important activities of any UPS Developer API application project. It provides an overview of the steps required to develop applications, and it describes key factors and choices necessary to deploy those applications.

# <span id="page-9-2"></span>**1.5.1 UPS Developer API Applications**

Many different types of applications can take advantage of UPS Developer APIs. Those application types include dedicated desktop applications, databases, web applications, and documents. The following figures illustrate some of the possibilities for applications using UPS Developer APIs. The only essential requirement for all of these applications is that they must have access to the Internet.

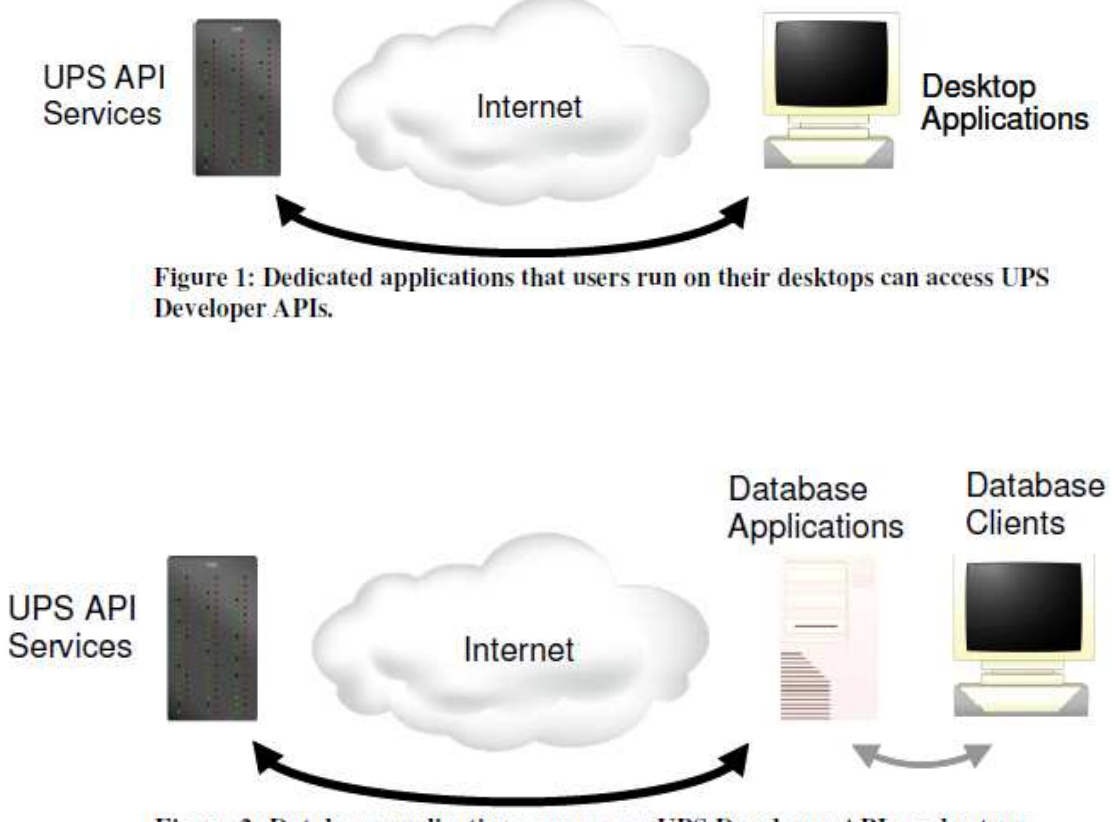

Figure 2: Database applications can access UPS Developer APIs and return information to their clients

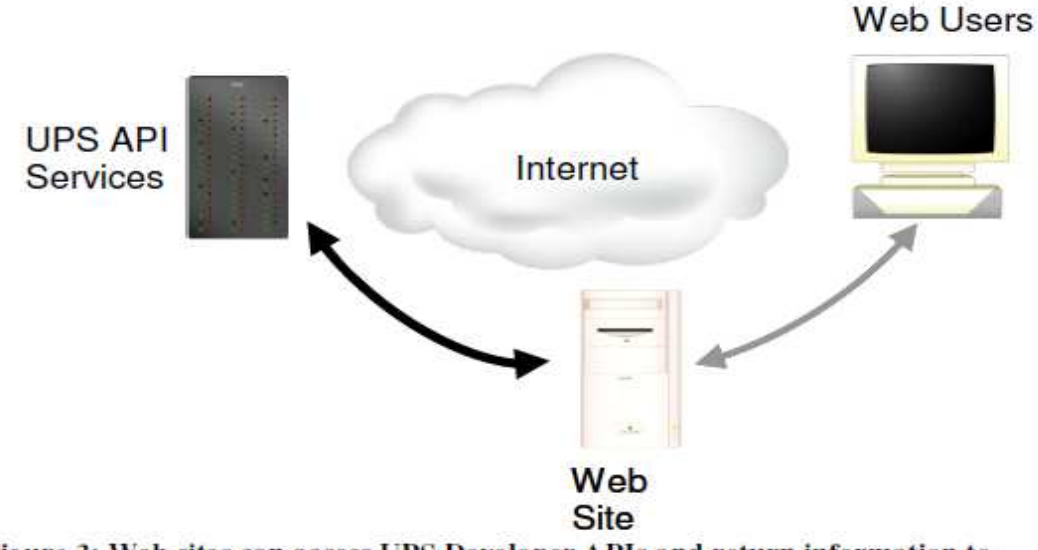

Figure 3: Web sites can access UPS Developer APIs and return information to users' web browsers.

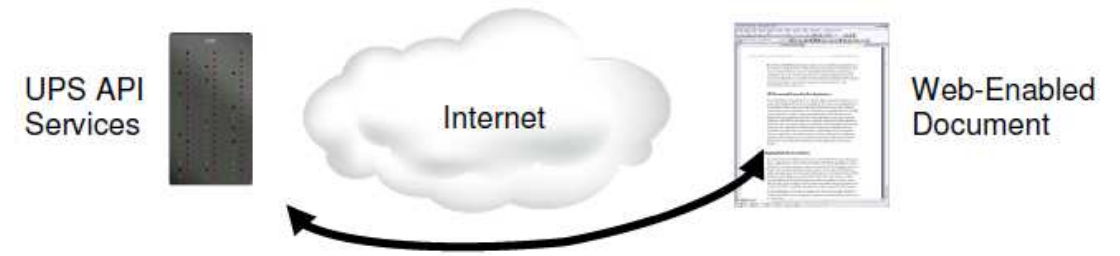

Figure 4: Non-traditional applications such as Microsoft Office or Adobe Acrobat documents can use UPS Developer APIs to automatically update their content.

The UPS Developer APIs can be implemented with all of these types of applications and many others. Virtually any software that needs instant, up-to date access to UPS services can take advantage of UPS Developer APIs.

# <span id="page-11-0"></span>**1.5.2 Licensing the UPS Developer APIs**

As part of the UPS Technology Agreement, users of the APIs have certain obligations that are spelled out within the service agreement and its exhibits. Regardless of the manner in which the UPS Developer APIs are integrated into your

specific e-commerce web site or enterprise application, you must adhere to appropriate usage requirements.

### <span id="page-11-1"></span>*1.5.2.1 Branding Requirements*

UPS should receive attribution and branding in all applications (including websites and software applications) that use the Developer APIs. No End User, Third Party Developer or Access User should be permitted to use the Developer APIs without providing branded recognition to UPS. Your use of the UPS logo can in no way imply endorsement, sponsorship or certification of your ecommerce web site or enterprise application by UPS. You are not allowed to use or alter the information returned by the UPS Developer APIs in a way that misrepresents the information or the functionality of the service.

## <span id="page-12-0"></span>**1.5.3 Developing Client Applications for Developer APIs**

When you develop software that uses the UPS Developer APIs, you are building a client application. Because the UPS Developer APIs rely on standard Internet based technology, you can develop those applications using a wide variety of software development platforms, including Microsoft's Visual Studio, the Java Standard Edition and Enterprise Edition distributions, and many open source projects. This section introduces important technologies available in each of these development environments. Later sections of this document include more details on using each platform. Look for the icons in the left margin, which identify information relevant to a particular development environment.

### <span id="page-12-1"></span>*1.5.3.1 Microsoft Visual Studio*

Developers using the Microsoft Visual Studio environment can rely on the Microsoft XML Core Services (MSXML) for interacting with UPS Developer APIs. Those services include functions to help applications create requests for and interpret responses, and they include functions to manage the communications between applications and UPS.

### <span id="page-12-2"></span>*1.5.3.2 Java Standard Edition and Enterprise Edition*

Java developers can find all the classes they need for UPS Developer APIs in the Java Standard Edition and Enterprise Edition distributions. The URL class in the java.net package provides the functions required for communication with UPS servers, and the Java API for XML Processing (JAXP) services let programs create requests and interpret responses from UPS.

### <span id="page-12-3"></span>*1.5.3.3 Open Source*

There are a number of open source efforts that include technology useful for creating Developer API client applications; open source developers may find two particular projects to be especially helpful. The libcurl project is a library of functions that can manage the communications with UPS servers. For creating requests and interpreting responses, the xerces project provides essential functions in a variety of software languages.

# <span id="page-13-0"></span>**1.5.4 Getting Technical Support**

### **Technical Support (U.S.)**

There are four channels for obtaining support for the UPS Developer Kit (UDK) APIs all of which are accessed through the **UPS Developer Resource Center** at the following link:

<http://www.ups.com/content/us/en/resources/techsupport/developercenter.html?WT.svl=SubNav>

Or by following these steps:

- 1. Go to www.UPS.com.
- 2. Mouse over the Support tab and select Technology Support
- 3. In the left navigation panel of the page select the link "Developer Resource Center".
	- Email Technical Support available in the right hand column on the **UPS Developer Resource Center** web page. This is *the* support channel for technical support and questions regarding API integration. It is accessed by logging in to myUPS and attaching your XML Request/Response files and any other pertinent information about your integration [please see Appendix A for detailed instructions and screen shots]. UPS Email Technical Support can only support the XML Request/Response pair. They cannot consult customers and developers on how to integrate the XML into their internal or purchased software.
	- UPS Developer Kit Community available in the right hand column of the **UPS Developer Resource Center** web page. This is a community forum for developers to answer one another's questions and share information therefore the response times may be slower. If you have an immediate need for technical support contact UPS Email Tech Support above and they will respond within 4 business hours (see hours below). The remainder of the site contains online versions of all API developer guides and FAQs.
	- UPS Developer Kit Knowledge Base available in the right hand column of the **UPS Developer Resource Center** web page. This is a self-service support .pdf document that can be opened or downloaded. It contains over 240 frequently asked questions about every mode and service supported by the UDK APIs. It's also available in an online version at the UPS Developer Kit Community.
	- General Question Phone Support (U.S. only) available in the right hand column of the **UPS Developer Resource Center** web page. Phone support is the *least comprehensive* support mechanism for the developer. This channel of support addresses questions about the user interface at ups.com and how to gain access to the APIs and navigate the Access Key request process. They do not provide technical support for XML Request/Response issues and questions. Those types of questions must go through Email Technical Support.

### Getting Started with Email Technical Support

- 1. Got to ups.com and log in to myUPS.
- 2. Hover over the "Support" tab and select "Technology Support".
- 3. On the Technology Support page select the Developer Resource Center link from the left navigation.
- 4. On the Developer Resource Center page select the "Email UPS" link in the right hand column.
- 5. Enter all relevant information including name, enter email address, select Support Category "Technical Support", and select Support Topic "Developer Resource" [which identifies UPS Developer Kit APIs tech support]. Click next.
- 6. Scroll down to the middle of the email form and complete the fields "Your Telephone", "Stage of Development", "Developer Resource" which is which API you are integrating, "Attach File" where you attach your XML Request/Response Pair, and any pertinent description of the issues in the "What is your question or comment?" field.
- 7. Select "Send Email" button.
- 8. A response is provided that explains someone from UPS will contact you. Please base the response time on the detailed information listed below about tech support hours of operation and response times.

(For screen shots of this process please see Appendix A at the end of this guide.)

### **1 st Level Email Technical Support Business Hours and Response Times:**

- a. Hours of operation for 1<sup>st</sup> Level Email Tech Support: 7:30am to 9pm EST Monday through Friday and 9am to 6pm EST Saturday and Sunday. The desk is closed on UPS Holidays.
- b. 1<sup>st</sup> Level Email Tech Support email response time is planned to be within 4 business hours of the initial request. Business hours are defined as hours of operation of the tech support desks when service technicians are working.

*This means if you submit an email tech support request after business hours the 4 hour response clock will not begin until the following morning at 7:30am EST M-F and 9am EST Saturday and Sunday (UPS Holidays excluded).*

### *PLEASE NOTE:*

*If you are sent an email from 1st Level Email Tech Support stating your case log # has been escalated, the 24 hour planned response clock starts from the time you receive the email from 1st Level Email Tech Support (provided the Escalation Support desk is open). If not, then the clock will begin when the Escalation Support desk opens.*

### **Escalation Support Business Hours and Response Times:**

c. Hours of operation: 8am to 8pm EST Monday through Friday. The desk is closed weekends and on UPS Holidays.

d. Escalation Support desk response time is planned to be within 24 hours during normal hours of operation.

*This means if your case log is escalated at 8:30pm on Friday, you will not receive an email response from the Escalation Support desk at the latest until Monday at 8pm (Saturdays, Sundays, and Holidays are excluded). Response times are from the time the case log was escalated plus 24 hours which do NOT include the weekends or UPS holidays.*

There may be some scenarios when the tech support team is meeting planned response times but it appears as if it's taking too long. Below is a brief example where the planned response time is met but nothing happened over the weekend.

Example –

Customer submits tech support email at 7am on Friday. The clock for 4 hour response will not begin until 7:30am EST for the  $1<sup>st</sup>$  level tech support team. They respond within 4 hours at 11:30am EST that same Friday stating the case log has been escalated and providing the case log #.

The escalation desk receives the case log at 11:30am EST. They begin work on evaluating the problem and have planned to either update the customer within 24 hours or solve the problem within 24 hours. Either way, the customer will hear from the escalation desk within 24 hours with some type of disposition on their case log. The escalation desk clock begins when they receive a case log from  $1<sup>st</sup>$  level tech support during business hours, M-F 8am to 8pm EST. In this case, the clock begins at 11:30am EST if the escalation desk does not have an answer by 8pm EST on Friday the desk has until 11:30am EST the following Monday to either provide a resolution or a status update to the customer on the case log. The Escalation Desk continues work on the case log on Monday beginning at 8am EST. They receive resolution at 1030am EST Monday and send the resolution to the customer. The Escalation Desk has met their 24 hour planned response time.

### **Technical Support (Non-U.S.)**

For Non-US countries supported by the UPS Developer Kit follow the instructions in Appendix A. However, to get to the UPS Developer Resource Center page please complete the following steps.

- 1. Log in to myUPS for the country from which you downloaded the developer guides.
- 2. Select the Support tab and in the drop-down select Technology Support.
- 3. Select from the left navigation the "UPS Developer Resource Center" link.
- 4. Continue with email form as described above.

*Please also note that email response times for non-US requests vary. Translations and escalations may delay the process. If a quicker response is required, please access the US web site directly and complete an email technical support form from the US web site.*

# <span id="page-16-0"></span>**1.5.5 Testing and Deploying Applications**

UPS maintains a special environment to support testing and staging of applications that rely on UPS Developer APIs. This environment is called the Customer Integration Environment (CIE) and allows developers test and debug their applications by simulating transactions with UPS. The CIE site responds to requests just like the UPS production environment; however, it does not initiate actual UPS business services.

For example, if you send a shipping request to the UPS production site, a UPS driver may show up at your location expecting to pick up a package (and expecting payment for the service.) Sending the shipping request to CIE will avoid this problem.

# <span id="page-16-1"></span>**1.5.6 Keeping Up-to-Date**

As UPS adds new services and features, Developer APIs will evolve, offering more features and service benefits. Once you register to use UPS Developer APIs, UPS will notify you by e-mail of updates and changes to the Developer APIs. You can return to the UPS Support area of ups.com for the latest updated information about UPS Developer APIs.

- It is essential that an accurate e-mail address for your company be maintained.
- In addition, UPS recommends that you complete the secondary contact information to ensure that your organization receives the latest updates.
- You should update your profile when changes or responsibilities for the UPS Developer APIs change within your company.

To change your profile information, go to UPS.com and log in using your MyUPS.com User ID.

# <span id="page-16-2"></span>**1.6 UPS Developer API Technologies for XML**

The foundation technologies for UPS Developer APIs are the same underlying technologies in use on the Internet today. They include the Hypertext Transfer Protocol (HTTP) with Secure Sockets Layer 3 (SSL3) security and the Extensible Markup Language (XML). Because these technologies are critical to the Internet, most software development API provide many powerful features that make it easy for application programs to use them. This section provides a quick introduction to the technologies and to the API that can support them.

# <span id="page-16-3"></span>**1.6.1 Hypertext Transfer Protocol and Secure Sockets Layer 3**

Today's Internet supports a wide variety of applications including email, instant messaging, web browsing, and voice communications. All of these applications have a well-defined set of rules that determines how they communicate. Those rules are known as *protocols*. As an Internet application themselves, the UPS Developer APIs also rely on protocols to set the

rules for their communications. The primary protocol for UPS Developer APIs is the hypertext transfer protocol, or HTTP.

HTTP is a relatively simple protocol. An application that wants to use a Developer API acts as an HTTP client. It sends its request to UPS as part of an HTTP POST message. UPS servers reply to each request using an HTTP response message.

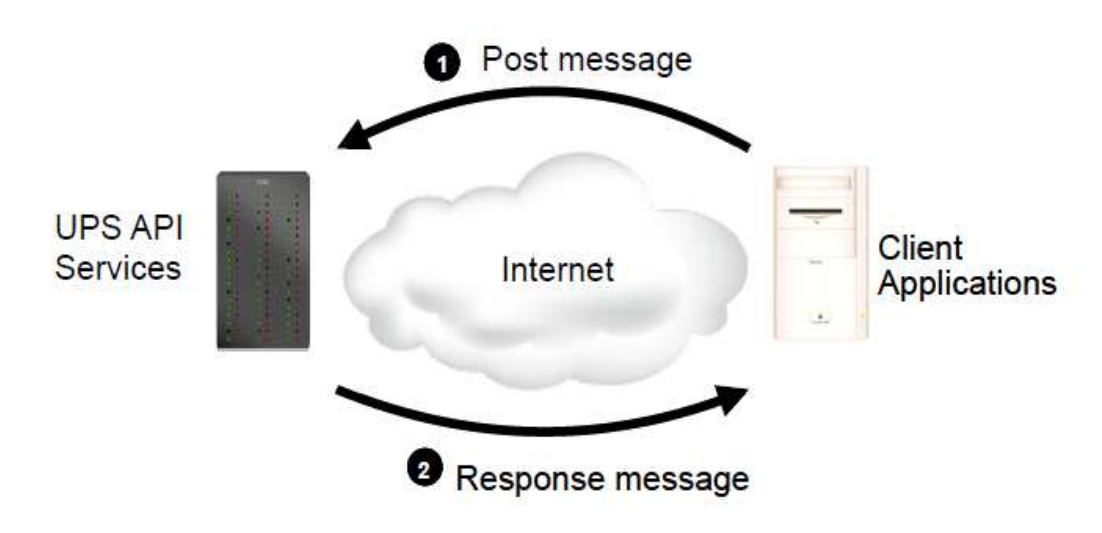

Figure 1. UPS Developer APIs accept requests from client applications in HTTP POST messages and reply to the requests with HTTP responses.

As part of the POST message, client applications indicate the type of content the message contains using an HTTP Content-Type header. For UPS Developer APIs, that content type should be application/x-www-form-urlencoded. (Presently, Version 1.1 is supported)

In many cases the UPS Developer APIs exchange information that should be kept private. To protect confidential information, the Developer APIs rely on the Secure Sockets Layer 3 (SSL3) protocol in addition to HTTP. When two systems communicate using SSL, the protocol creates a secure channel between them, and it encrypts all information that they exchange using this channel. The SSL protocol that Developer APIs use is the same protocol used to secure millions of on-line purchases on the web.

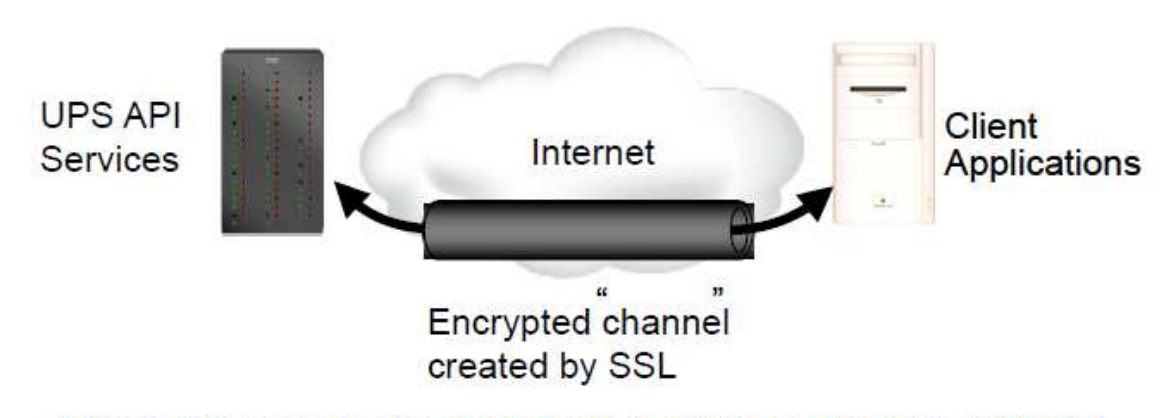

Figure 2: SSL creates a secure channel across a network and protects confidential communications using that channel.

# <span id="page-18-0"></span>**1.6.2 Working with HTTP and SSL in Application Programs**

UPS Developer APIs are not the only Internet services that rely on the HTTP and SSL protocols. Both protocols, in fact, were originally developed for web browsing, and they provide the foundation for the majority of Internet applications. Because HTTP and SSL are so common, software development API make using these protocols very simple.

Because HTTP and SSL are commonly used for web browsing, software development API often rely on the same notation and abbreviations as standard web browsers. In particular, most API identify a specific service (such as a UPS Developer API) using a Uniform Resource Locator (URL). URLs begin with an abbreviation of the communication protocol. For UPS Developer APIs that abbreviation will always be "https" to indicate HTTP and SSL. The protocol abbreviation is followed by a colon, two slashes, and the name of a server. Additional information about the specific service can follow the server name; it is written like the path to a file in a directory, with slashes separating individual folders. Figure 3 shows how a URL combines these individual components.

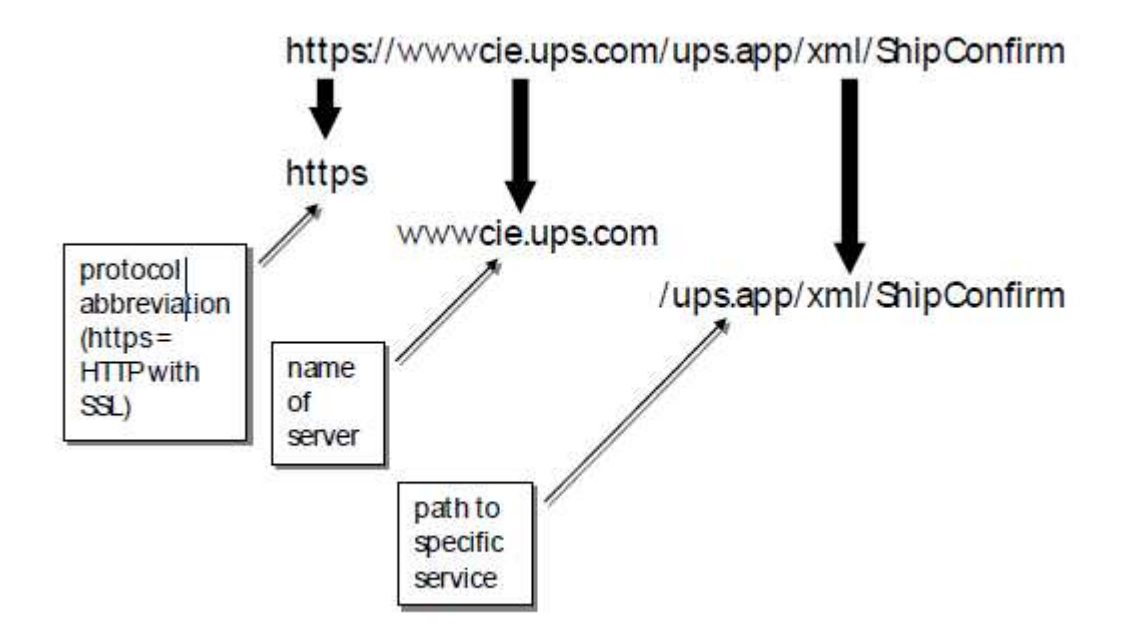

#### **Figure 3. URLs identify communication protocols, servers, and specific services.**

The subsections that follow provide brief introductions to using HTTP and SSL with various software development API, including Microsoft Visual Studio, Java Standard and Enterprise Edition, and popular open source environments.

### <span id="page-19-0"></span>*1.6.2.1 Microsoft Visual Studio*

The Microsoft Visual Studio environment includes many API, classes, and libraries that simplify the use of HTTP and SSL protocols. A very convenient set of API are included in the Microsoft XML Core Services (MSXML). The following code fragment shows how a Visual Basic program can send a request and retrieve the response. To keep the example as simple as possible, no exception handling is included in the figure. Production software should, of course, appropriately handle all exceptions

```
' create the object that manages the communication
Dim oXMLHttp As XMLHTTP
Set oXMLHttp = New XMLHTTP
' prepare the HTTP POST request
oXMLHttp.open "POST", "https://www.server.com/path", False
oXMLHttp.setRequestHeader "Content-Type", _
               "application/x-www-form-urlencoded"
' send the request
oXMLHttp.send requestString
' server's response will be available in oXMLHttp.responseXML
```
**Figure 4. Visual Basic programs can use features of the MSXML tools to send and receive messages using HTTP and SSL.**

### <span id="page-20-0"></span>*1.6.2.2 Java Standard Edition and Enterprise Edition*

In a Java SE or EE environment, the URL class in the java.net package provides a convenient way to manage HTTP and SSL communications. Figure 5 contains a small code fragment that demonstrates the use of this class. As above, the fragment doesn't include exception handling that should be inherent in any production software.

```
import java.io.*;
import java.net.*;
URL url = new URL("https://www.server.com/path");
HttpURLConnection conn = (HttpURLConnection) url.openConnection();
conn.setRequestMethod("POST");
conn.setRequestProperty("Content-Type", "application/x-www-form-urlencoded");
conn.setDoOutput(true);
PrintWriter out = new PrintWriter(conn.getOutputStream());
out.println(requestString);
out.close();
BufferedReader in = new BufferedReader( new
InputStreamReader(conn.getInputStream()));
/* server response is available by reading the in object */
```
**Figure 5. The URL class from the java.net package is a convenient way for Java programs to use HTTP and SSL**

#### <span id="page-20-1"></span>*1.6.2.3 Open Source*

The libcurl project is an open source project that includes support for using HTTP and SSL protocols. The fragment in Figure 6 shows how to set up libcurl to send a request using HTTP and SSL. It relies on a callback function to accept the server's response.

```
CURL *curl;
CURLcode res;
/* prepare to send the request */
curl = curl_easy_init();
curl_easy_setopt(curl, CURLOPT_URL, https://www.server.com/path");
curl_easy_setopt(curl, CURLOPT_POSTFIELDS, requestString);
curl_easy_setopt(curl, CURLOPT_WRITEFUNCTION, fnCallback);
res = curl_easy_perform(curl);
```
**Figure 6. The open source libcurl library simplifies the use of HTTP and SSL**

### *1.6.2.4 SSL Certificate Changes and Renewals:*

UPS has migrated from Unchained to Chained Digital Certificates to improve security for UPS servers. Chained Digital Certificates requires the use of SSL 3.0. Our migration from SSL 2.0 to 3.0 was completed between 6/15/2008 and 3/3/2009.

### **Renewal of UPS.com SSL Certificates are coordinated by UPS Security Services every two years**.

There is a concern that some UPS Developer Kit users who store UPS Certificates internally may have issues when SSL Certificates are renewed. It is recommended that UPS Developer Kit users not store UPS Certificates internally; however if a customer finds this necessary due to specific needs within their company, they may need to add renewed certificates to the their trust store.

There are a number of ways one can add a certificate to the application. One way to obtain the proper certificate is by placing a UPS Developer Kit URL, **<https://onlinetools.ups.com/ups.app/xml/Rate>,** for example, in a browser, connect to the URL, and double-click on the "lock" on the bottom right of the window (using Internet Explorer 7). After that the steps can be followed to install the certificate.

Also, in the event that the aforementioned solution does not work successfully for you we have been provided with the following certificate which should allow you to connect once it has been successfully added. You should be able to paste the following string into Notepad and save the file locally. Then, it will be necessary to have the client application reference the file so that it will know that this is the trusted certificate for making a connection to UPS.

This is the Verisign Class 3 Secure Server CA - G2 certificate that the client must trust:

### -----BEGIN CERTIFICATE-----

MIIGLDCCBZWgAwIBAgIQbk/6s8XmacTRZ8mSq+hYxDANBgkqhkiG9w0BAQUFADCB wTELMAkGA1UEBhMCVVMxFzAVBgNVBAoTDlZlcmlTaWduLCBJbmMuMTwwOgYDVQQL EzNDbGFzcyAzIFB1YmxpYyBQcmltYXJ5IENlcnRpZmljYXRpb24gQXV0aG9yaXR5 IC0gRzIxOjA4BgNVBAsTMShjKSAxOTk4IFZlcmlTaWduLCBJbmMuIC0gRm9yIGF1 dGhvcml6ZWQgdXNlIG9ubHkxHzAdBgNVBAsTFlZlcmlTaWduIFRydXN0IE5ldHdv cmswHhcNMDkwMzI1MDAwMDAwWhcNMTkwMzI0MjM1OTU5WjCBtTELMAkGA1UEBhMC VVMxFzAVBgNVBAoTDlZlcmlTaWduLCBJbmMuMR8wHQYDVQQLExZWZXJpU2lnbiBU cnVzdCBOZXR3b3JrMTswOQYDVQQLEzJUZXJtcyBvZiB1c2UgYXQgaHR0cHM6Ly93 d3cudmVyaXNpZ24uY29tL3JwYSAoYykwOTEvMC0GA1UEAxMmVmVyaVNpZ24gQ2xh c3MgMyBTZWN1cmUgU2VydmVyIENBIC0gRzIwggEiMA0GCSqGSIb3DQEBAQUAA4IB DwAwggEKAoIBAQDUVo9XOzcopkBj0pXVBXTatRlqltZxVy/iwDSMoJWzjOE3JPMu 7UNFBY6J1/raSrX4Po1Ox/lJUEU3QJ90qqBRVWHxYISJpZ6AjS+wIapFgsTPtBR/ RxUgKIKwaBLArlwH1/ZZzMtiVlxNSf8miKtUUTovStoOmOKJcrn892g8xB85essX gfMMrQ/cYWIbEAsEHikYcV5iy0PevjG6cQIZTiapUdqMZGkD3pz9ff17Ybz8hHyI XLTDe+1fK0YS8f0AAZqLW+mjBS6PLlve8xt4+GaRCMBeztWwNsrUqHugffkwer/4 3RlRKyC6/qfPoU6wZ/WAqiuDLtKOVImOHikLAgMBAAGjggKpMIICpTA0BggrBgEF BQcBAQQoMCYwJAYIKwYBBQUHMAGGGGh0dHA6Ly9vY3NwLnZlcmlzaWduLmNvbTAS BgNVHRMBAf8ECDAGAQH/AgEAMHAGA1UdIARpMGcwZQYLYIZIAYb4RQEHFwMwVjAo BggrBgEFBQcCARYcaHR0cHM6Ly93d3cudmVyaXNpZ24uY29tL2NwczAqBggrBgEF BQcCAjAeGhxodHRwczovL3d3dy52ZXJpc2lnbi5jb20vcnBhMDQGA1UdHwQtMCsw KaAnoCWGI2h0dHA6Ly9jcmwudmVyaXNpZ24uY29tL3BjYTMtZzIuY3JsMA4GA1Ud DwEB/wQEAwIBBjBtBggrBgEFBQcBDARhMF+hXaBbMFkwVzBVFglpbWFnZS9naWYw

ITAfMAcGBSsOAwIaBBSP5dMahqyNjmvDz4Bq1EgYLHsZLjAlFiNodHRwOi8vbG9n by52ZXJpc2lnbi5jb20vdnNsb2dvLmdpZjApBgNVHREEIjAgpB4wHDEaMBgGA1UE AxMRQ2xhc3MzQ0EyMDQ4LTEtNTIwHQYDVR0OBBYEFKXvCxHOwEEDo0plkEiyHOBX LX1HMIHnBgNVHSMEgd8wgdyhgcekgcQwgcExCzAJBgNVBAYTAlVTMRcwFQYDVQQK Ew5WZXJpU2lnbiwgSW5jLjE8MDoGA1UECxMzQ2xhc3MgMyBQdWJsaWMgUHJpbWFy eSBDZXJ0aWZpY2F0aW9uIEF1dGhvcml0eSAtIEcyMTowOAYDVQQLEzEoYykgMTk5 OCBWZXJpU2lnbiwgSW5jLiAtIEZvciBhdXRob3JpemVkIHVzZSBvbmx5MR8wHQYD VQQLExZWZXJpU2lnbiBUcnVzdCBOZXR3b3JrghB92f4Hz6getxB5Z/uniTTGMA0G CSqGSIb3DQEBBQUAA4GBAGN0Lz1Tqi+X7CYRZhr+8d5BJxnSf9jBHPniOFY6H5Cu OcUgdav4bC1nHynCIdcUiGNLsJsnY5H48KMBJLb7j+M9AgtvVP7UzNvWhb98lR5e YhHB2QmcQrmy1KotmDojYMyimvFu6M+O0Ro8XhnF15s1sAIjJOUFuNWI4+D6ufRf -----END CERTIFICATE-----

Finally, for more information on installing the latest VeriSign CA Root Certificate, please click on the links below:

[https://knowledge.verisign.com/support/ssl-certificates](https://knowledge.verisign.com/support/ssl-certificates-support/index?page=content&id=SO7154&actp=search&viewlocale=en_US&searchid=1308235124970)[support/index?page=content&id=SO7154&actp=search&viewlocale=en\\_US&searchid=1308235124970](https://knowledge.verisign.com/support/ssl-certificates-support/index?page=content&id=SO7154&actp=search&viewlocale=en_US&searchid=1308235124970) [https://knowledge.verisign.com/support/ssl-certificates](https://knowledge.verisign.com/support/ssl-certificates-support/index?page=content&actp=CROSSLINK&id=AR1553)[support/index?page=content&actp=CROSSLINK&id=AR1553](https://knowledge.verisign.com/support/ssl-certificates-support/index?page=content&actp=CROSSLINK&id=AR1553) [https://knowledge.verisign.com/support/ssl-certificates](https://knowledge.verisign.com/support/ssl-certificates-support/index?page=content&id=SO4785&actp=LIST)[support/index?page=content&id=SO4785&actp=LIST](https://knowledge.verisign.com/support/ssl-certificates-support/index?page=content&id=SO4785&actp=LIST)

# <span id="page-22-0"></span>**1.6.3 Extensible Markup Language (XML)**

The Extensible Markup Language (XML) is an international standard developed by the World Wide Web Consortium, the governing body for web standards and guidelines. XML provides a way to identify the structure of content within a document or, in the case of UPS Developer APIs, a message. Figure 7 shows how a simple XML message could describe a book.

```
<?xml version="1.0" encoding="UTF-8" ?>
<book>
     <title>
          HTTP Essentials: Protocols for Secure, Scaleable Web Sites
     \frac{z}{t}itle>
     <author>
          <firstname>
               Stephen
          </firstname>
          <lastname>
               Thomas
          </lastname>
     \frac{1}{2} author
     <publisher>
          John Wiley and Sons
     </publisher>
     <year>
          2001
     \lt/year>
     <sub>isbn</sub></sub>
          0-471-398233
```
### Figure 7: XML identifies the structure of documents, as in this document describing a book.

As the figure illustrates, XML is a text-based format. XML messages contain regular text, though that text follows specific rules that XML defines. XML distinguishes different parts of a message with a label known as a *tag*. Tags in the example include <book>, <title>,  $\alpha$  <author>, <firstname>, etc. A tag can indicate the start of information if it begins with an angle bracket  $\langle \rangle$ , and a tag can indicate the end of information if it begins with an angle bracket and a slash  $\langle \langle \rangle$ . A beginning tag, ending tag, and the information between the two make up an *element*. In this example the publisher element tells us that the publisher for the book is "John Wiley and Sons." The figure also shows how an XML message follows a defined structure. Elements can be contained within other elements, as <firstname> and <lastname> are included within the <author> element. This structure indicates that firstname and lastname are "children" of the author "parent."

Although XML elements can contain almost any text, there are two special characters that cannot appear within an element. Those characters are the less-than sign  $\left\langle \epsilon \right\rangle$  and the ampersand  $(\&)$ . Elements that include these contents must replace the special characters with "&It;" or "&" respectively. The name of a large telecommunications company, for example, would appear as "AT& amp; T" within an XML message.

Because XML is a text-based format, software has to take extra steps to use XML with binary data. For example, some UPS services return binary image data such as the image of a shipping label. To include this data in an XML message, UPS converts it from binary to text format using an algorithm known as *Base64 encoding*. The "The Base16, Base32, and Base64 Data Encodings" standard, also known as RFC 3548, defines that algorithm.

Although XML messages consist of a series of text characters, most software development API represent XML messages in a tree-like data structure. That representation clarifies the structure of the message. Figure 8 shows the same XML message as Figure 7, but it uses a more visual representation to highlight the message's structure.

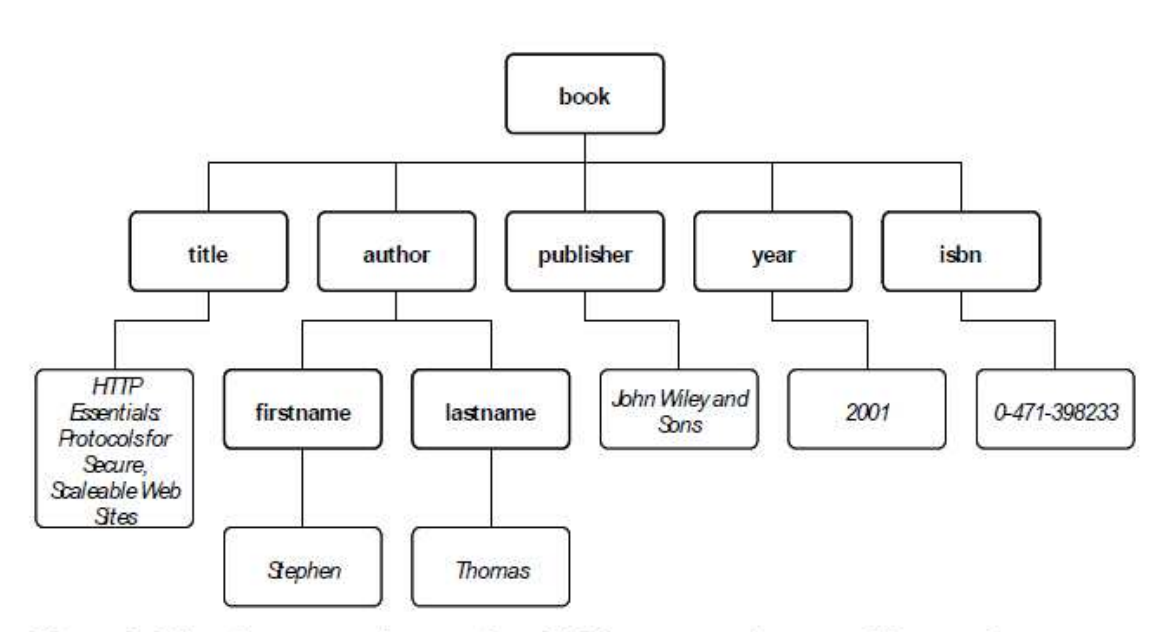

Figure 8. It is often convenient to show XML messages in a tree-like graph to highlight their structure.

The example of Figure 7 and Figure 8 is a relatively simple XML message with just a few elements. UPS Developer APIs rely on XML messages that are larger than this simple example, and it is difficult to show them in a pure graph like Figure 8 without losing legibility. Figure 9 shows an alternate way of depicting the tree-like structure of XML messages; it uses the same example as before.

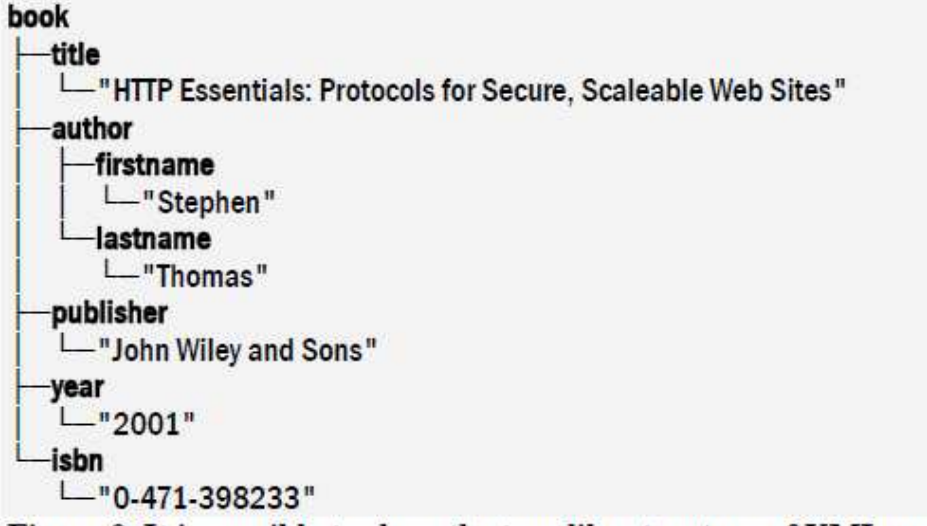

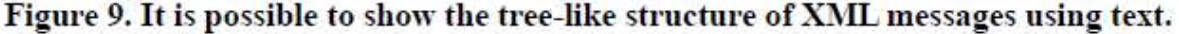

A great deal of information on XML is available on the Internet. A good starting point for further research is the World Wide Web Consortium's main page on XML at <http://www.w3.org/XML/>.

# <span id="page-25-0"></span>**1.6.4 Working with XML in Application Programs**

The popularity of Extensible Markup Language means that nearly all development environments include sophisticated support for creating and interpreting XML messages. This subsection provides a brief introduction to working with XML in Microsoft, Java, and Open Source environments. The examples it contains are only representative approaches; many other approaches are possible.

### <span id="page-25-1"></span>*1.6.4.1 Microsoft Visual Studio*

The Microsoft XML Core Services (MSXML) offers one way to work with XML documents in Visual Studio applications. Figure 10 shows one approach for creating an XML message in Visual Basic, and Figure 11 demonstrates how Visual Basic programs can interpret XML responses. To remain as simple as possible, the examples do not include any exception handling. Production software should, of course, provide full exception handling.

<span id="page-26-0"></span>**' Define a variable and initialize it to a new XML message Dim dom Set dom = New DOMDocument30 ' Set properties of the variable dom.async = False dom.validateOnParse = False dom.resolveExternals = False dom.preserveWhiteSpace = True ' Identify the message as XML version 1.0 Set node = dom.createProcessingInstruction("xml", "version='1.0'") dom.appendChild node Set node = Nothing ' Create the root (book) element and add it to the message Dim root Set root = dom.createElement("book") dom.appendChild root ' Create child elements and add them to the root Dim node Set node = dom.createElement("title") node.text = "HTTP Essentials: ..." root.appendChild node Set node = Nothing Set node = dom.createElement("author") Dim child Set child = dom.createElement("firstname") child.text = "Stephen" node.appendChild child Set child = Nothing Set child = dom.createElement("lastname") child.text = "Thomas" node.appendChild child root.appendChild node ' And so on**

**Figure 10. Visual Basic can create XML messages through the DOMDocument object.**

```
' Define a variable to hold the parsed message
Dim dom As New DOMDocument30
dom.async = False
dom.validateOnParse = False
dom.resolveExternals = False
dom.preserveWhiteSpace = True
' Try to parse the message
If dom.loadXML(messageText) = False Then
' The text did not contain valid XML
End If
' Get the title information from the message
Dim node As IXMLDOMNode
Set node = dom.selectSingleNode("/title")
If node Is Nothing Then
' The message did not contain title information
```
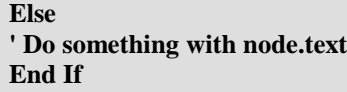

#### **Figure 11. Visual Basic can read the contents of XML messages after parsing them with the DOMDocument object.**

Visual Basic also has built-in classes to interpret Base64-encoded values. The Convert.FromBase64String () function converts from a Base64-encoded string to an array of 8-bit unsigned integers

#### *1.6.4.2 Java Standard Edition and Enterprise Edition*

The Java API for XML Processing (JAXP) is the preferred approach for working with XML messages in Java. Figure 12 shows how a BookClass object can be converted into an XML message, a process that JAXP calls *marshalling*. Similarly, Figure 13 shows the reverse process, where an XML message is converted into a BookClass object. This reverse process is *unmarshalling*. As above, exception handling code is omitted from these examples to make them as clear as possible.

**import javax.xml.bind.JAXBContext; import javax.xml.bind.Marshaller; import java.io.StringWriter; /\* create the book object \*/ BookClass book = new BookClass("HTTP Essentials...", new AuthorClass("Stephen", "Thomas"), "John Wiley and Sons", "2001", "0-471-398233"); /\* convert it to an XML string \*/ StringWriter writer = new StringWriter(); JAXBContext context = JAXBContext.newInstance(book.class); Marshaller m = context.createMarshaller(); m.marshal(book, writer);**

**Figure 12. JAXP provides a convenient way for Java applications to create XML messages from Java objects.**

```
import javax.xml.bind.JAXBContext;
import javax.xml.bind.Marshaller;
import java.io.StringReader;
/* xmlMessage contains the XML message */
StringReader reader = new StringReader(xmlMessage);
JAXBContext context = JAXBContext.newInstance(Book.class);
Unmarshaller u = context.createUnmarshaller();
BookClass book = (BookClass) u.unmarshal(reader);
/* access properties of the book */
System.out.println(book.getAuthor().getFirstname())
```
**Figure 13. JAXP also gives Java applications a convenient way to retrieve elements from an XML message**

### <span id="page-28-0"></span>*1.6.4.3 Open Source*

As of this writing, the most popular open source tool for working with XML is the xerces project. That project includes C++, Java, and Perl implementations of an XML library. The xerces distribution includes extensive sample applications. The code fragment in Figure 14 demonstrates creating an XML message in C++ with the xerces library. Figure 15 shows sample code for accessing an element within an XML message. In both cases exception handling is not shown in order to keep the examples as simple as possible. Production software should always contain full exception handling.

**DOMImplementation\* impl = DOMImplementationRegistry::getDOMImplementation(X("Core")); DOMDocument\* doc = impl->createDocument(0, X("book"), 0); DOMElement\* rootElem = doc->getDocumentElement(); DOMElement\* titleElem = doc->createElement(X("title")); rootElem->appendChild(titleElem); DOMText\* titleVal = doc->createTextNode(X("HTTP Essentials...")); titleElem->appendChild(titleVal);**

**Figure 14. The Xerces C++ library includes**

**XMLCh\* TAG\_book; XMLCh\* TAG\_title; xercesc::XercesDOMParser \*parser; XMLPlatformUtils::Initialize(); TAG\_book = XMLString::transcode("book"); TAG\_title = XMLString::transcode("title"); parser = new XercesDOMParser; parser->parse(inputText); DOMDocument\* xmlDoc = parser->getDocument(); DOMElement\* elementRoot = xmlDoc->getDocumentElement(); DOMNodeList\* children = elementRoot->getChildNodes(); const XMLSize\_t nodeCount = children->getLength();** for  $(XMLSize \t t \ncnt = 0; \ncnt < nodeCount; ++cnt)$  { **DOMNode\* currentNode = children->item(cnt); if( currentNode->getNodeType() && currentNode->getNodeType() == DOMNode::ELEMENT\_NODE ) { DOMElement\* currentElement = dynamic\_cast< xercesc::DOMElement\* >( currentNode ); if( XMLString::equals(currentElement->getTagName(), TAG\_title)) { /\* do something with the title \*/ } } }**

**Figure 15. The Xerces C++ library also supports parsing XML messages to find individual elements.**

# <span id="page-29-0"></span>**1.7 Understanding XML Rating Services**

The Rating API gives applications the ability to look up rates for UPS services and compare the cost of service alternatives. This section describes how these two options work. It also explains negotiated rates.

## <span id="page-29-1"></span>**1.7.1 Finding the Rate for a Specific Service**

If an application knows the specific UPS service desired (such as UPS Next Day Air, or UPS Ground), the Rating API lets the application find the cost of using that service for a specific shipment or package. The application sends UPS a request indicating the desired service and details about the shipment or package. UPS returns the cost of that service for that shipment or package.

NOTE: This is the "rate" option: To use this option, Client input must include the string value "Rate" in the Request/RequestOption element.

### <span id="page-29-2"></span>**1.7.2 Comparing Rates for Various Services**

An application may also compare the rates available for various services. In this case the application only provides details about the shipment or package and it indicates that it wishes all rates available for that shipment or package. UPS determines which UPS services are available for that shipment or package and returns the cost of all of those services. NOTE: This is the "shop" option: To use this option, Client input must include the string value "Shop" in the Request/RequestOption element.

### <span id="page-29-3"></span>**1.7.3 Negotiated Rates**

UPS customers that require a high volume of shipments may have negotiated special rates for their shipments that differ from the UPS published rates. When such a customer uses the Rating API, they must include a NegotiatedRatesIndicator tag in their request to get negotiated rates in the UPS response. If the customer is authorized for negotiated rates, and if negotiated rates apply to the particular service, UPS returns those rates along with the published rates in its response.

For more information on negotiated rates, including authorization to receive them, please check with your UPS account representative.

There is a 1% discount that is available in CIE for Negotiated Rates. During testing the user will not see the rates available to them in actual production.

# <span id="page-30-0"></span>**1.8 The Rating XML Reference**

This section documents the details of the Rating API messages, including the requests that clients send to UPS and the responses that UPS returns.

# <span id="page-30-1"></span>**1.8.1 Authenticating Client Applications**

UPS Developer APIs are only available for authorized UPS customers. To enforce this policy, UPS requires that every message that a client application sends include important authentication information. That information is contained in an AccessRequest XML document that must begin each message.

### **AccessRequest**

**AccessRequest** ├─**AccessLicenseNumber**::string ├─**UserId**::string └─**Password**::string

Each AccessRequest contains three child elements: an AccessLicenseNumber, a UserId, and a Password. The following figure shows an example AccessRequest document.

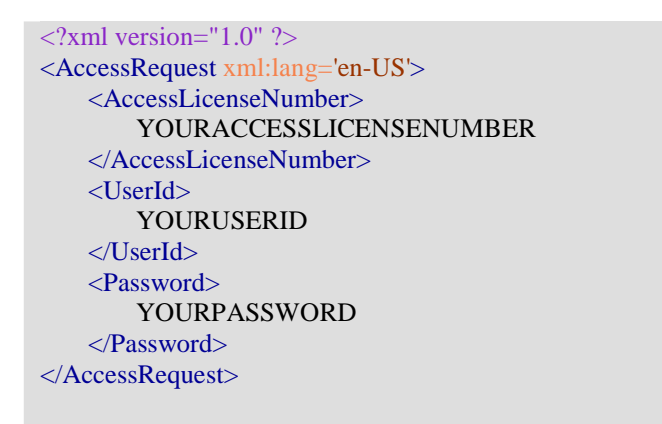

## <span id="page-30-2"></span>**1.8.2 Rates and Service Selection**

The Rating API relies on a single request and response. Client applications request rating information by sending a RatingServiceSelectionRequest message to UPS. UPS replies with a RatingServiceSelectionResponse message.

**Example RatingServiceSelectionRequest Message**

```
\langle?xml version="1.0" ?>
<AccessRequest xml:lang='en-US'>
    <AccessLicenseNumber>YOURACCESSLICENSENUMBER</AccessLicenseNumber>
    <UserId>YOURUSERID</UserId>
    <Password>YOURPASSWORD</Password>
</AccessRequest>
\langle?xml version="1.0" ?>
<RatingServiceSelectionRequest>
    <Request>
       <TransactionReference>
           <CustomerContext>Rating and Service</CustomerContext>
           <XpciVersion>1.0</XpciVersion>
       </TransactionReference>
       <RequestAction>Rate</RequestAction>
       <RequestOption>Rate</RequestOption>
    </Request>
    <PickupType>
       <Code>01</Code>
       <Description>Daily Pickup</Description>
    </PickupType>
    <Shipment>
       <Description>Rate Shopping - Domestic</Description>
       <Shipper>
           <ShipperNumber>ISGB01</ShipperNumber>
           <Address>
               <AddressLine1>Southam Rd</AddressLine1>
               <AddressLine2 />
               <AddressLine3 />
               <City>Dunchurch</City>
               <StateProvinceCode>Warwickshire</StateProvinceCode>
               <PostalCode>CV226PD</PostalCode>
               <CountryCode>GB</CountryCode>
           </Address>
       </Shipper>
       <ShipTo>
           <CompanyName>Belgium</CompanyName>
           <AttentionName>nanananan</AttentionName>
           <PhoneNumber>7777778978</PhoneNumber>
           <Address>
               <AddressLine1>5, rue de la Bataille</AddressLine1>
               \ltAddressLine2 \lt<AddressLine3 />
               <City>Neufchateau</City>
               <PostalCode>6840</PostalCode>
               <CountryCode>BE</CountryCode>
           </Address>
       </ShipTo>
       <ShipFrom>
           <CompanyName>Imani's Imaginarium</CompanyName>
           <AttentionName>AT:United Kingdom</AttentionName>
           <PhoneNumber>3057449002</PhoneNumber>
           <FaxNumber>3054439293</FaxNumber>
           <Address>
```

```
<AddressLine1>Southam Rd</AddressLine1>
               <AddressLine2 />
               <AddressLine3 />
               <City>Dunchurch</City>
               <StateProvinceCode>Warwickshire</StateProvinceCode>
               <PostalCode>CV226PD</PostalCode>
               <CountryCode>GB</CountryCode>
           </Address>
       </ShipFrom>
       <Service><Code>65</Code></Service>
       <Package>
           <PackagingType>
               <Code>04</Code>
               <Description>UPS 25KG Box</Description>
           </PackagingType>
           <Description>Rate</Description>
           <PackageWeight>
               <UnitOfMeasurement>
                   <Code>KGS</Code>
               </UnitOfMeasurement>
               <Weight>23</Weight>
           </PackageWeight>
       </Package>
       <ShipmentServiceOptions />
    </Shipment>
</RatingServiceSelectionRequest>
```
### **Example RatingServiceSelectionResponse Message**

```
\langle 2xml version="1.0" ?>
<RatingServiceSelectionResponse>
    <Response>
        <TransactionReference>
            <CustomerContext>Rating and Service</CustomerContext>
            <XpciVersion>1.0</XpciVersion>
        </TransactionReference>
        <ResponseStatusCode>1</ResponseStatusCode>
        <ResponseStatusDescription>Success</ResponseStatusDescription>
    </Response>
    <RatedShipment>
        <Service>
            <Code>65</Code></Service>
        <BillingWeight>
           <UnitOfMeasurement><Code>KGS</Code></UnitOfMeasurement>
            <Weight>23.0</Weight>
        </BillingWeight>
        <TransportationCharges>
            <CurrencyCode>UKL</CurrencyCode>
            <MonetaryValue>73.65</MonetaryValue>
        </TransportationCharges>
        <ServiceOptionsCharges>
```

```
<CurrencyCode>UKL</CurrencyCode>
           <MonetaryValue>0.00</MonetaryValue>
       </ServiceOptionsCharges>
       <TotalCharges>
           <CurrencyCode>UKL</CurrencyCode>
           <MonetaryValue>73.65</MonetaryValue>
       </TotalCharges>
       <GuaranteedDaysToDelivery>0</GuaranteedDaysToDelivery>
       <RatedPackage>
           <TransportationCharges>
               <CurrencyCode>UKL</CurrencyCode>
               <MonetaryValue>0.00</MonetaryValue>
           </TransportationCharges>
           <ServiceOptionsCharges>
               <CurrencyCode>UKL</CurrencyCode>
               <MonetaryValue>0.00</MonetaryValue>
           </ServiceOptionsCharges>
           <TotalCharges>
               <CurrencyCode>UKL</CurrencyCode>
               <MonetaryValue>0.00</MonetaryValue>
           </TotalCharges>
           <Weight>23.0</Weight>
           <BillingWeight>
               <UnitOfMeasurement>
                   <Code>KGS</Code>
               </UnitOfMeasurement>
               <Weight>0.0</Weight>
           </BillingWeight>
       </RatedPackage>
    </RatedShipment>
</RatingServiceSelectionResponse>
```
## **1.8.3 Rate Request**

The RatingServiceSelectionRequest message consists of two complete XML documents. The first document is an AccessRequest. It is immediately followed by (concatenated to) a RatingServiceSelectionRequest. When a client application is undergoing testing and integration, the document combination should be sent to the URL: https://www.cie.ups.com/ups.app/xml/Rate. The RatingService Selection Request document in the request must conform to the following XML structure.

### **RatingServiceSelectionRequest XML Details**

Note: The "Required" Column has four potential values: Yes: *Always* required No: *Always* optional Yes\*: *Conditionally* required Cond: Conditional

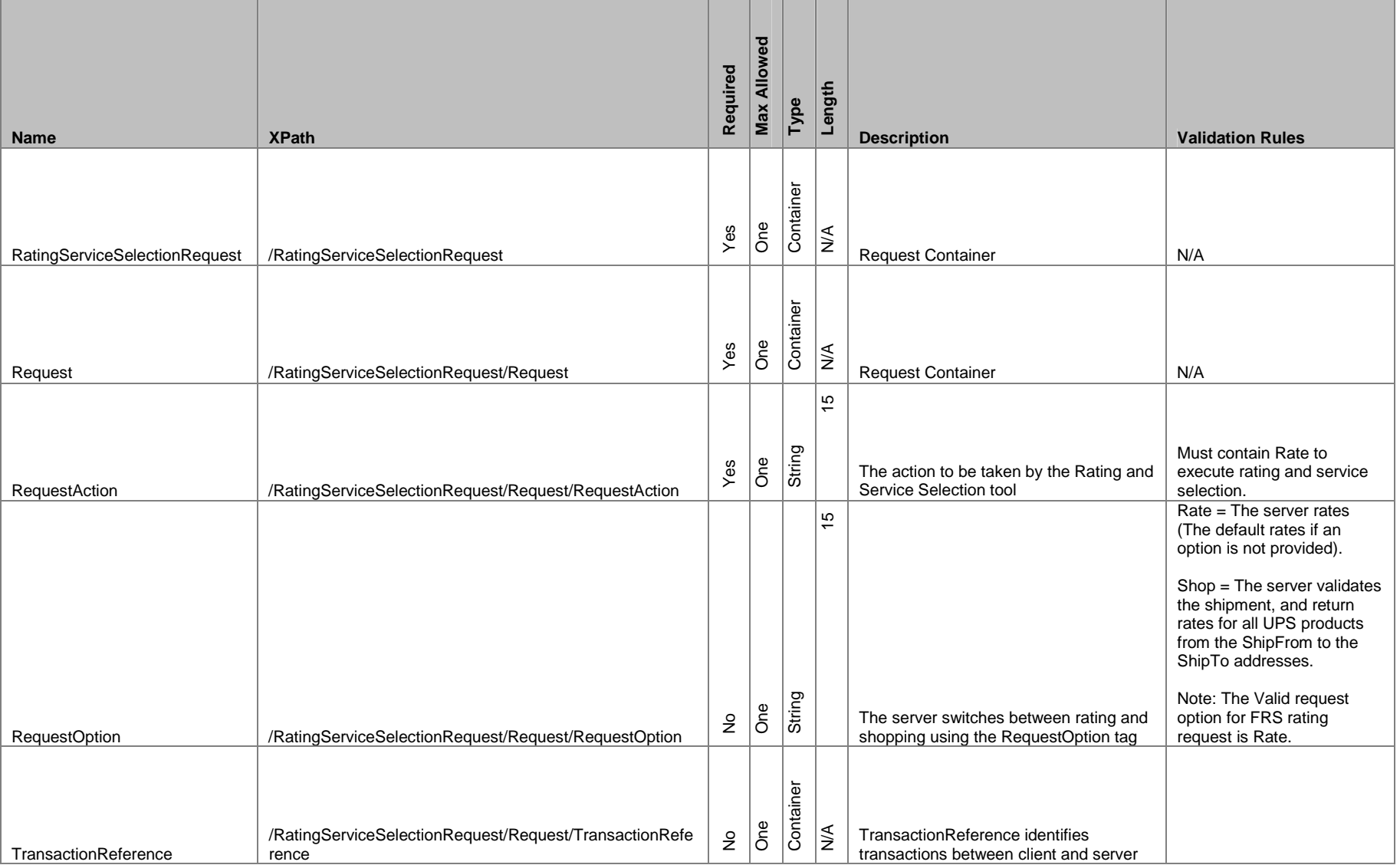

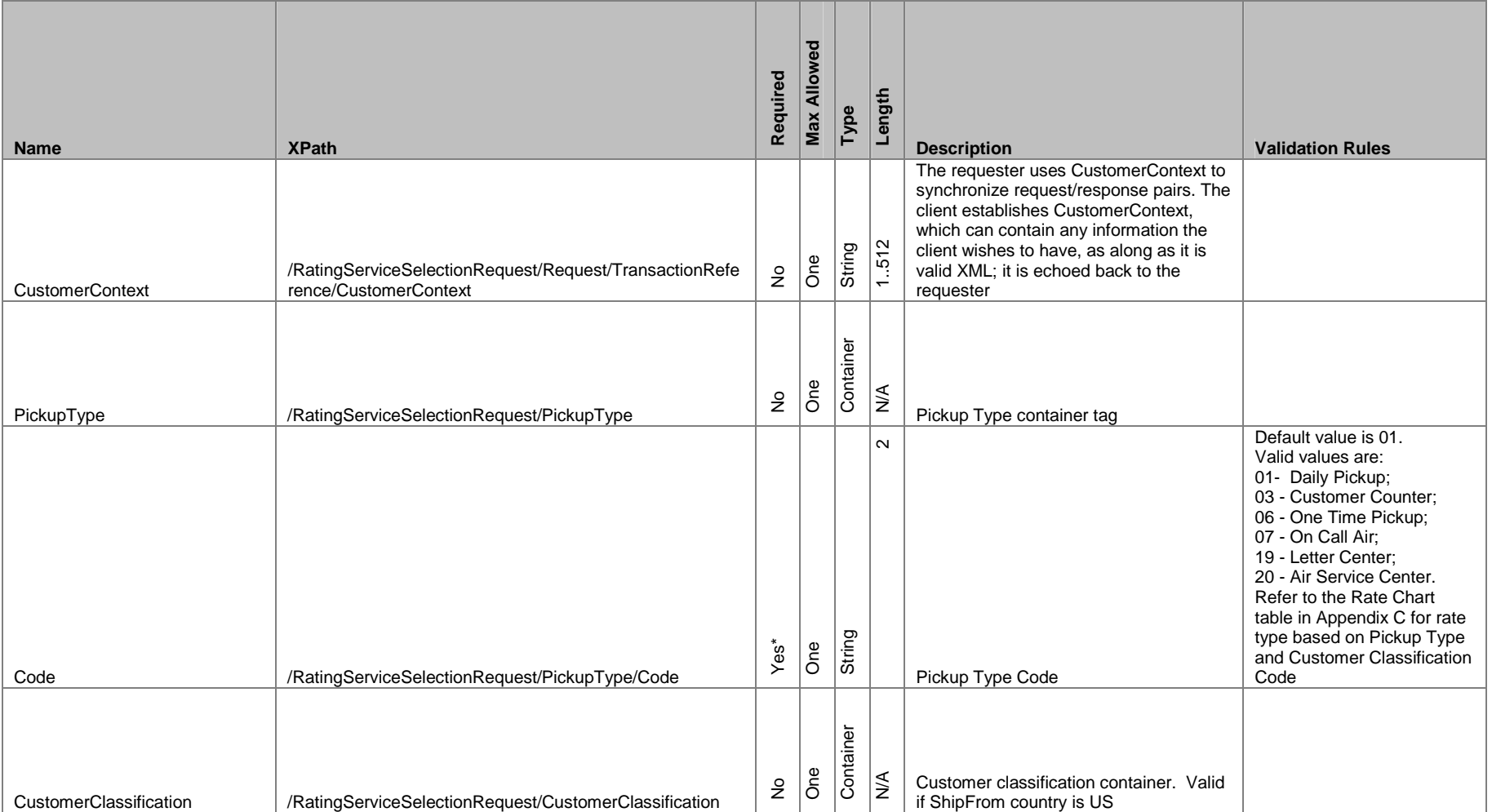
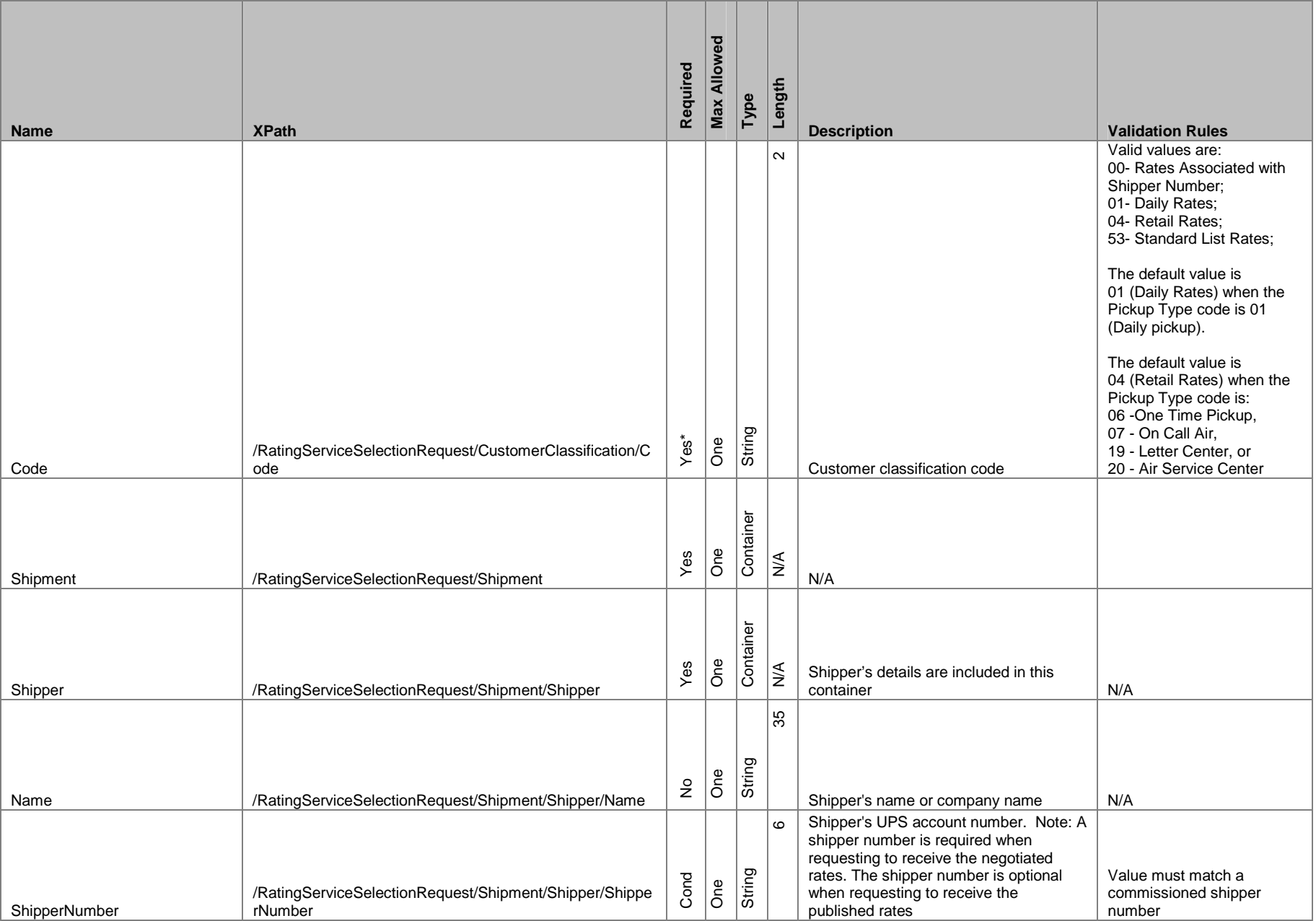

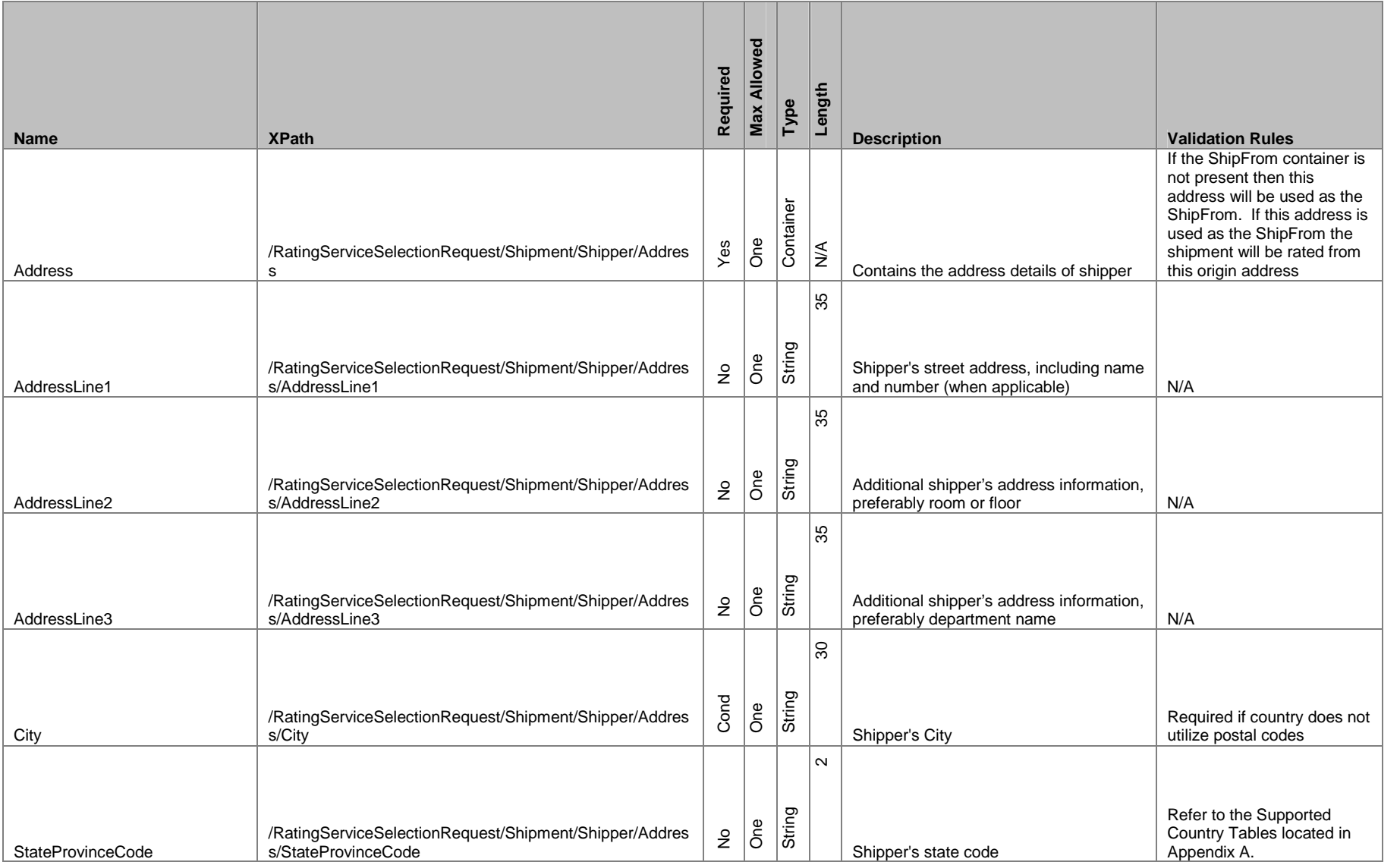

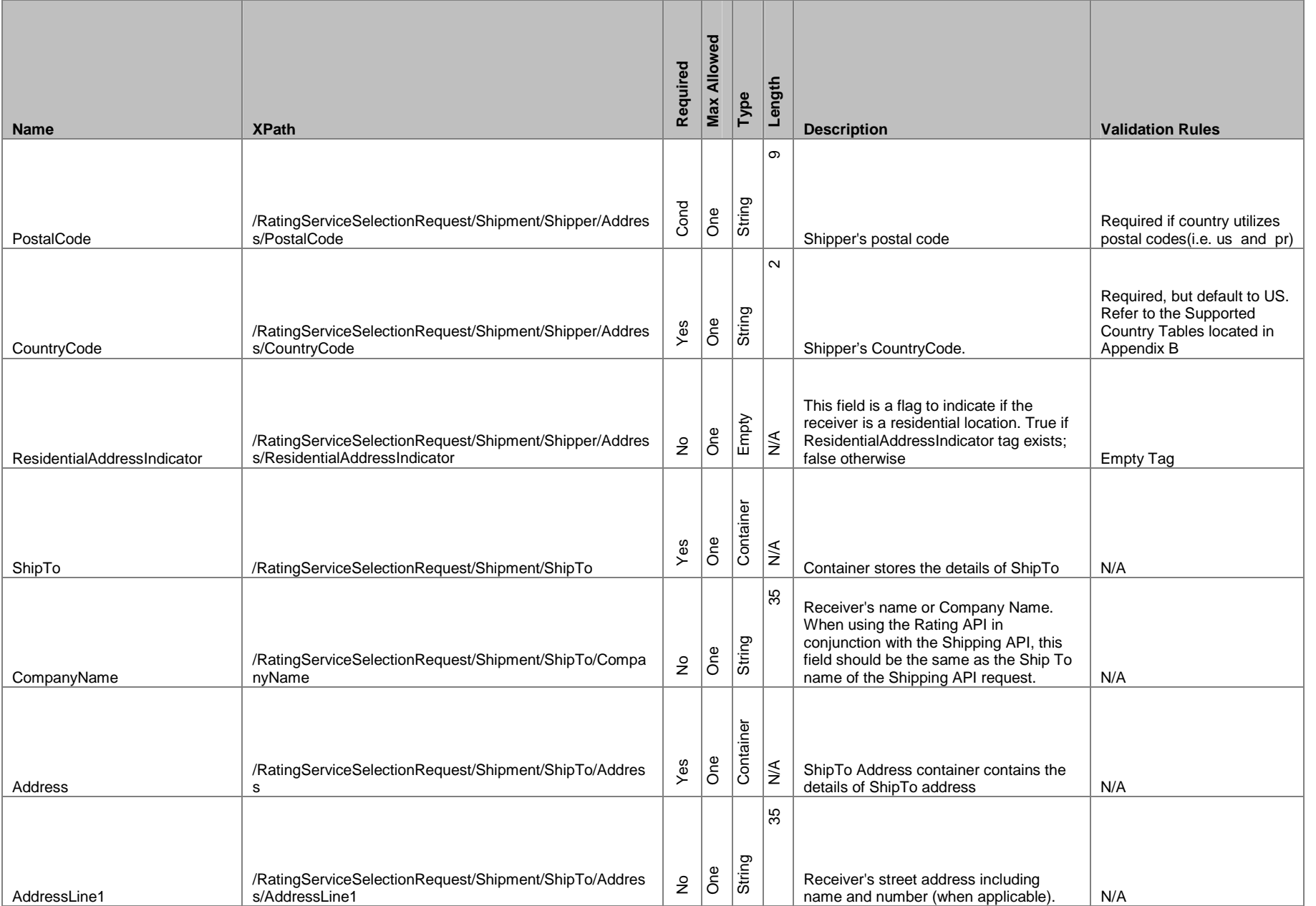

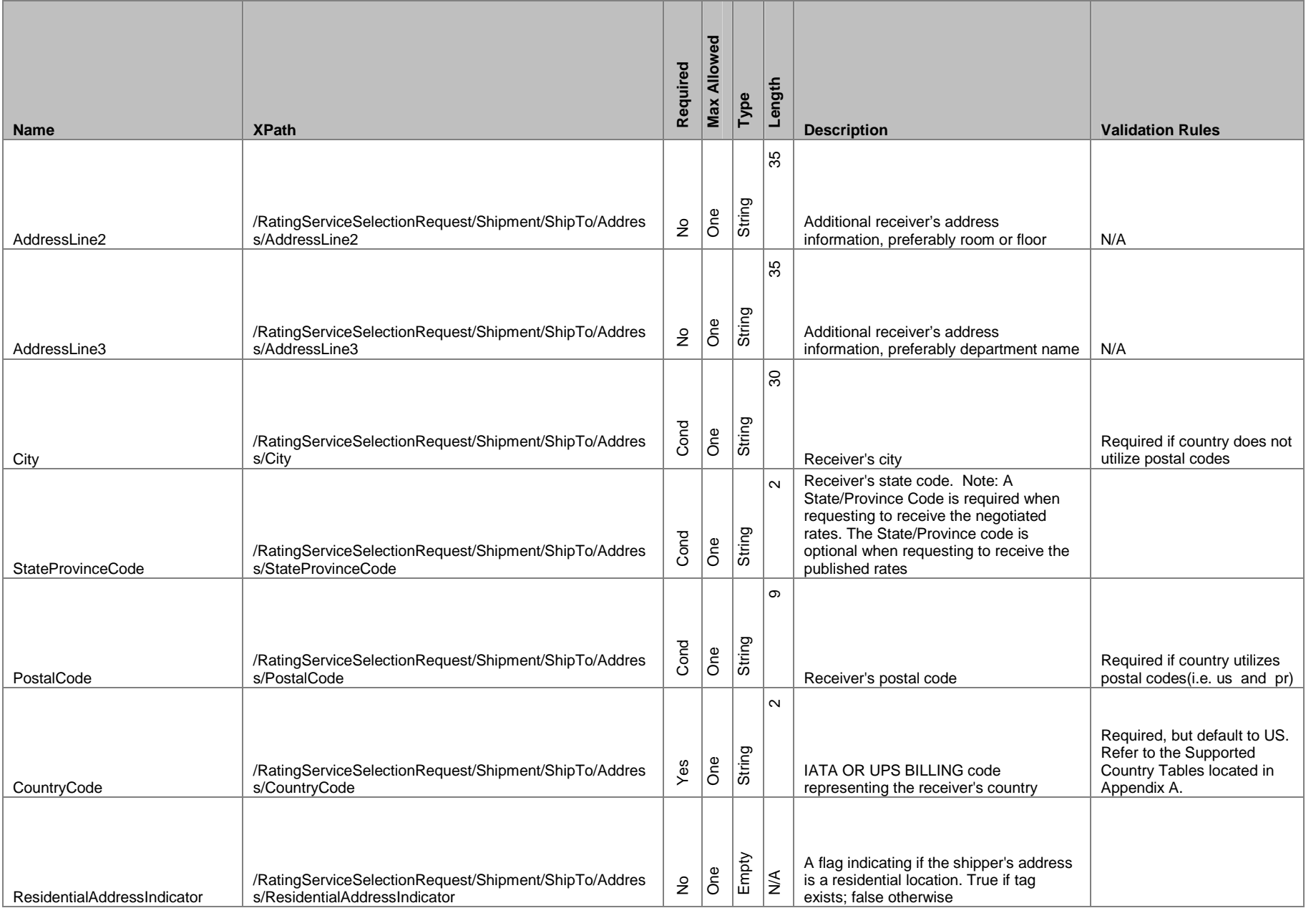

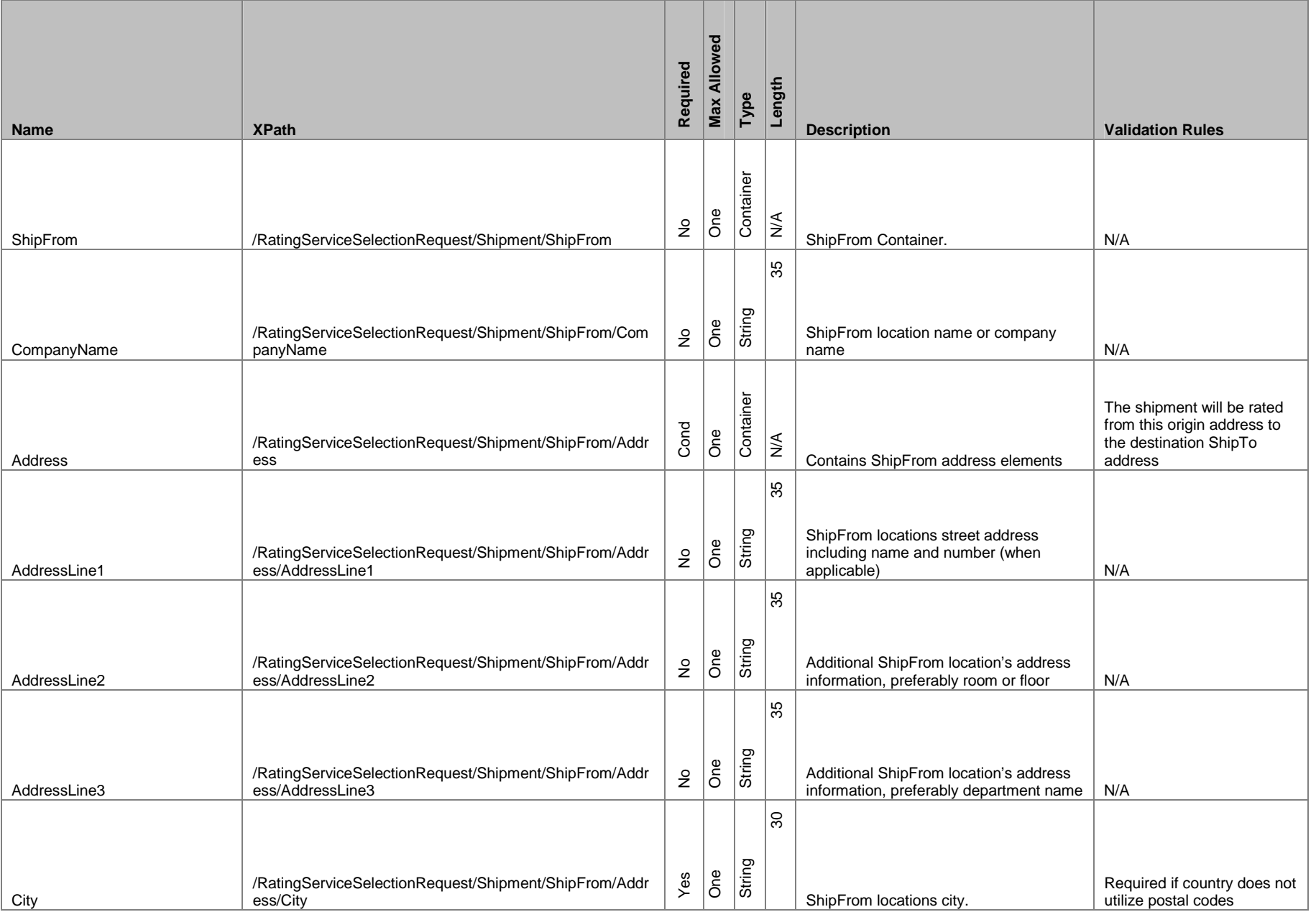

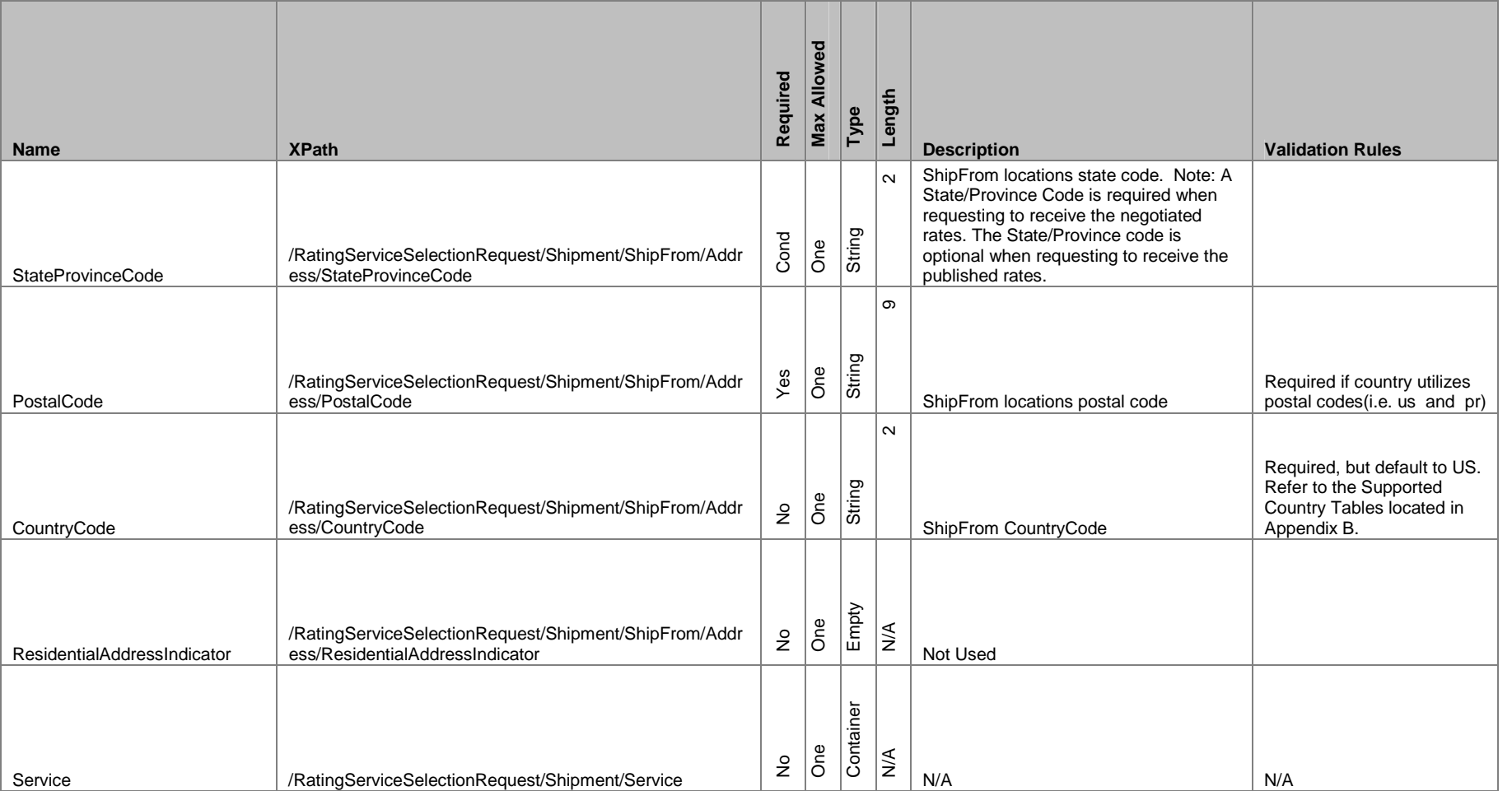

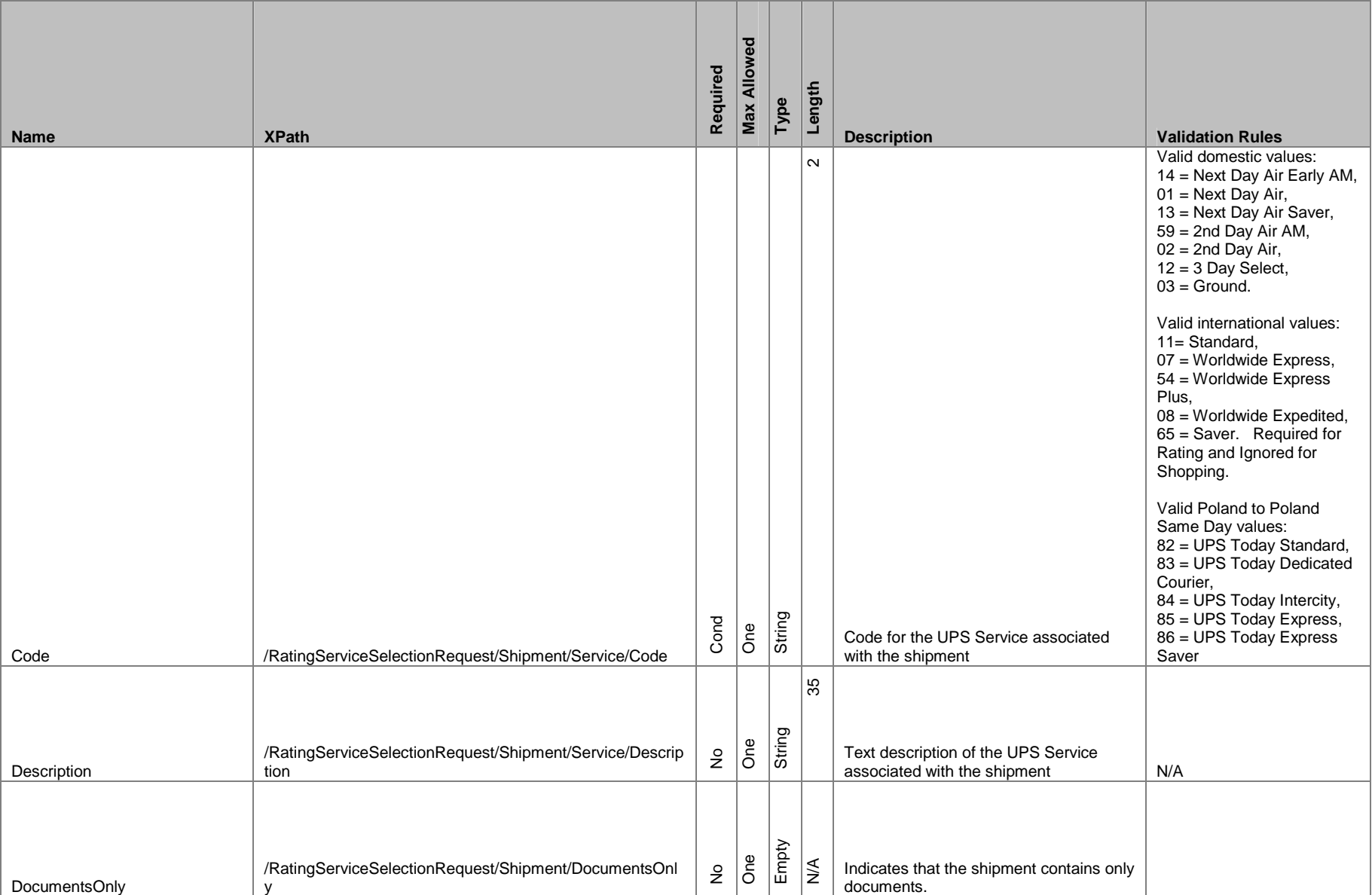

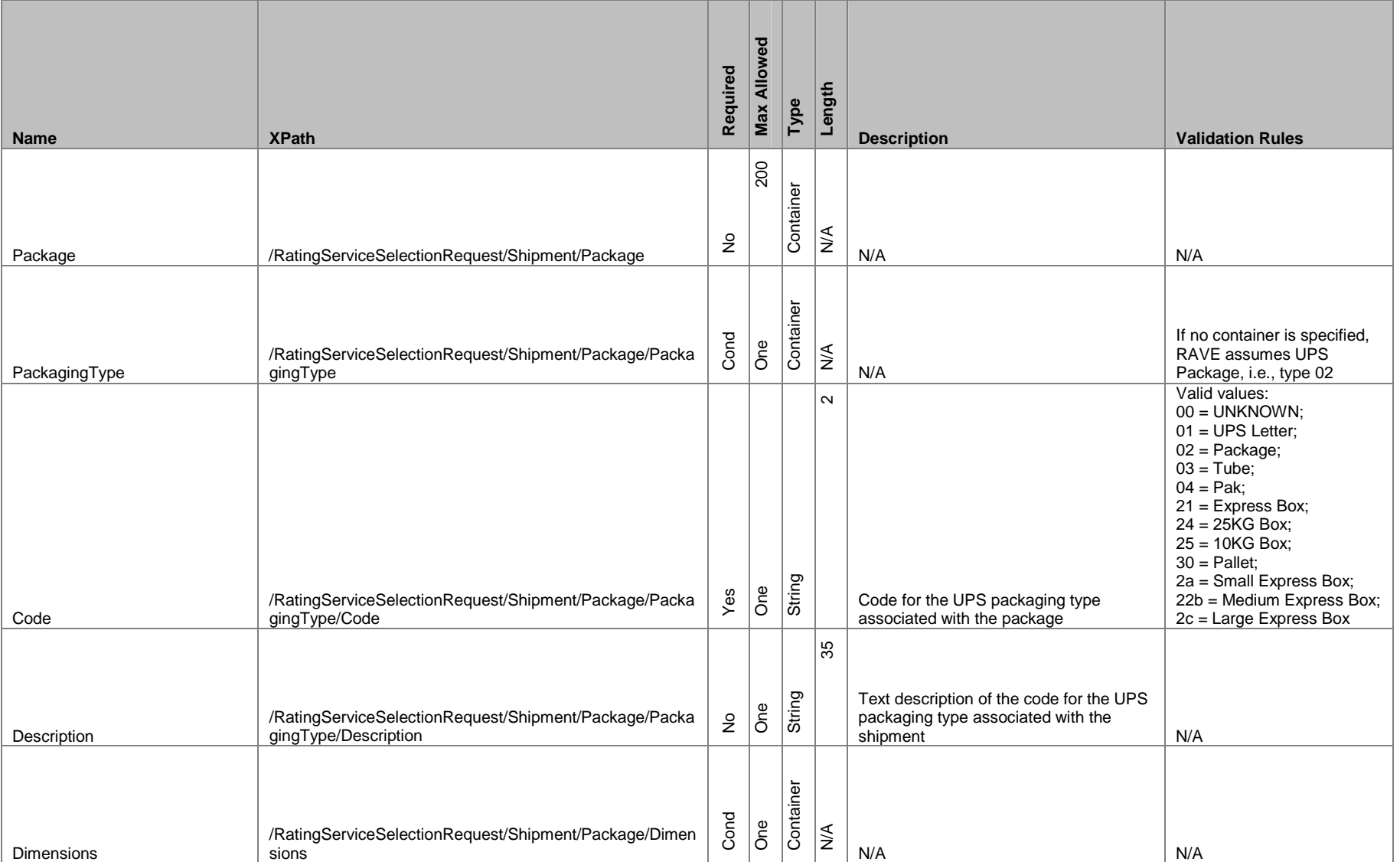

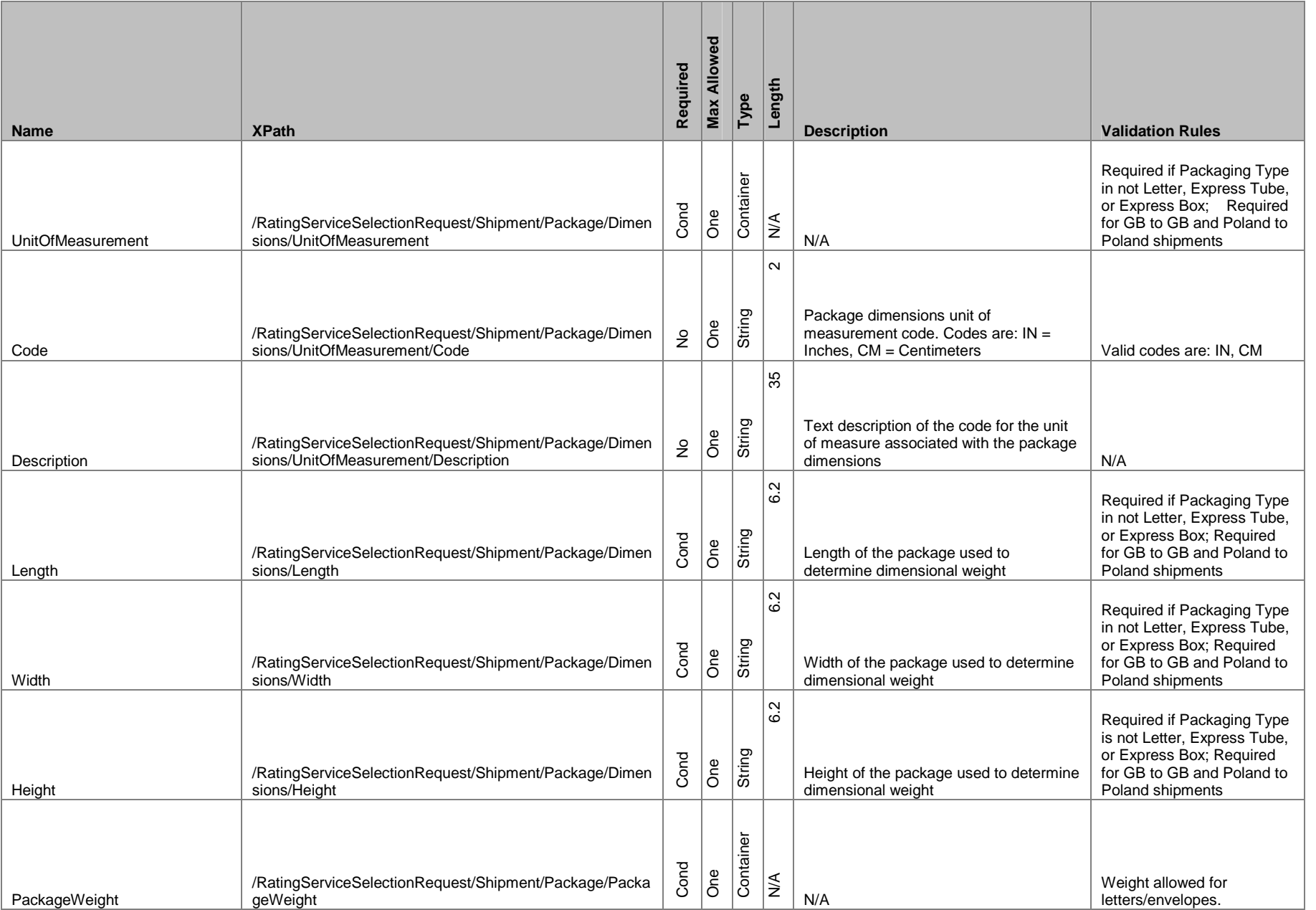

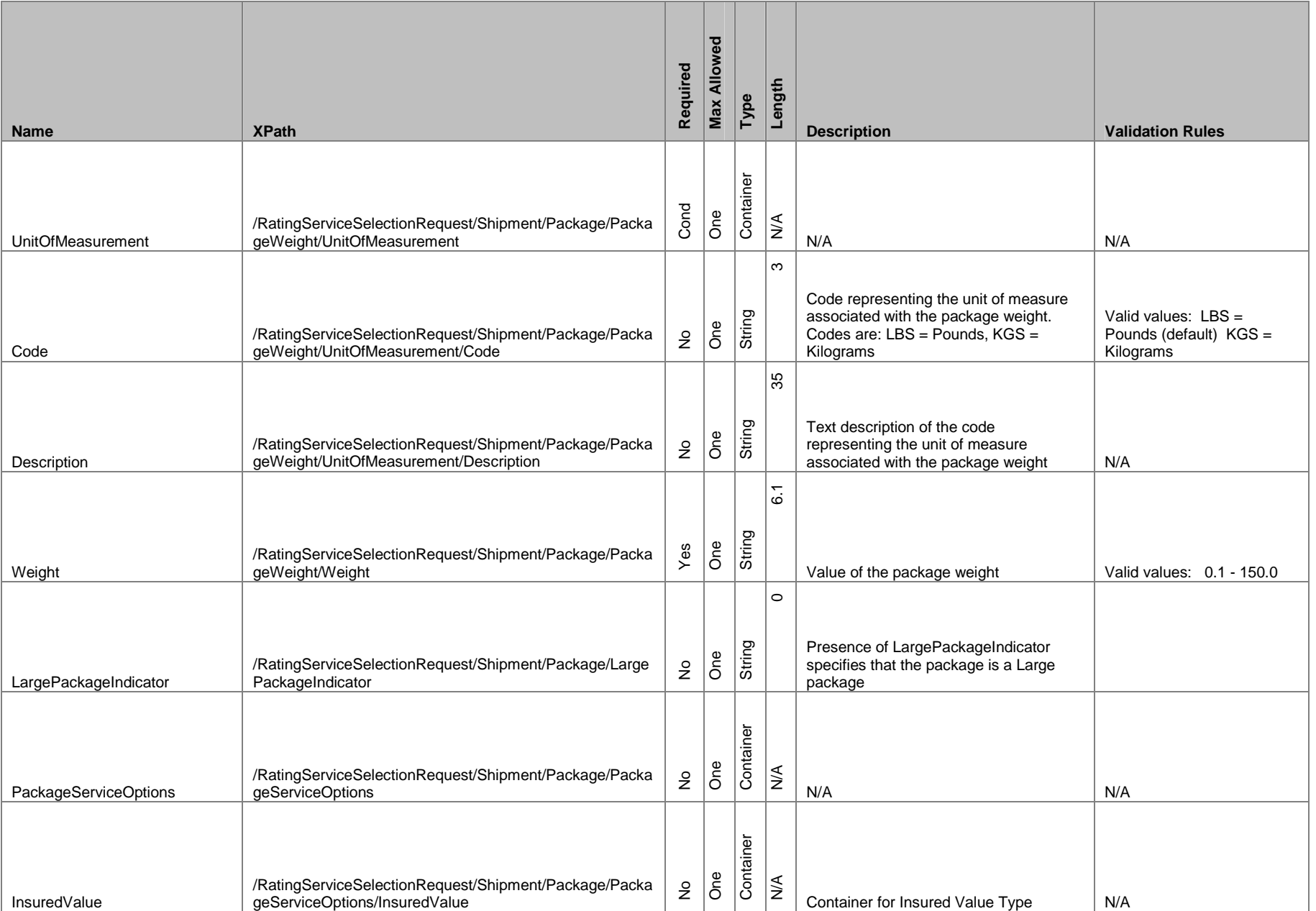

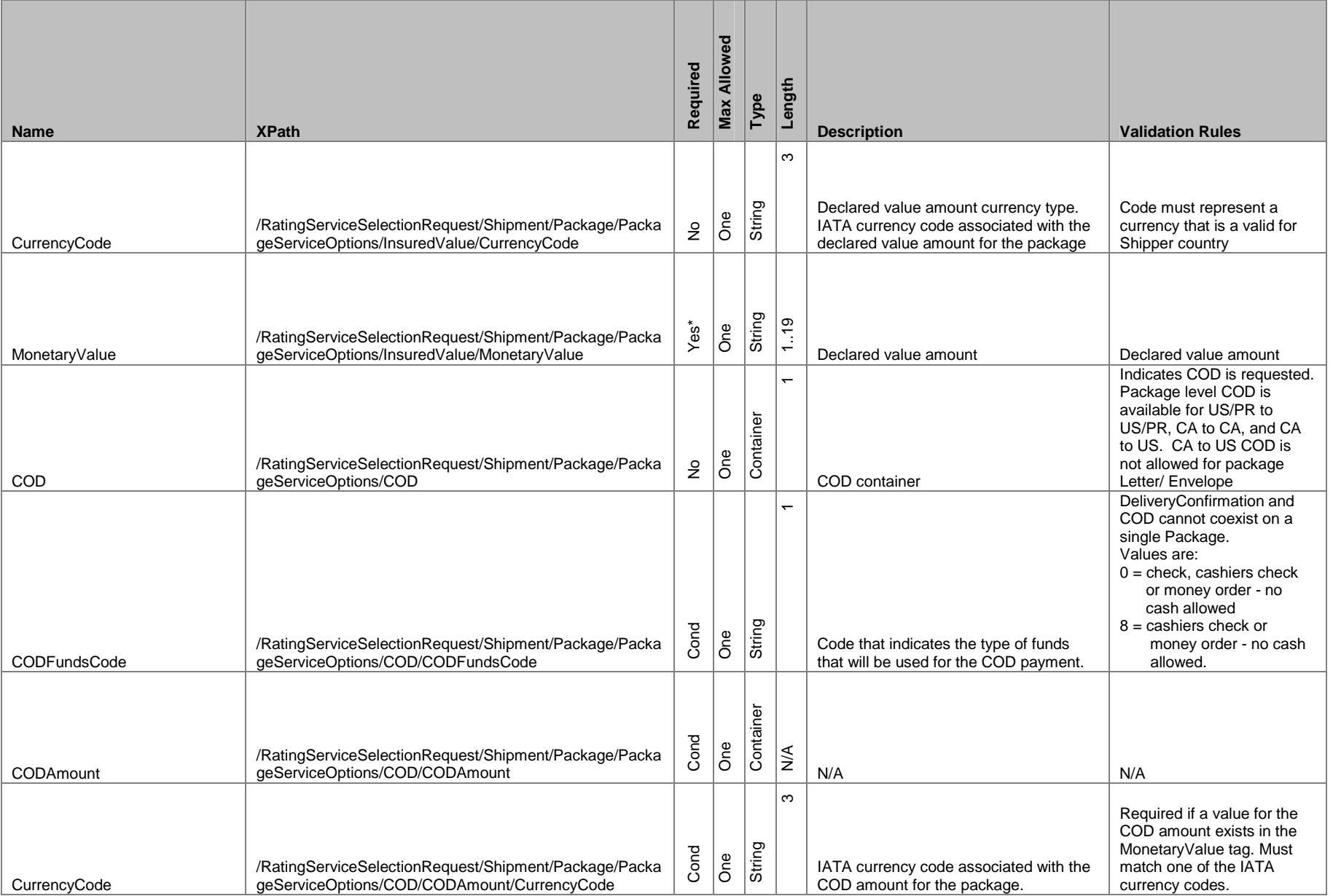

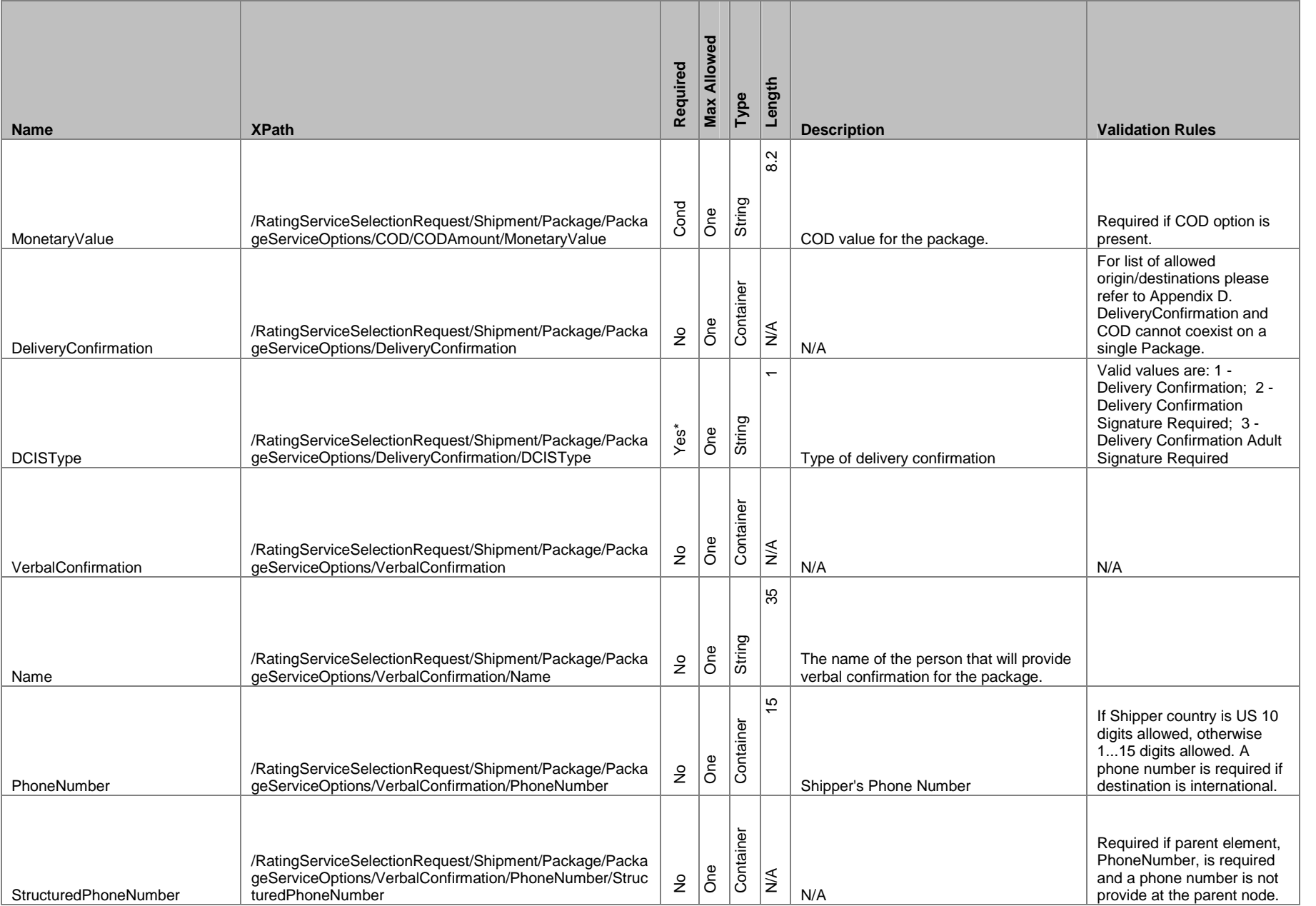

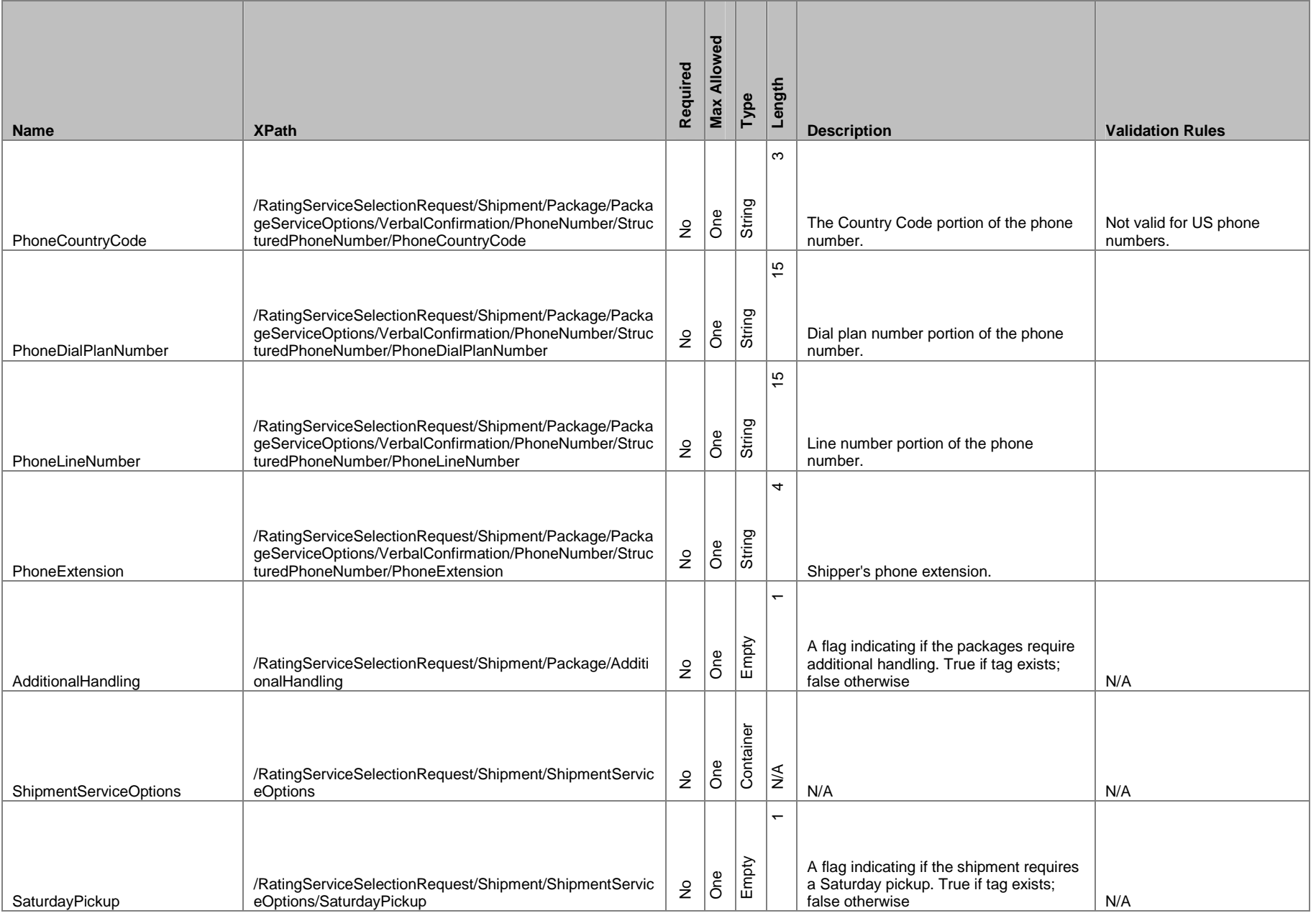

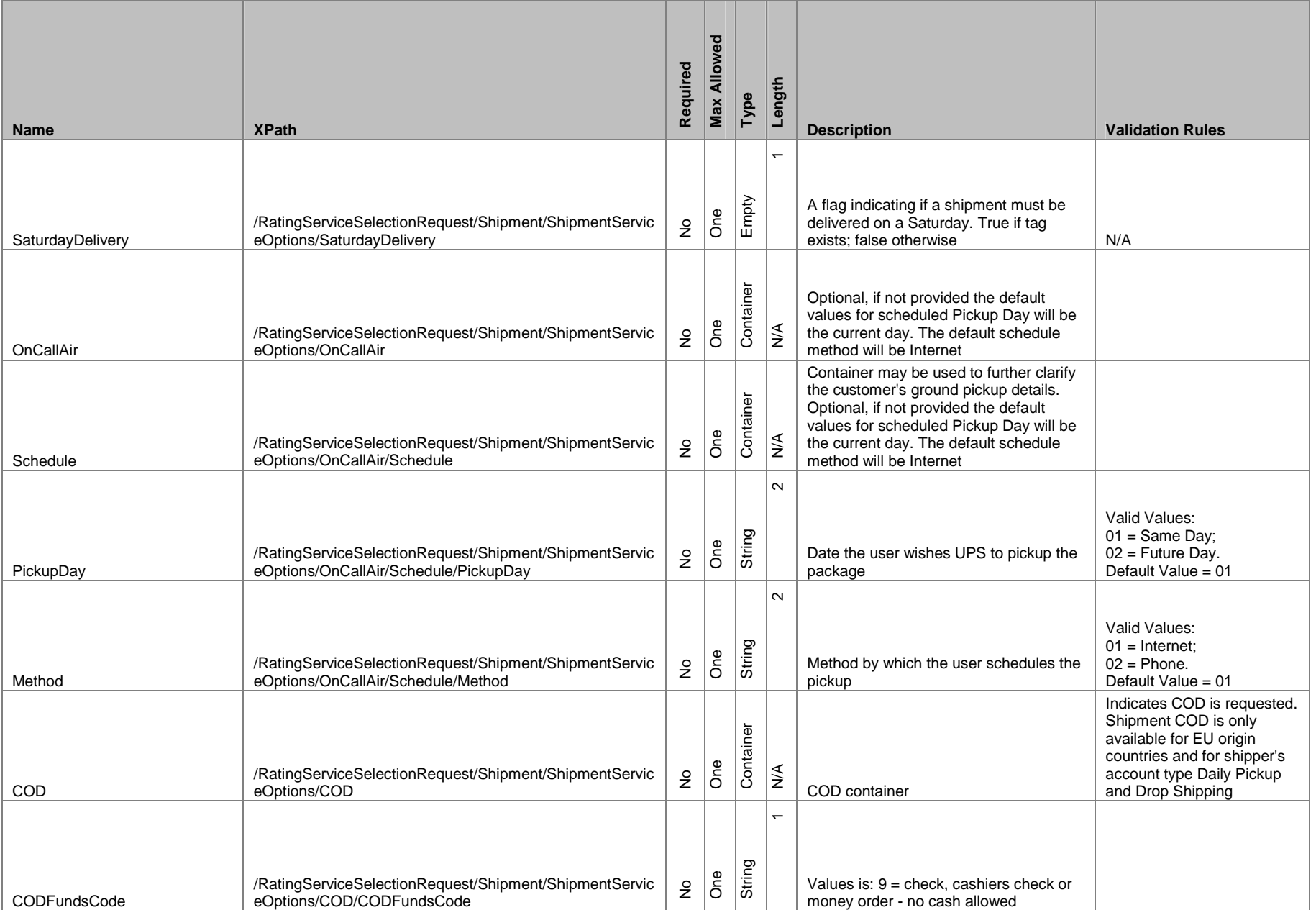

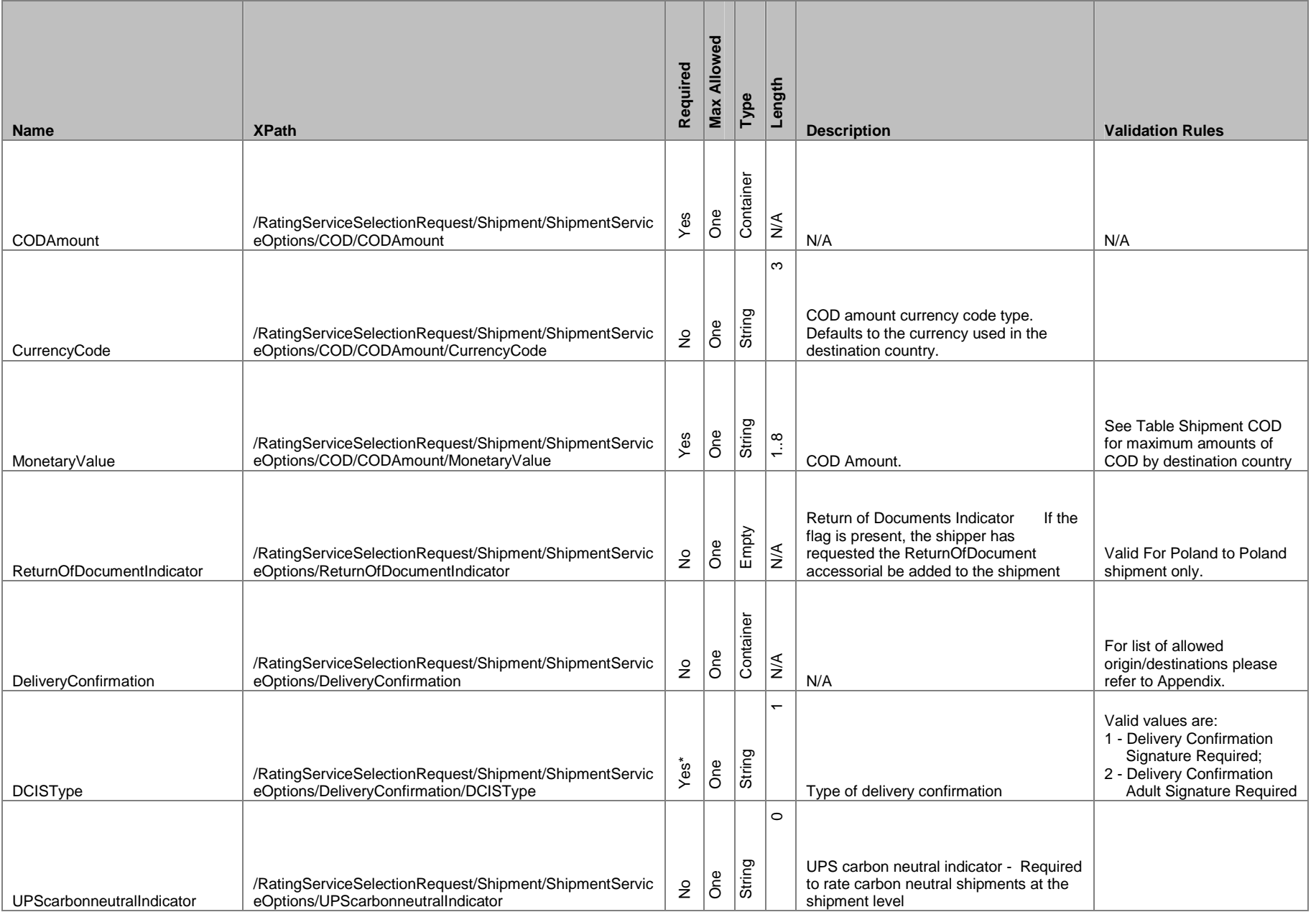

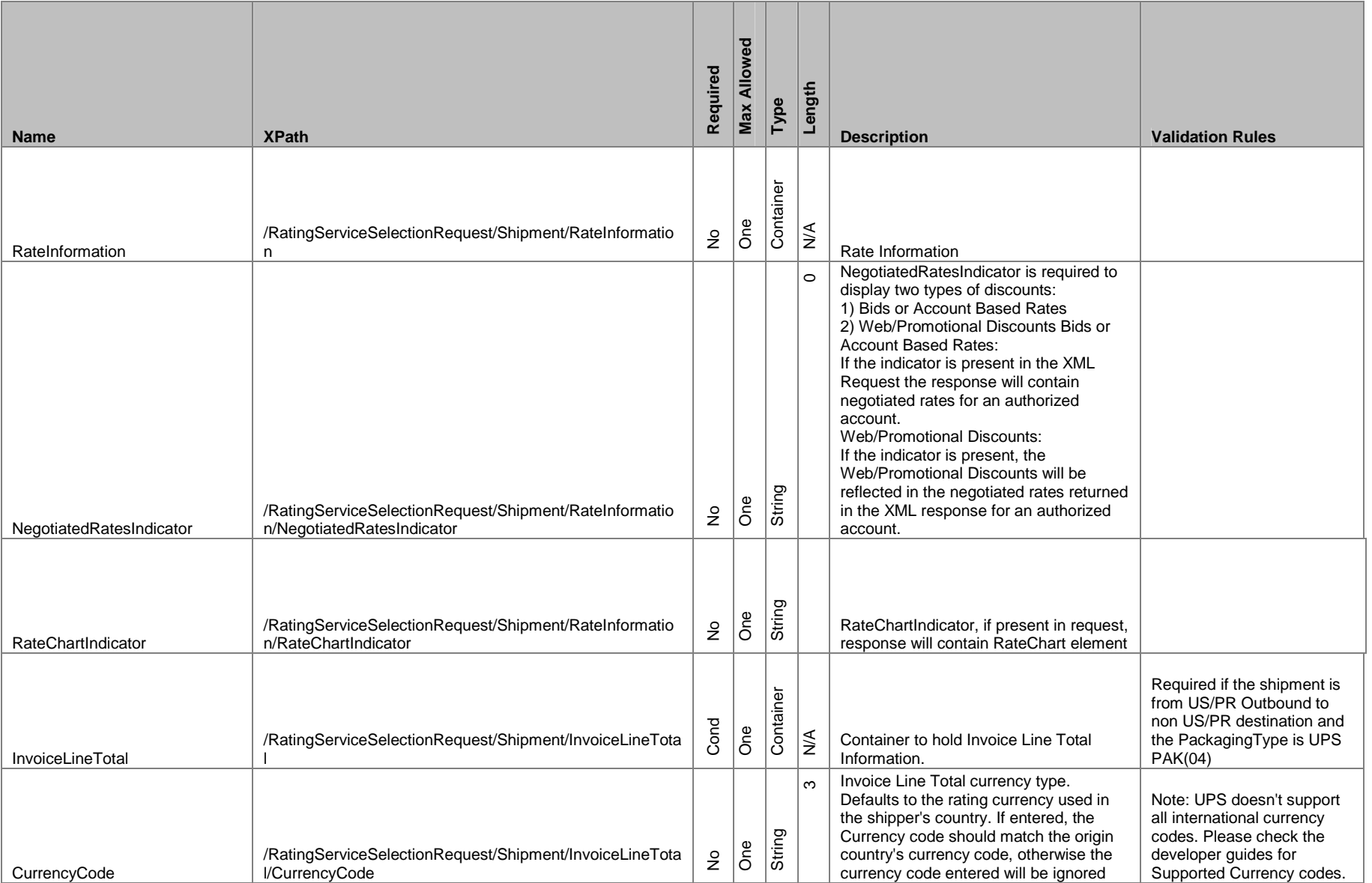

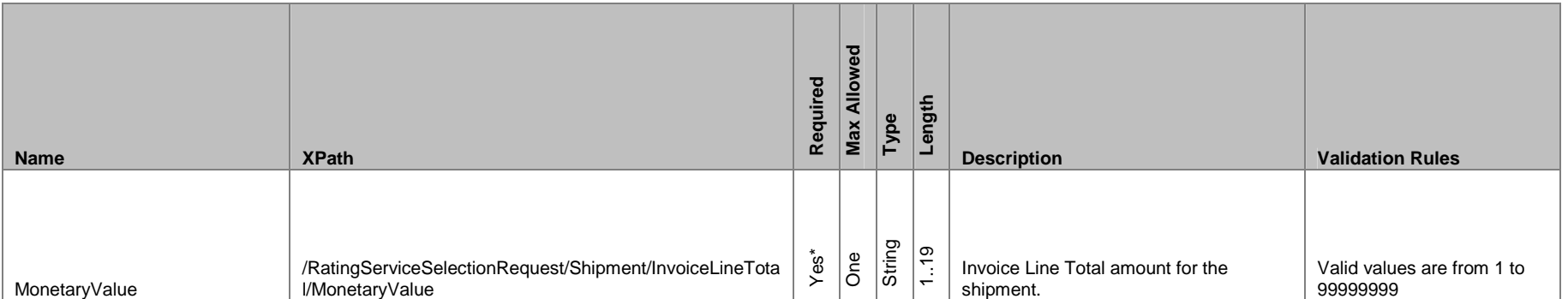

## **1.8.4 Rate Response**

### **Rate Response**

The RatingServiceSelectionResponse message contains a single XML document that conforms to the following XML structure.

Note: The "Required" Column has four potential values: Yes: *Always* required No: *Always* optional Yes\*: *Conditionally* required Cond: Conditional

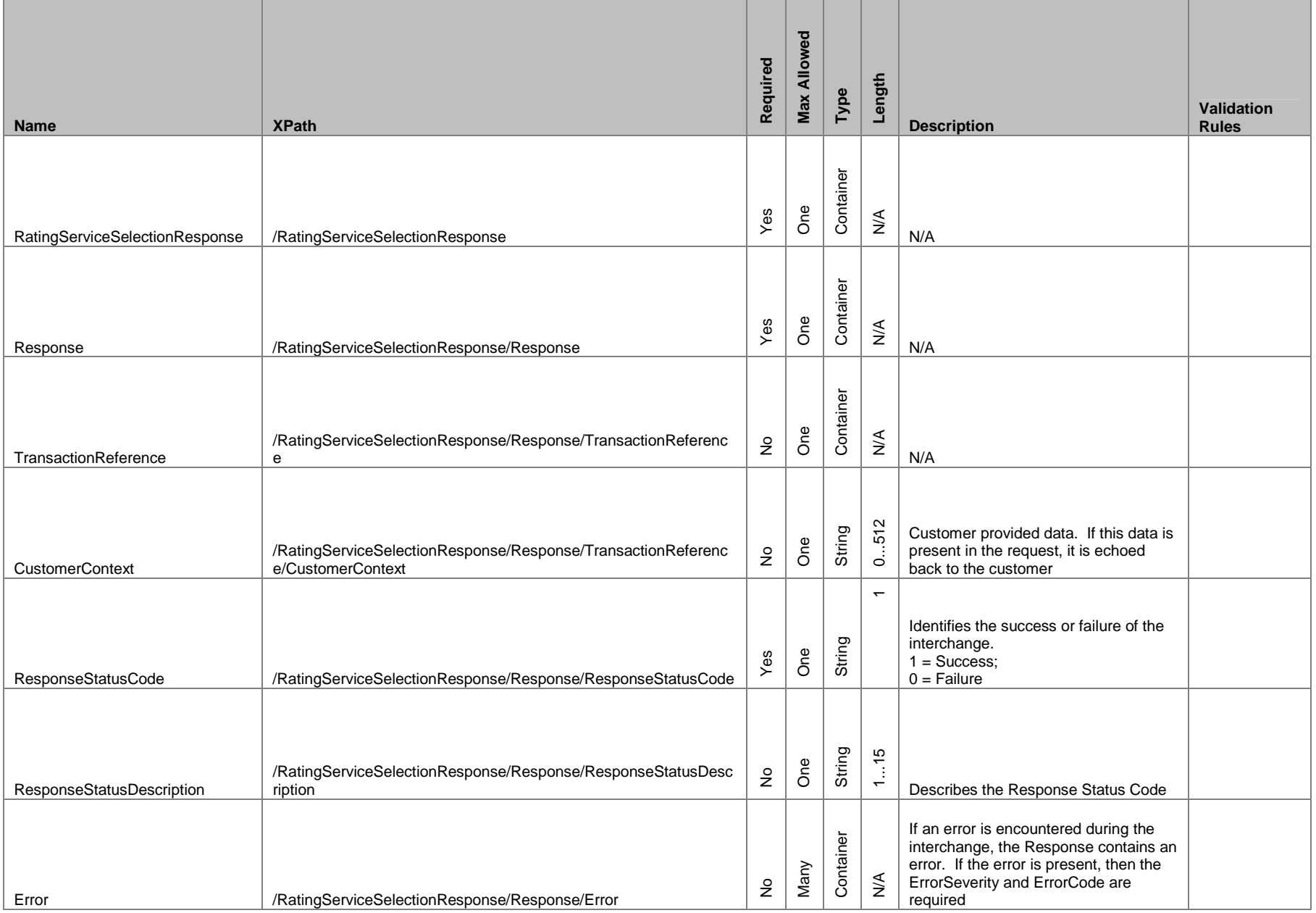

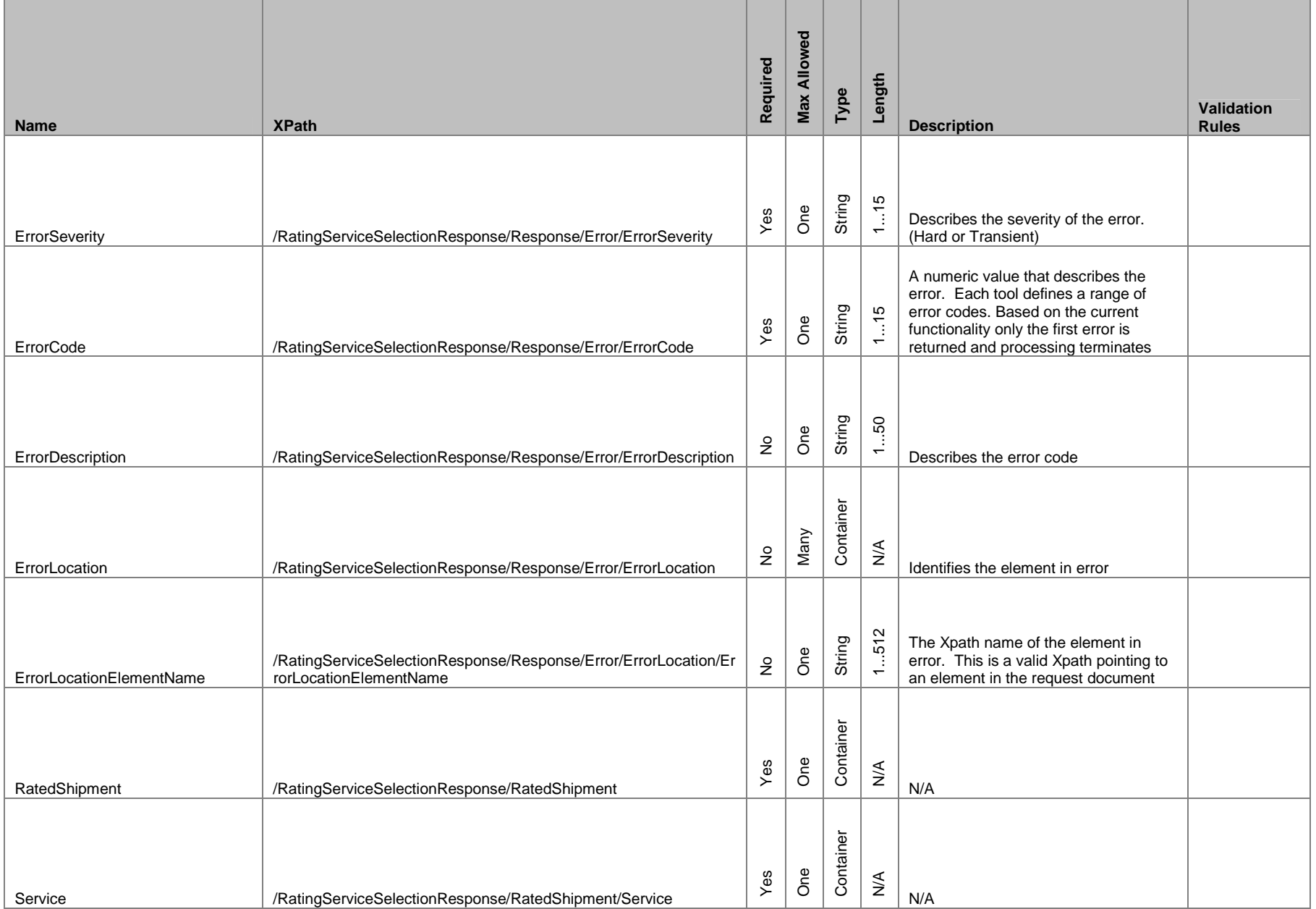

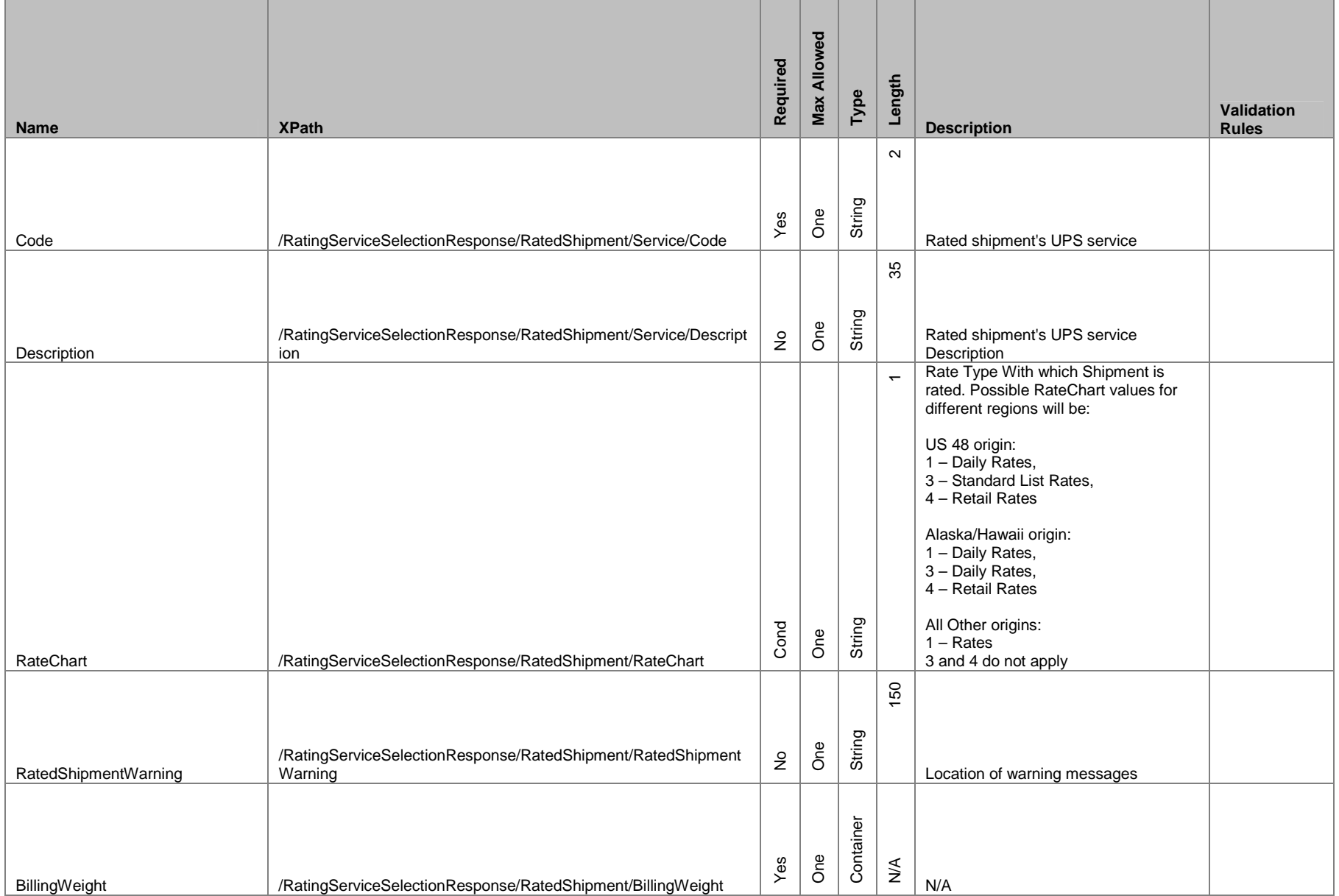

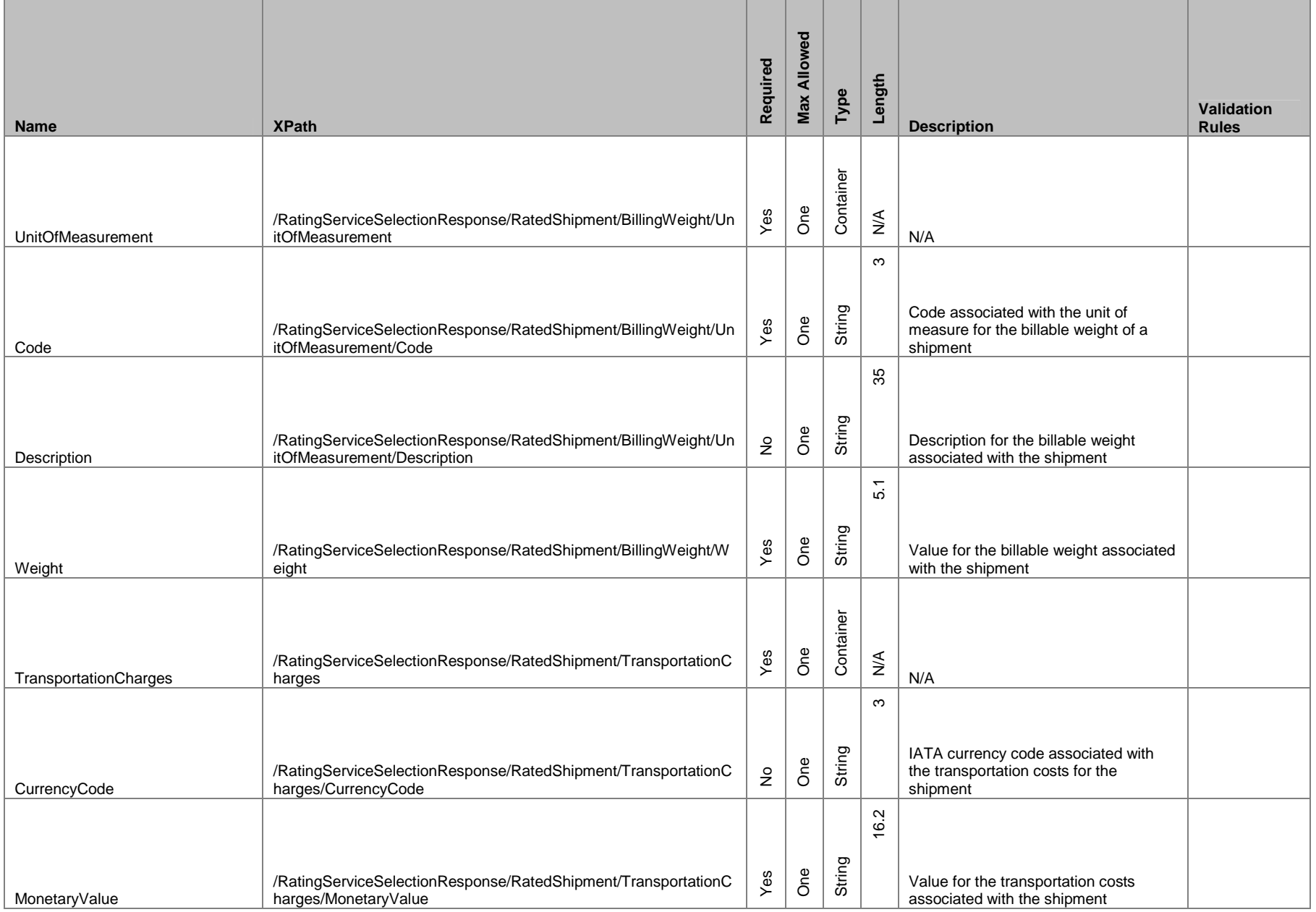

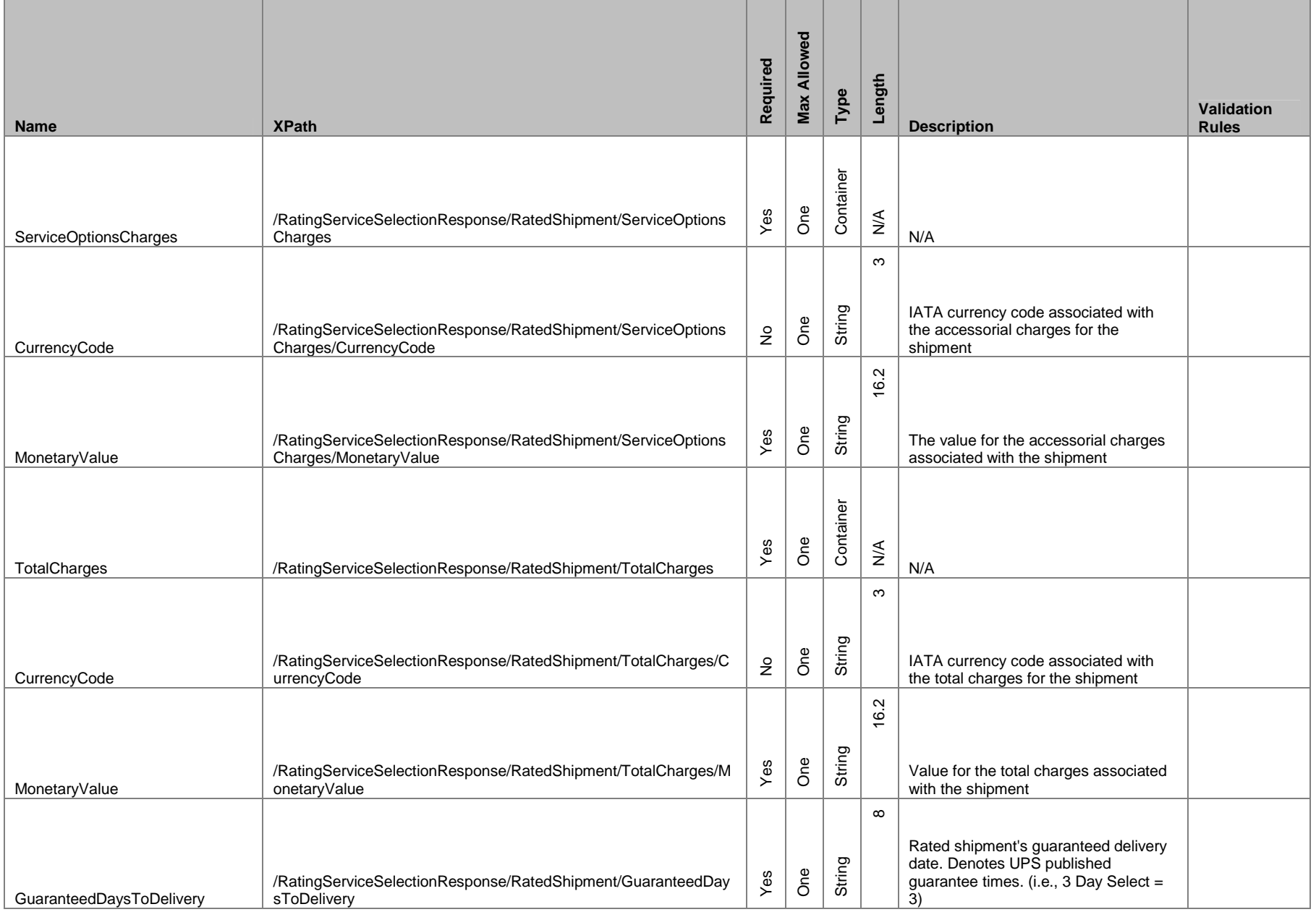

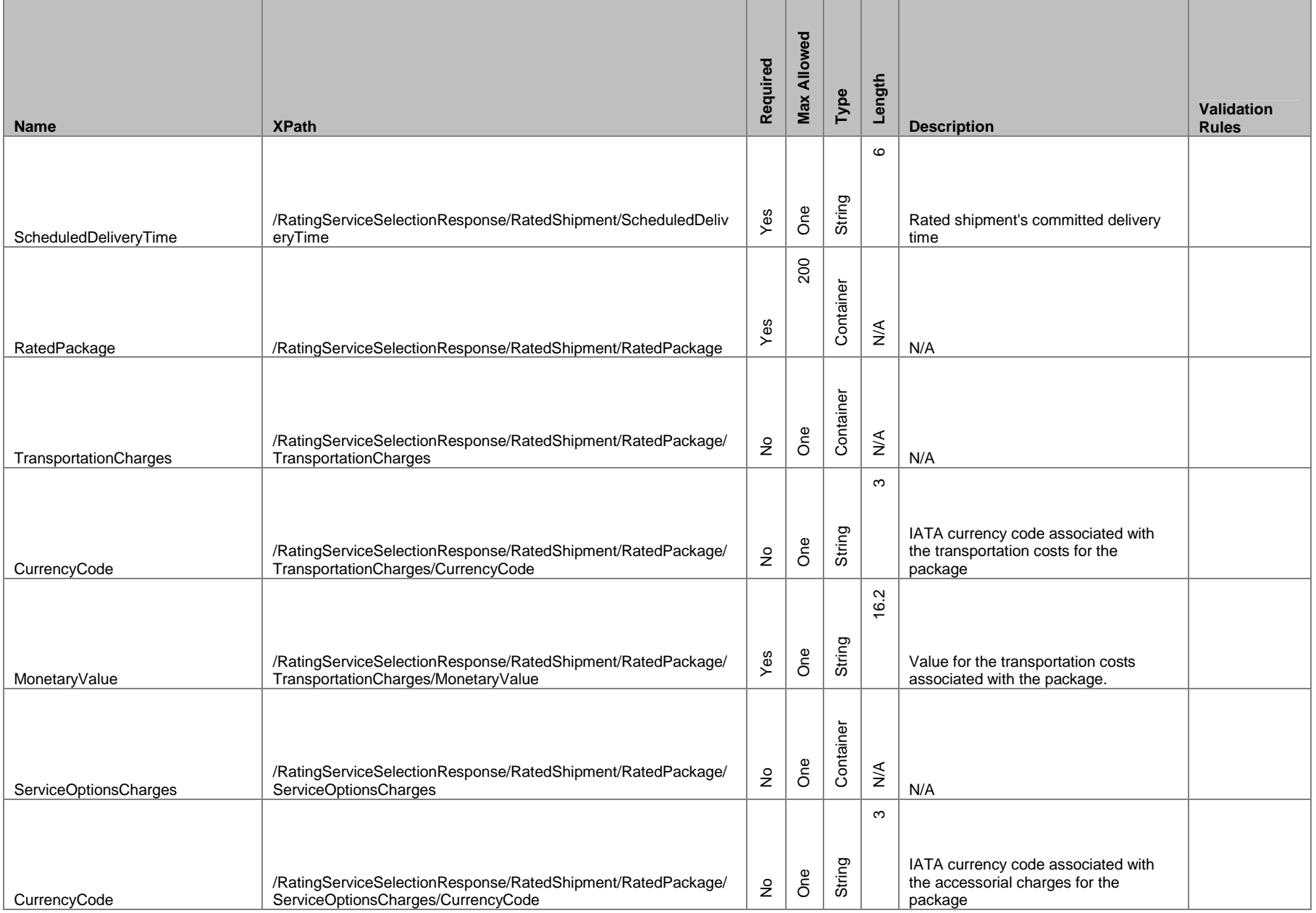

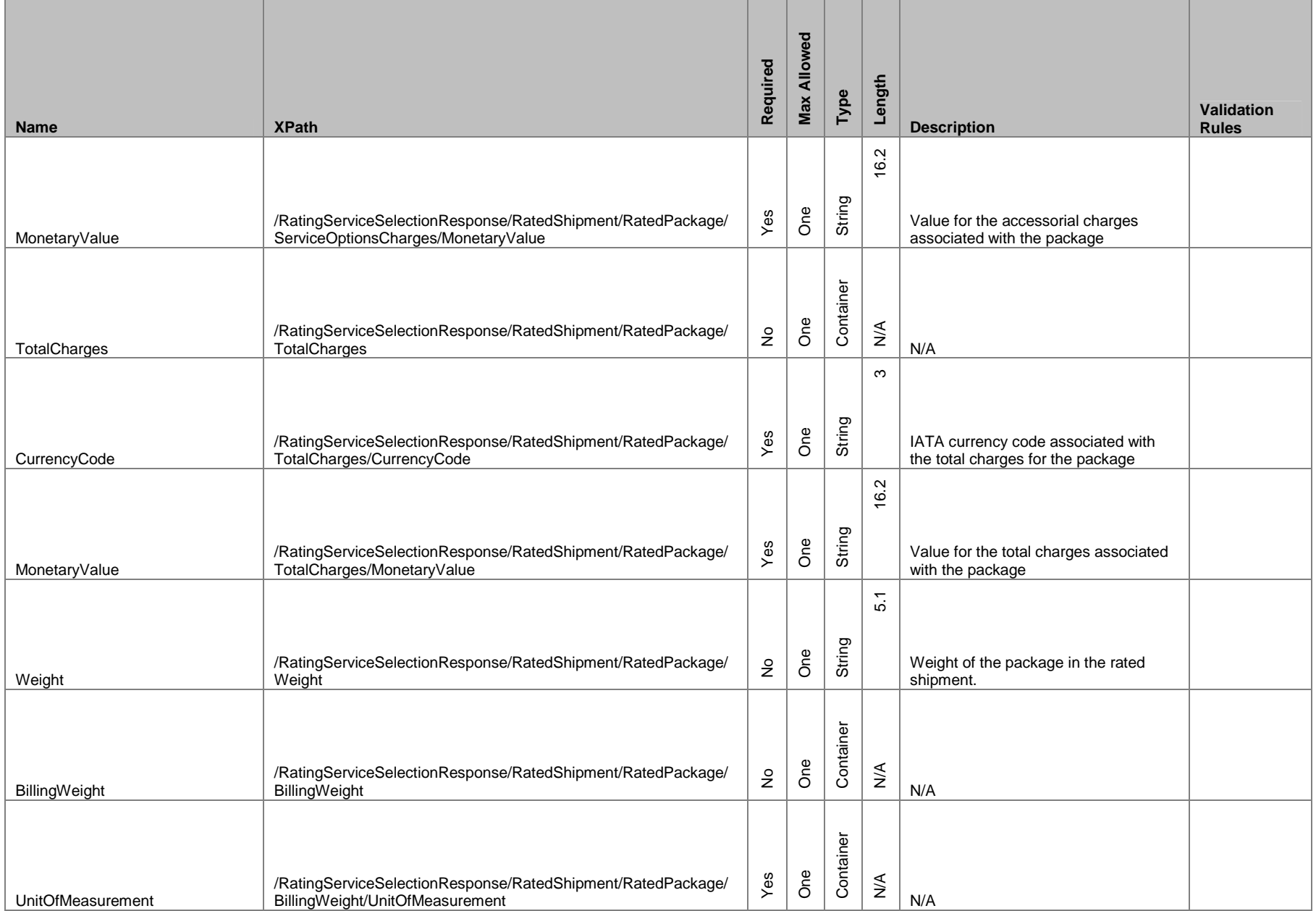

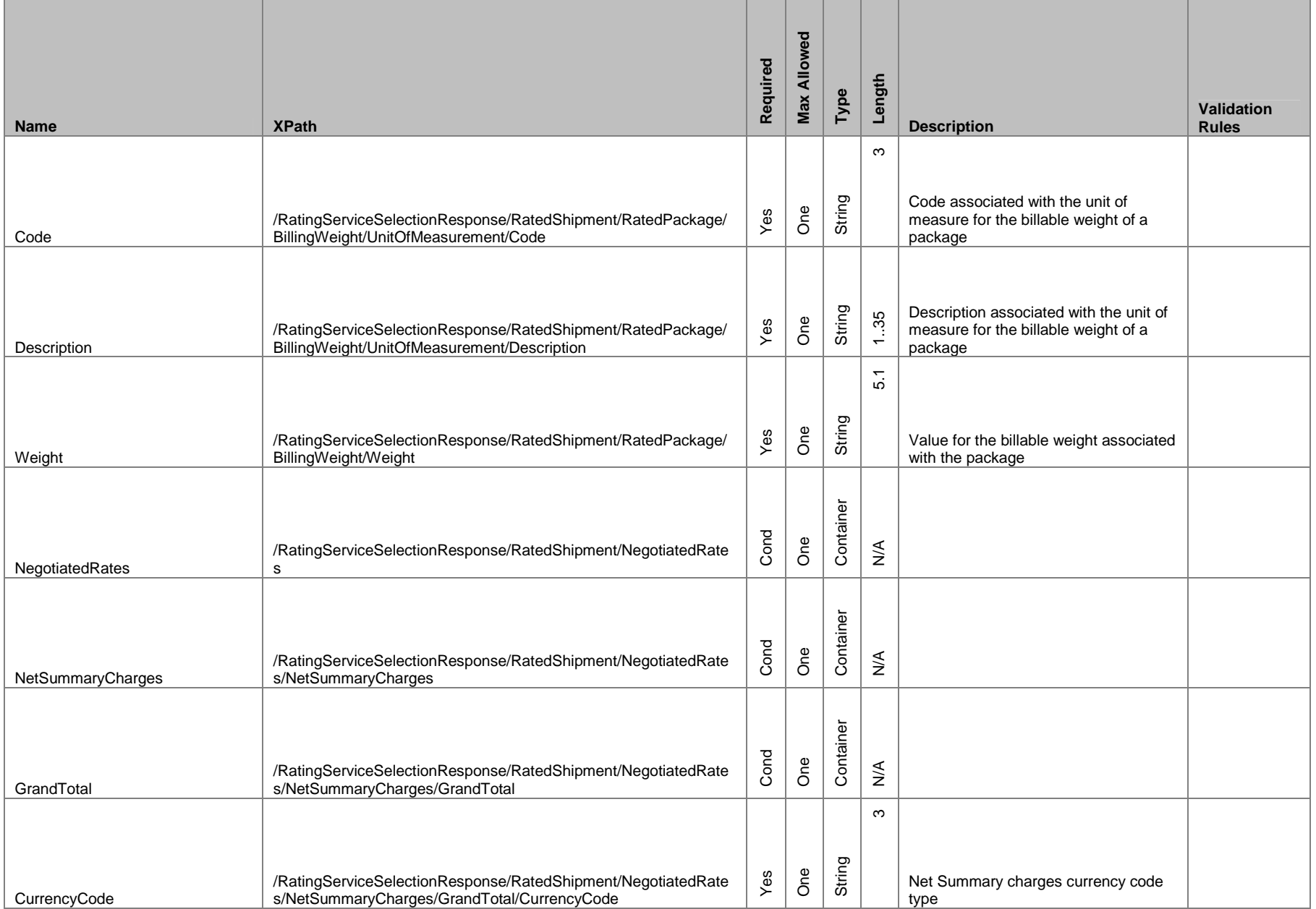

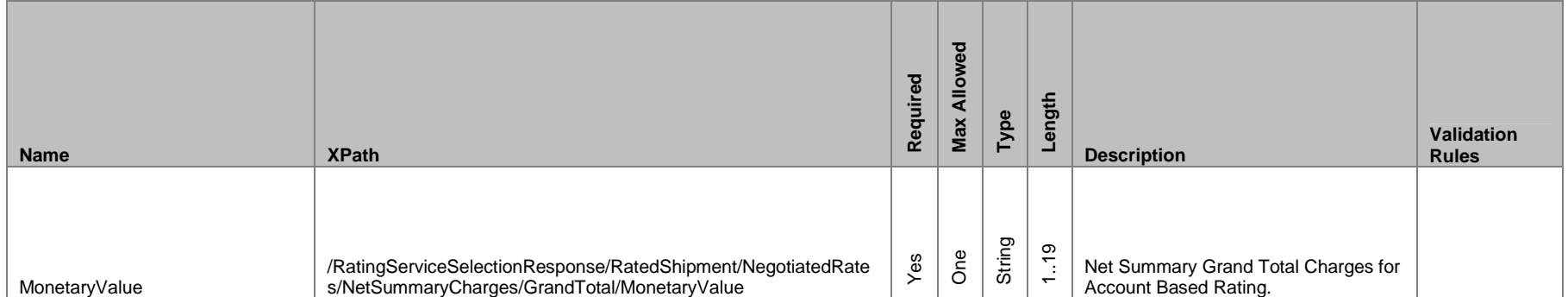

## **1.9 Customer Integration Environment**

The Customer Integration Environment allows customers to test their application prior to launch. This environment is intended for integration testing of customer applications with the UPS servers. No stress testing should ever be performed by customers against any UPS systems. Once your application has been thoroughly tested, you should redirect the application to the UPS Production Environment.

Please note that while the Customer Integration Environment maintains system availability 24 hours, 7 days each week, there are occasional system down times to allow for server maintenance.

## **1.9.1 Negotiated Rates**

Negotiated Rates are available in the UPS Customer Integration Environment and are returned when the NegotiatedRateIndicator tag is provided in the rate request. The Negotiated Rates returned *do not reflect the contractual rate and may vary.* (A flat 1% discount is returned)

Also in the Customer Integration Environment the shipper eligibility for Negotiated Rates is not fully verified. For shipper eligibility requirements refer to Negotiated Rates section within the UPS Rates & Service Selection section.

#### *1.9.1.1 Rates & Service Selection*

Test your Rates & Service application using valid and invalid date elements including postal codes, weights and package types. This will ensure that your application has the ability to process success and error responses correctly.

### *1.9.1.2 Verifying Shipping Rates*

Shipping rates quoted are estimates based on the information supplied. Other shipping charges may apply and the final shipping charge may differ depending upon UPS Account Number and how the package is tendered to UPS. Please see the applicable UPS Rate and Service Guide for details.

When comparing shipment charges between applications and API providing UPS rates, be sure that the requests are identical. Working through any discrepancies will require knowledge of all parameters posted along with defaults, numeric rounding, and rate table used by the applications being compared.

For more information on UPS Services, refer to the UPS Service Guide at: http://www.ups.com/using/svc-index.html.

You can check your results against the UPS Quick Cost Calculator™ web application located at:

http://wwwapps.ups.com/servlet/QCCServlet.

For integration testing, you should direct your test Rate and Service Selection software to:

https://wwwcie.ups.com/ups.app/xml/Rate.

#### *1.9.1.3 System Availability*

The Customer Integration Environment is available 24 hours a day, 7 days a week.

#### *1.9.1.4 Server Availability Check*

All of the UPS services work using HTTPS POST. Using the same URL as you point your application to, perform an HTTPS GET. If the server is available, it will reply with the service name, remote user, server port, server name, and servlet path. To see this in action, type the following URL in your web browser: <https://wwwcie.ups.com/ups.app/xml/Rate>

The following will be returned:

**Service Name: Rate Remote User: null Server Port: 443 Server Name: wwwcie.ups.com Servlet Path: /Rate**

Once testing is completed please direct your Rating Package XML to the URL below for production: <https://onlinetools.ups.com/ups.app/xml/Rate>

## **Appendix A Accessing Tech Support (US Site Example)**

Go to ups.com and log in to myUPS with your ID and PW.

Hover over the "Support" tab, and select "Technology Support" from the drop-down.

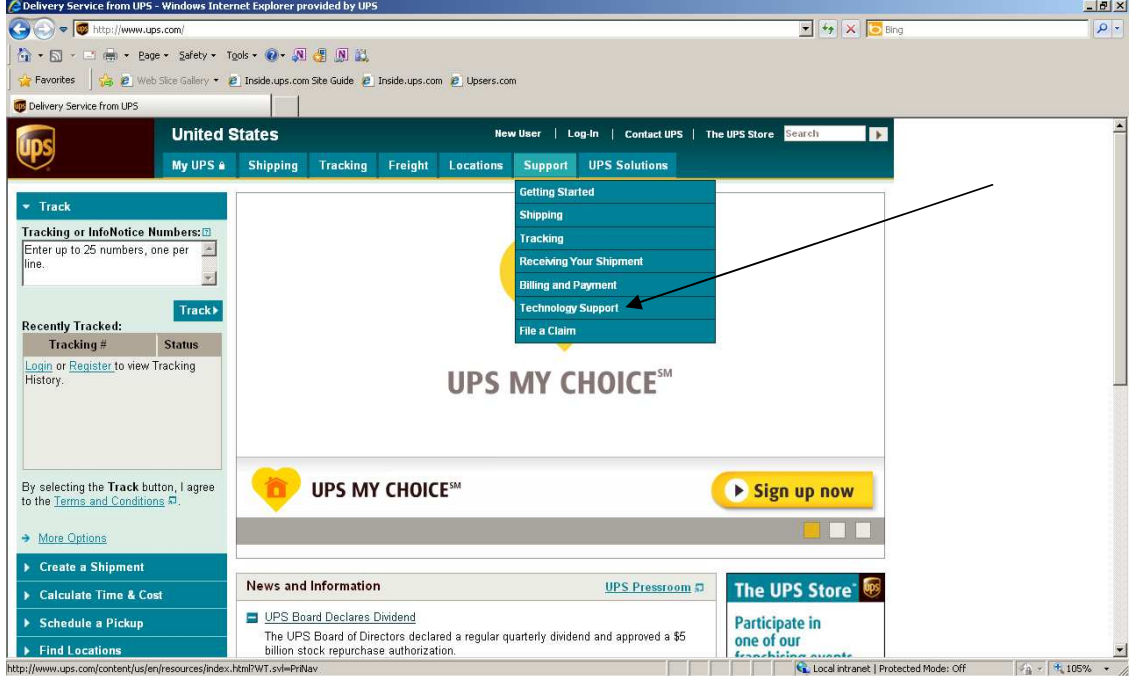

From the Technology Support page select the Developer Resource Center link from the left navigation.

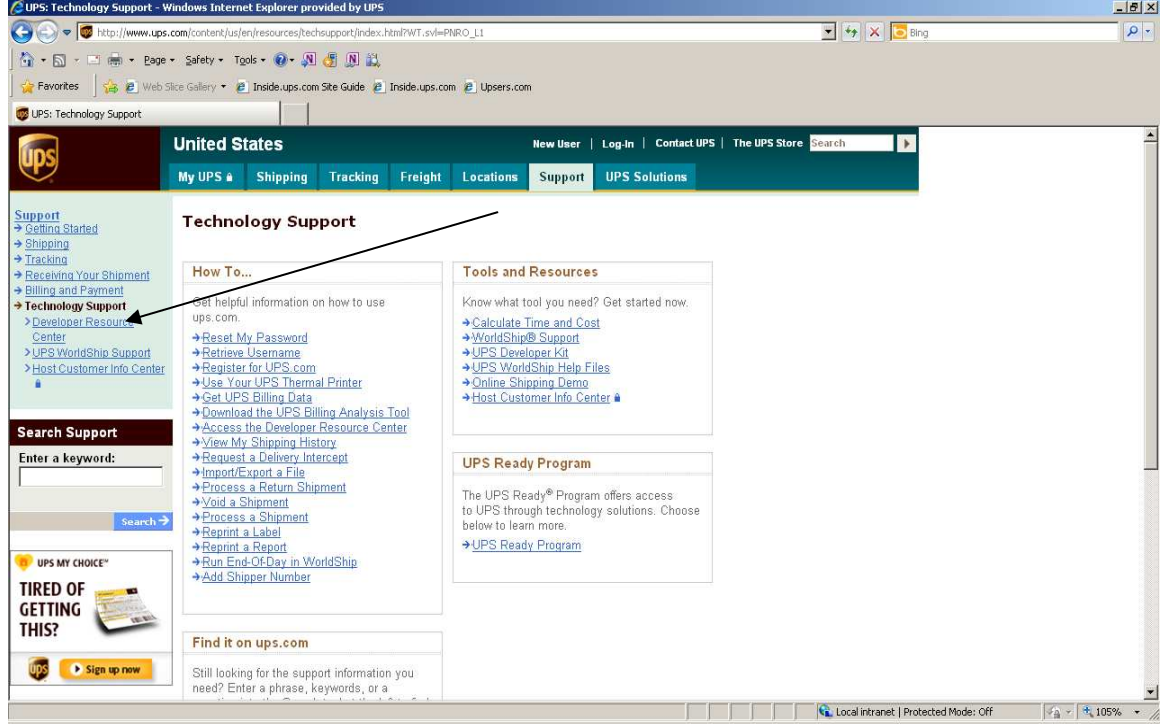

From the Developer Resource Center page select the "Email UPS" link in right hand column.

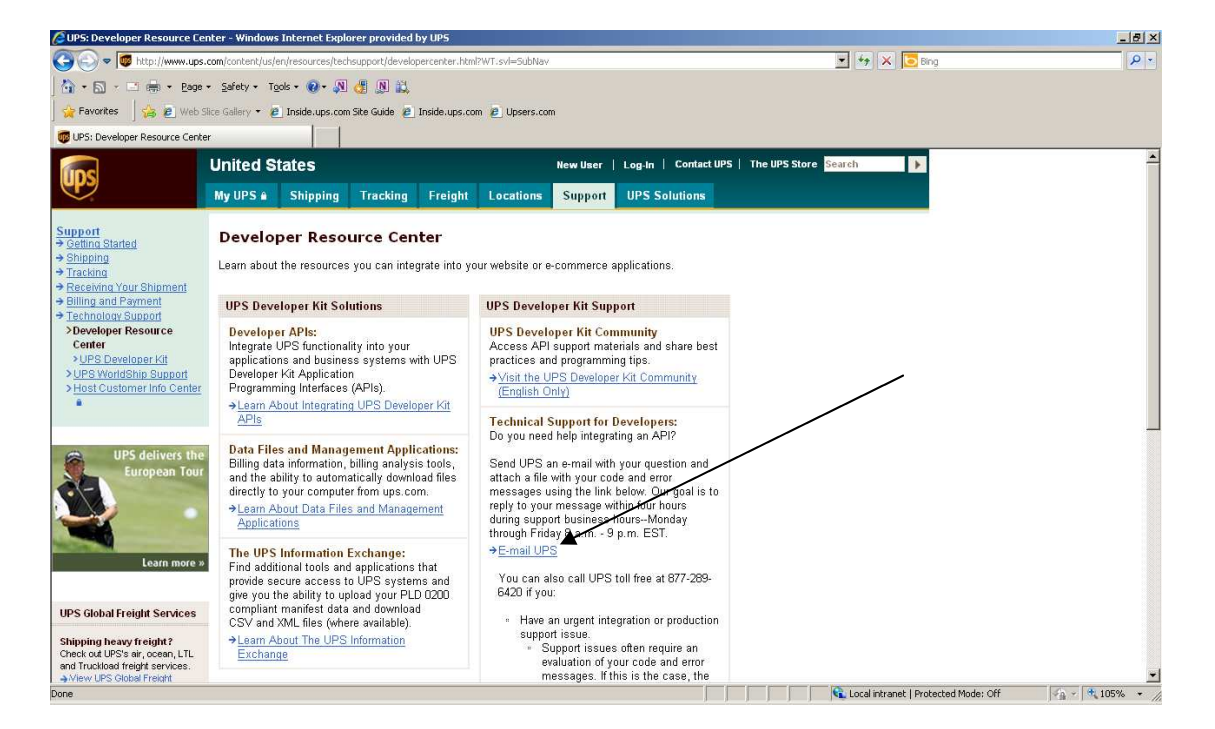

Complete Name, email address, Support Category must be "Technical Support", and Support Topic must be "Developer Resource". Select the "Next" button.

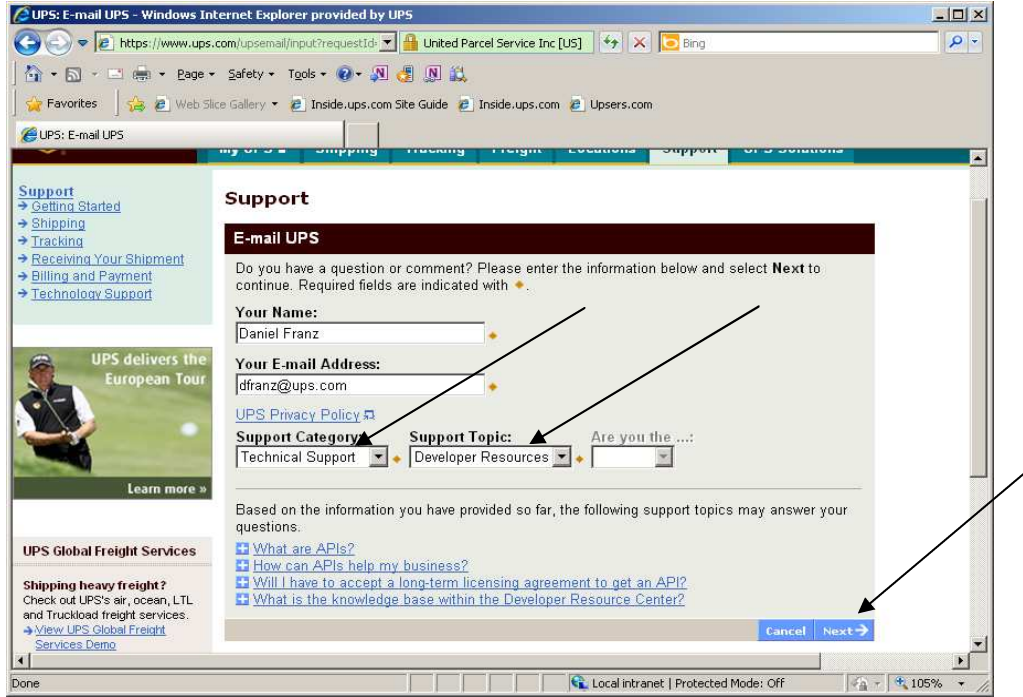

Scroll down the page and complete the remainder of the email form including "Your Telephone", "Stage of Development", "Developer Resource" which is which API you are integrating, "Attach File" where you attach your XML Request/Response Pair, and any pertinent description of the issues in the "What is your question or comment?" field. Select "Send Email" button.

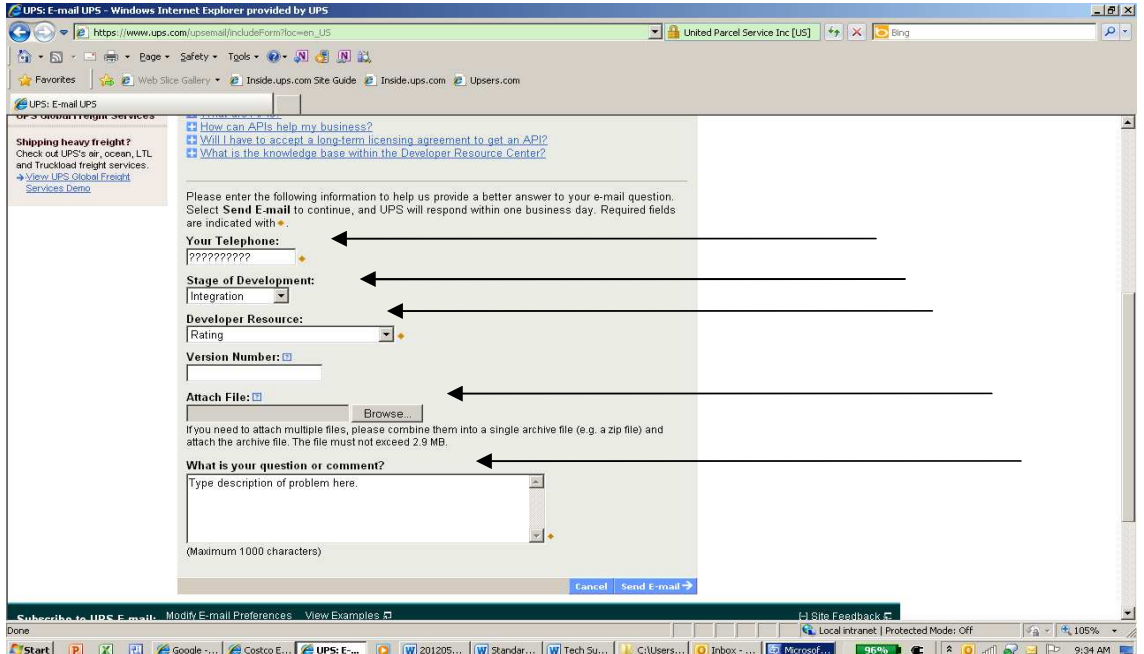

The screen below will appear. Please see "Technical Support (US)" within this document for tech support hours of operation and response times.

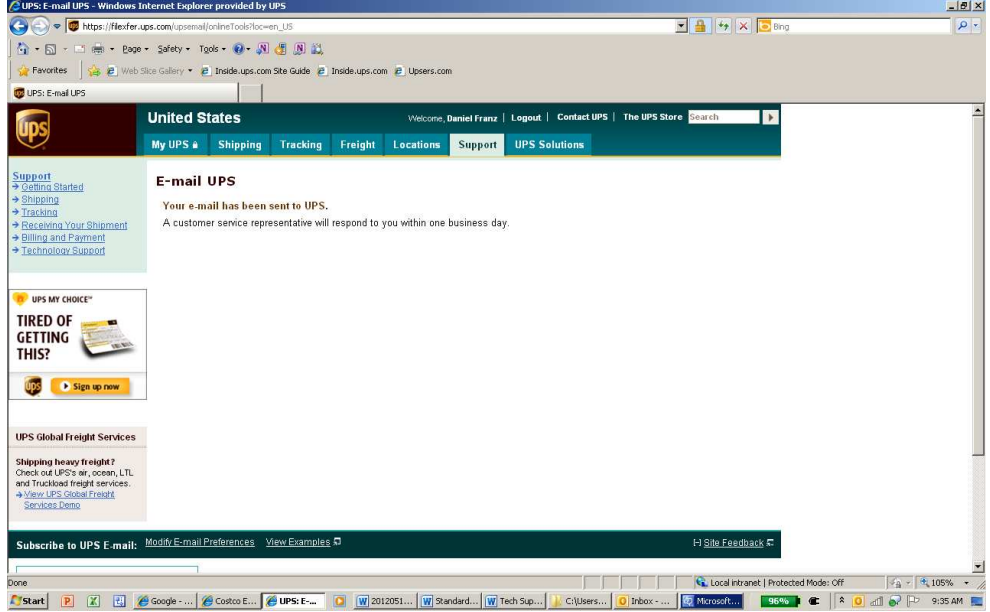

# **Appendix** B **– Rating Error Codes**

To discover errors, check the ResponseStatusCode element. A "1" normally indicates a successful response, whereas a "0" indicates an error, either Transient or Hard. When an error occurs there will also be an error code, and an error description.

Success – Successful responses may or may not include **Warnings**.

- (without warnings) Request is processed as anticipated by the client.
- (with warnings) *Warning* messages indicate that UPS was able to process the request; however (potentially) unanticipated results have also occurred. The warning contains information in the response that should be passed to the end user.

 $\Box$  Errors – will return two different levels of severity.

- *Transient* errors are temporary errors, due to temporary high server loads or scheduled maintenance, for example. The application may re-issue the request at a later time.
- *Hard* errors indicate that an error existed in the request that UPS could not resolve. These errors are critical and prevent requests from processing.

Applications should not re-issue requests with Hard errors without first correcting the error. The following table lists the errors that UPS may return in response to a request.

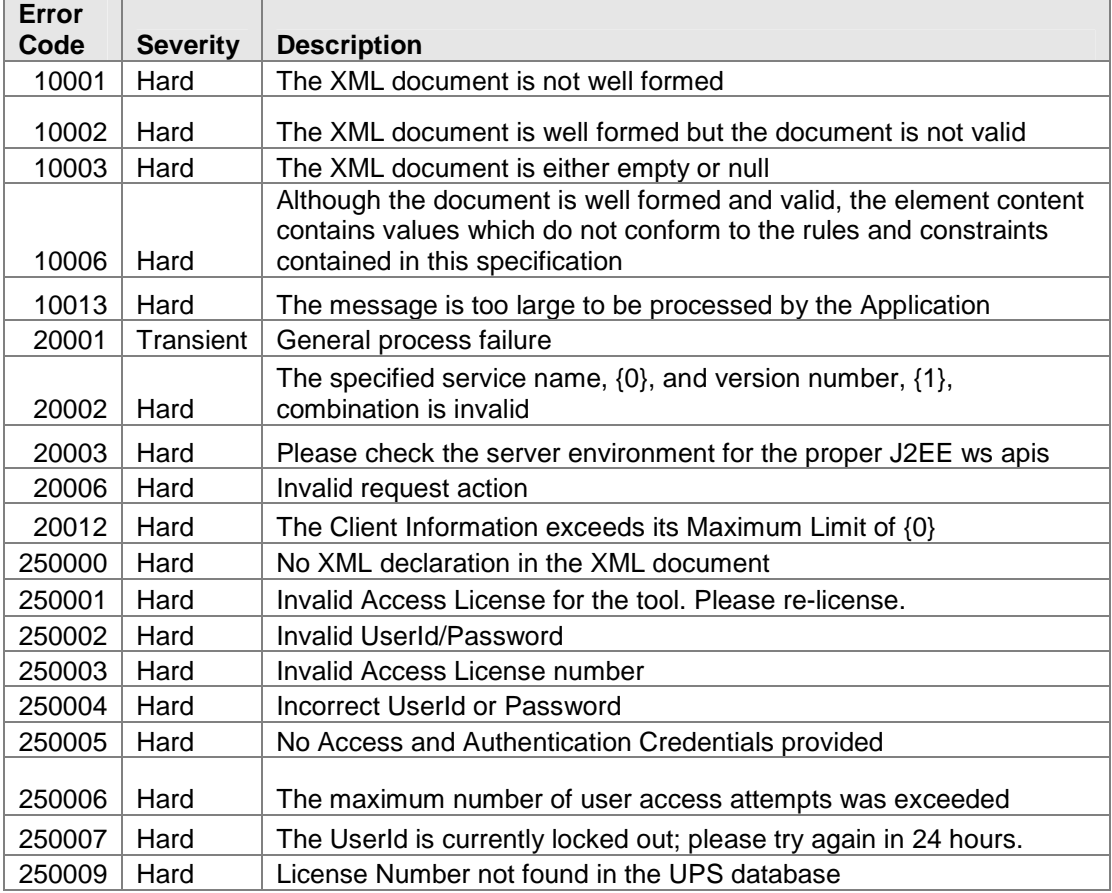

Common Errors can apply to all Web Services and API;

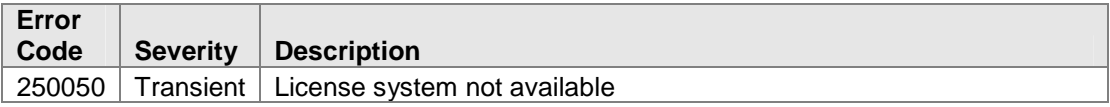

#### Rating API specific errors:

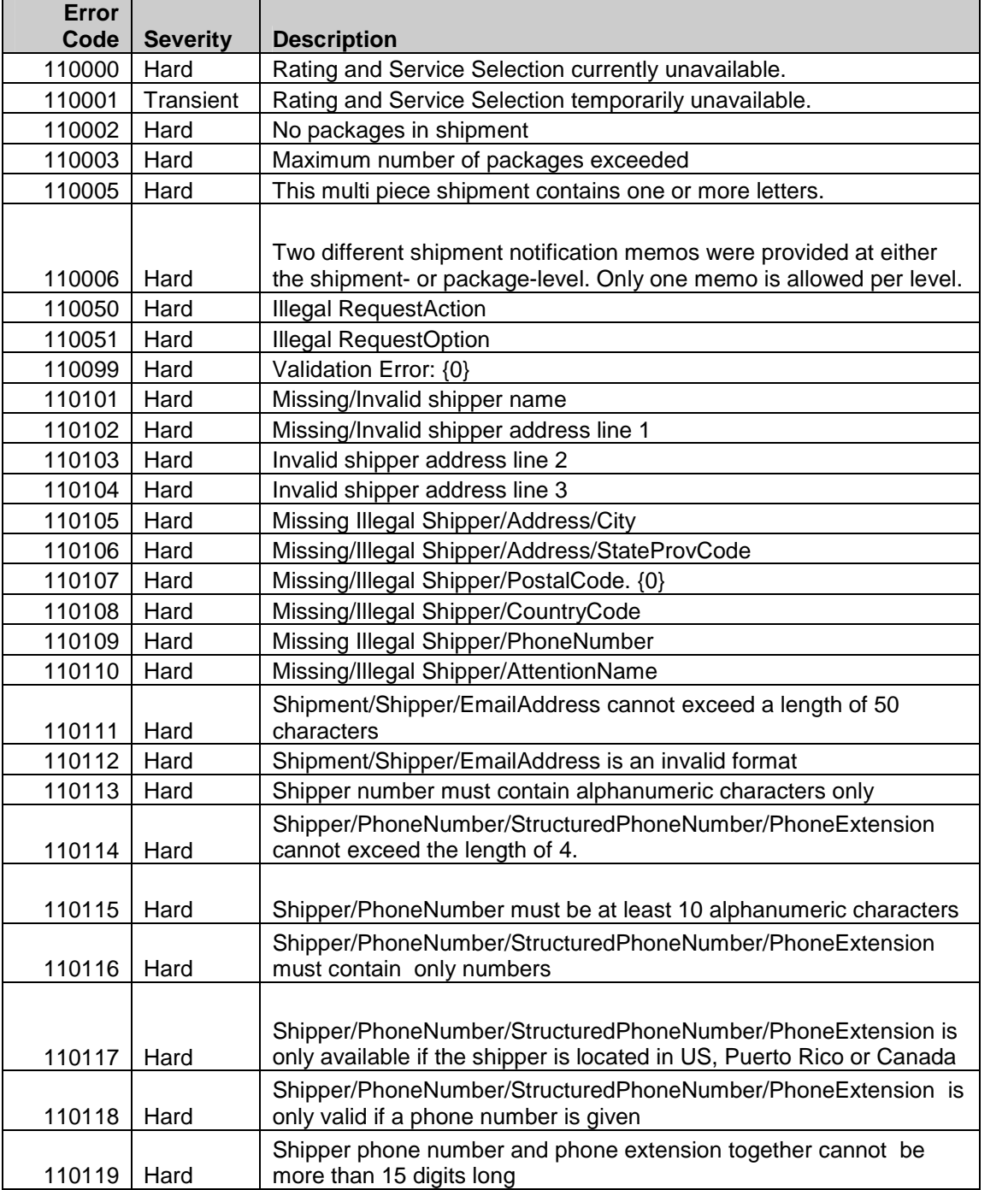

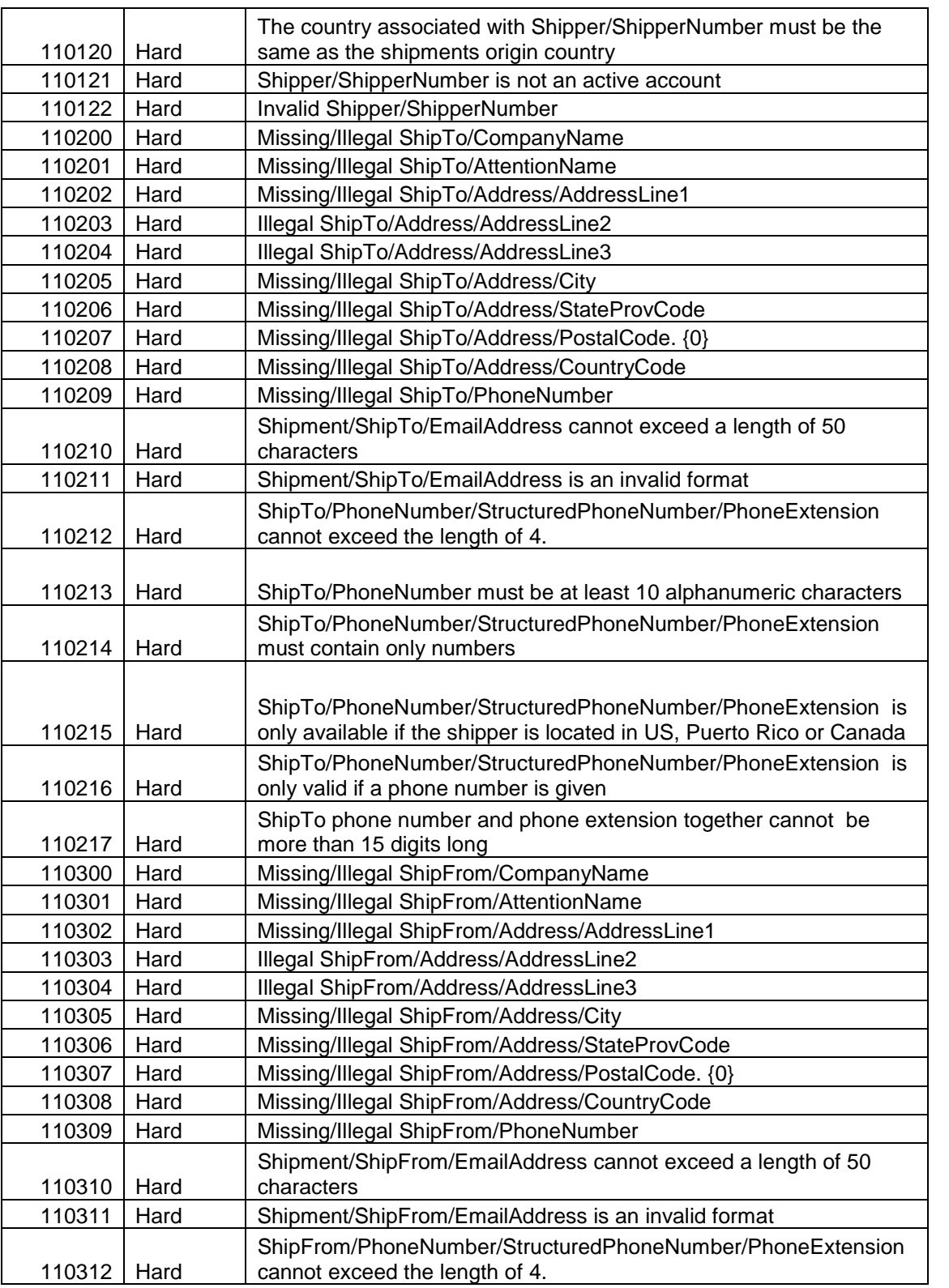

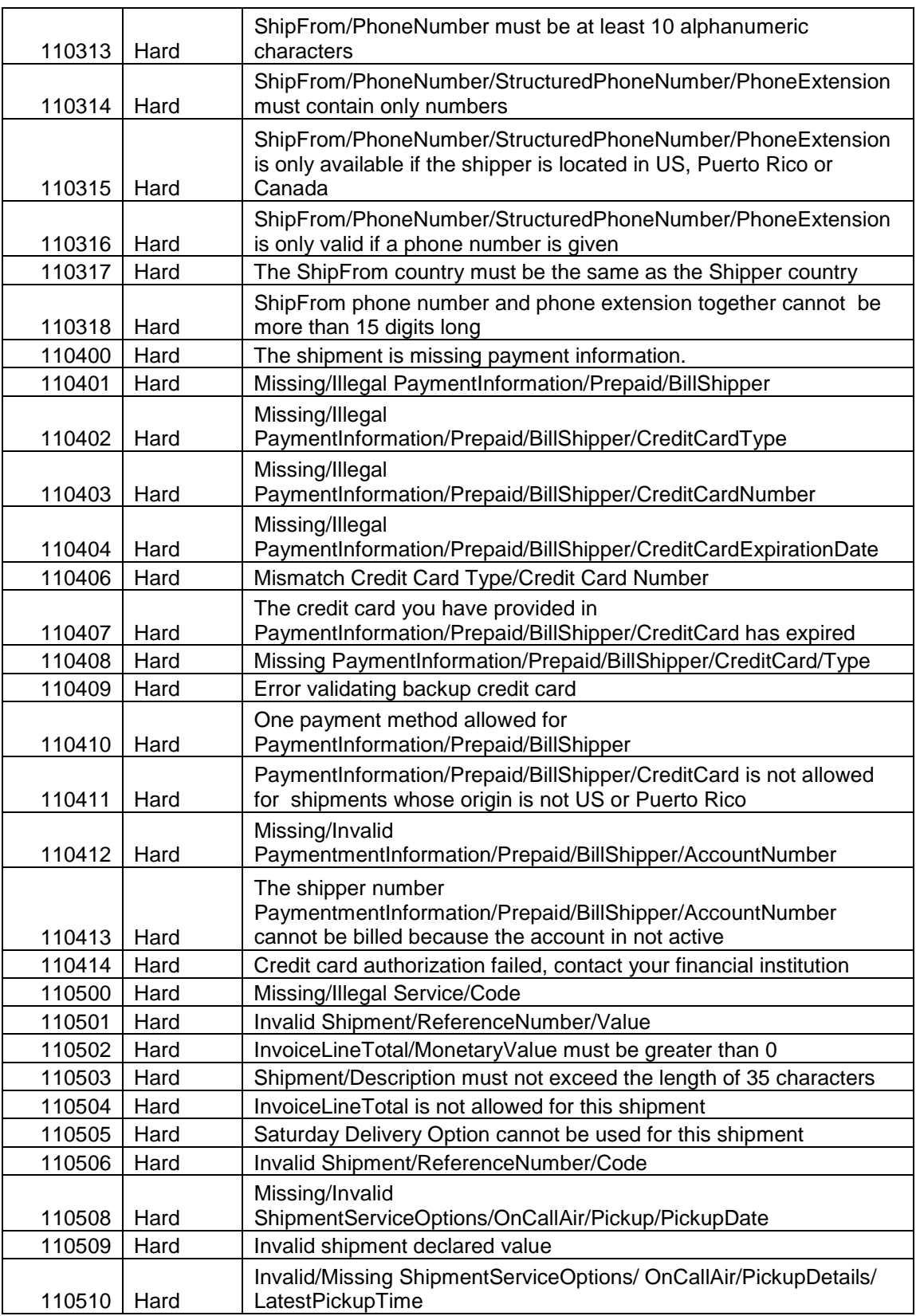
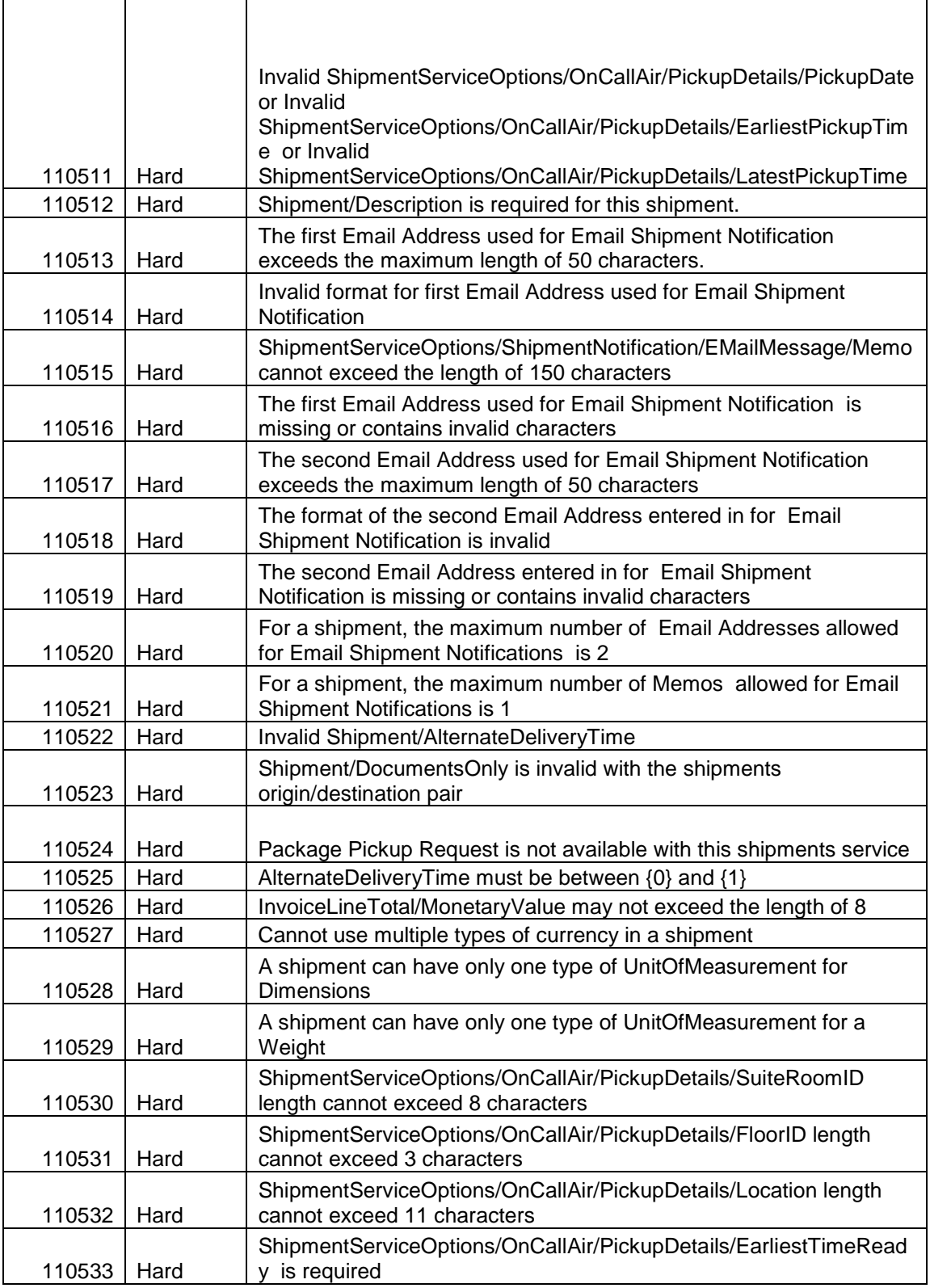

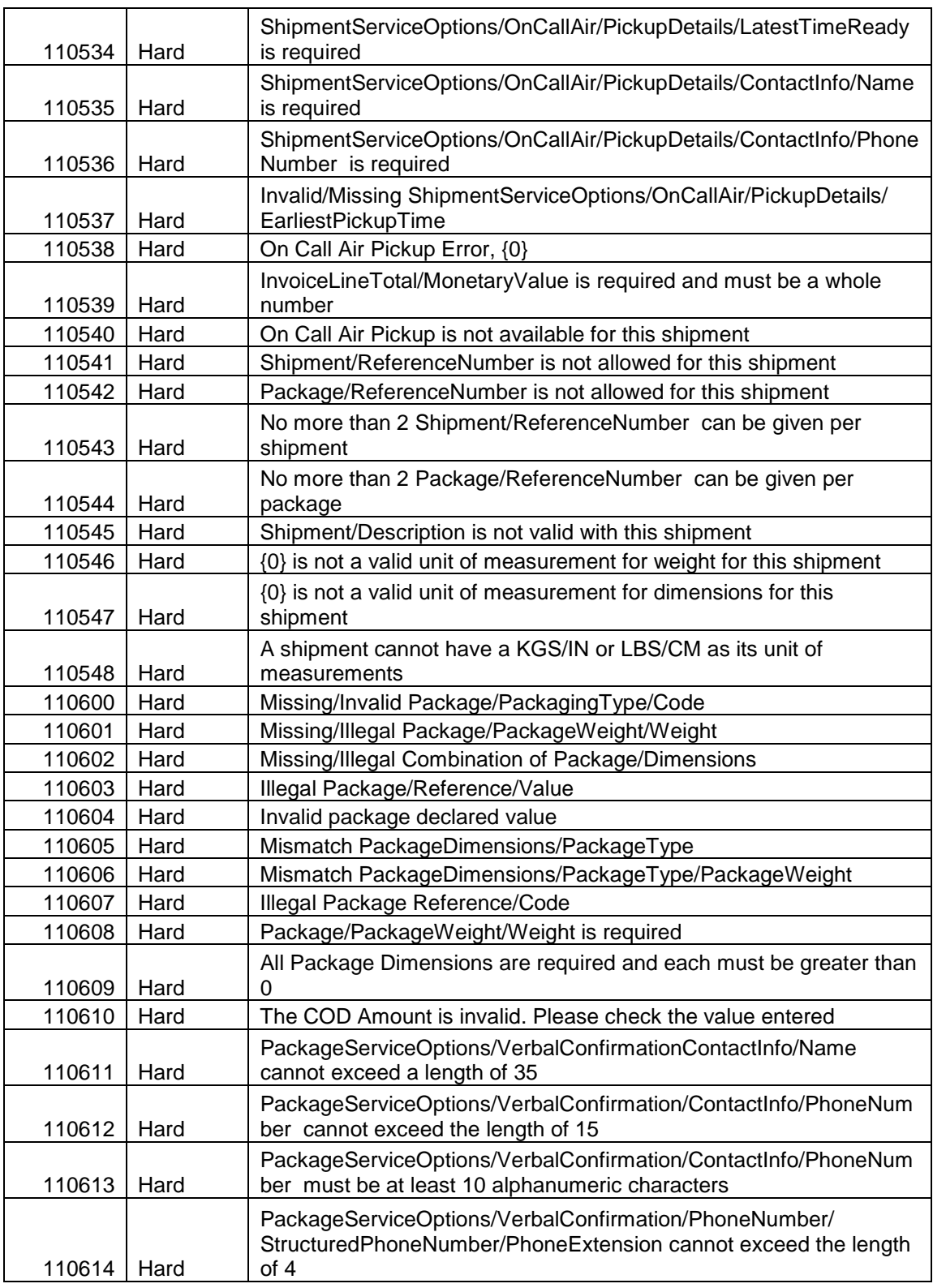

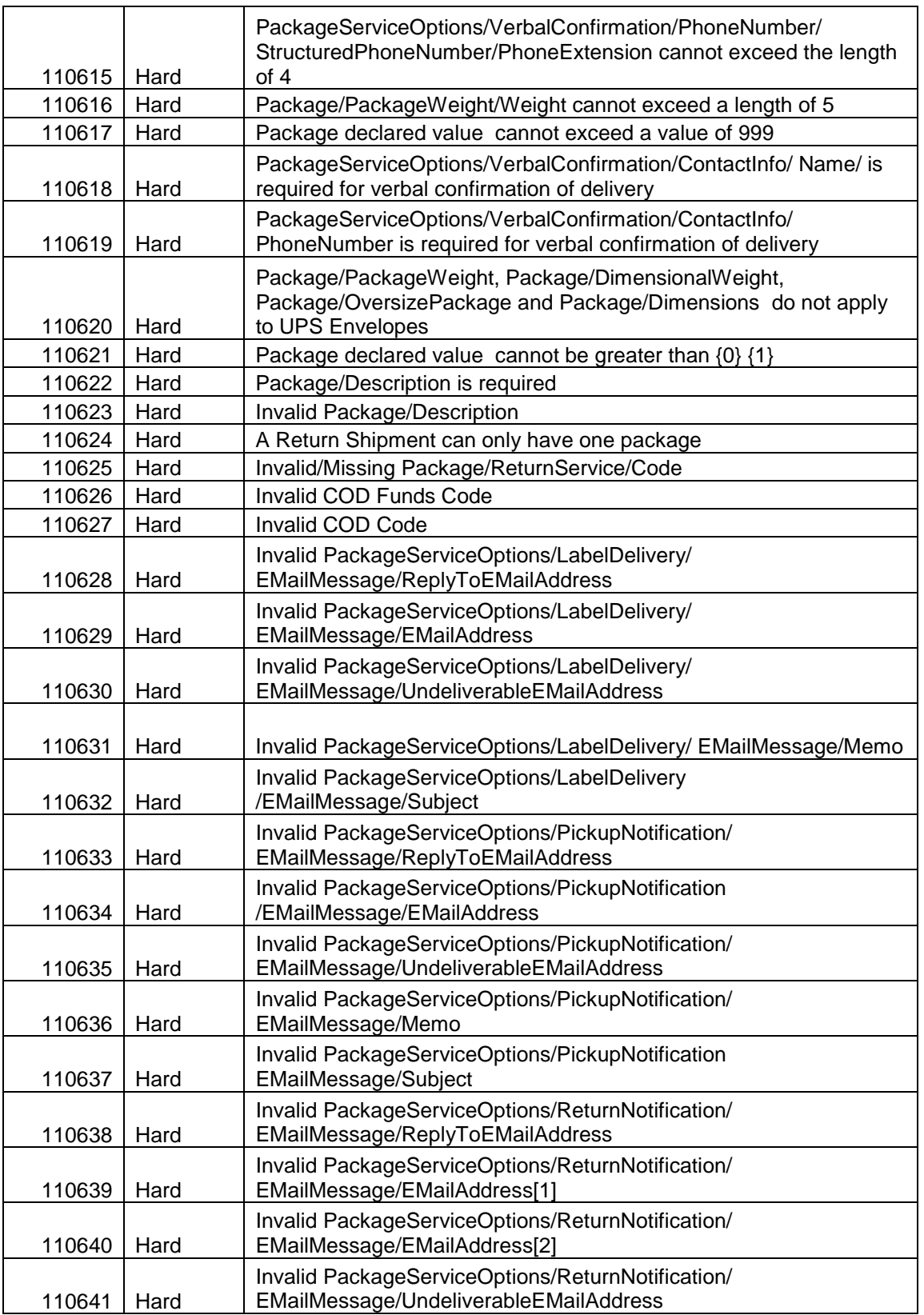

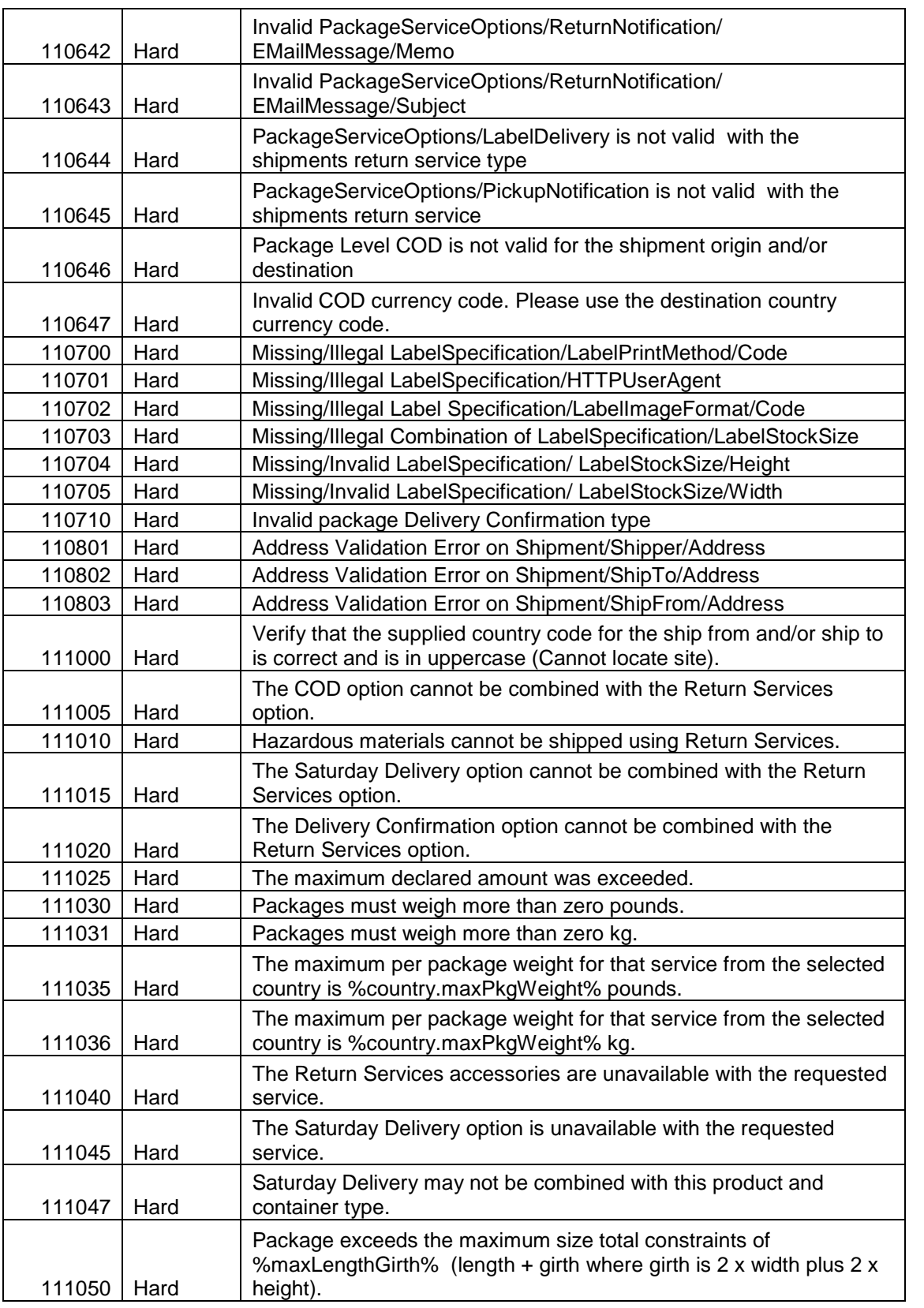

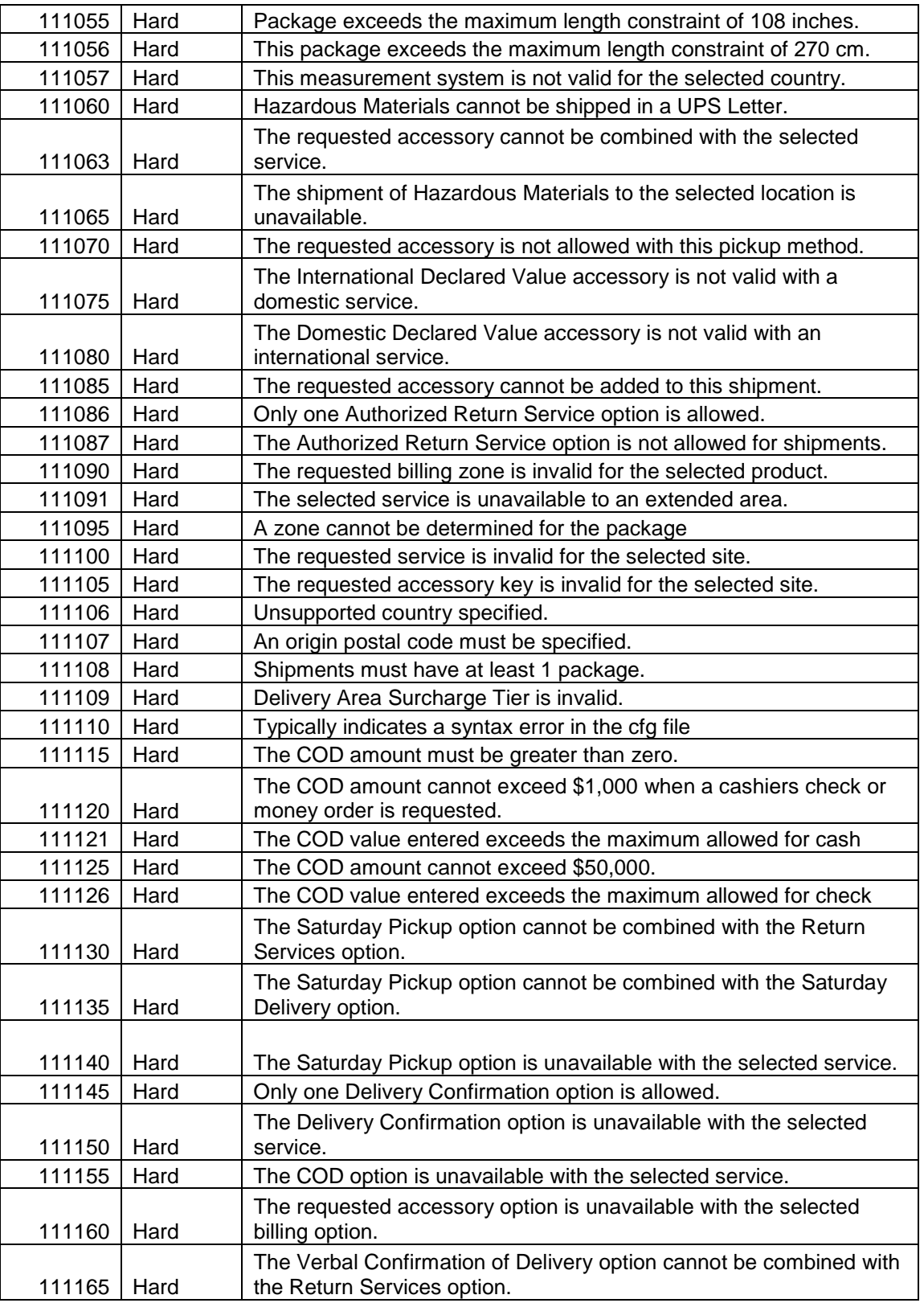

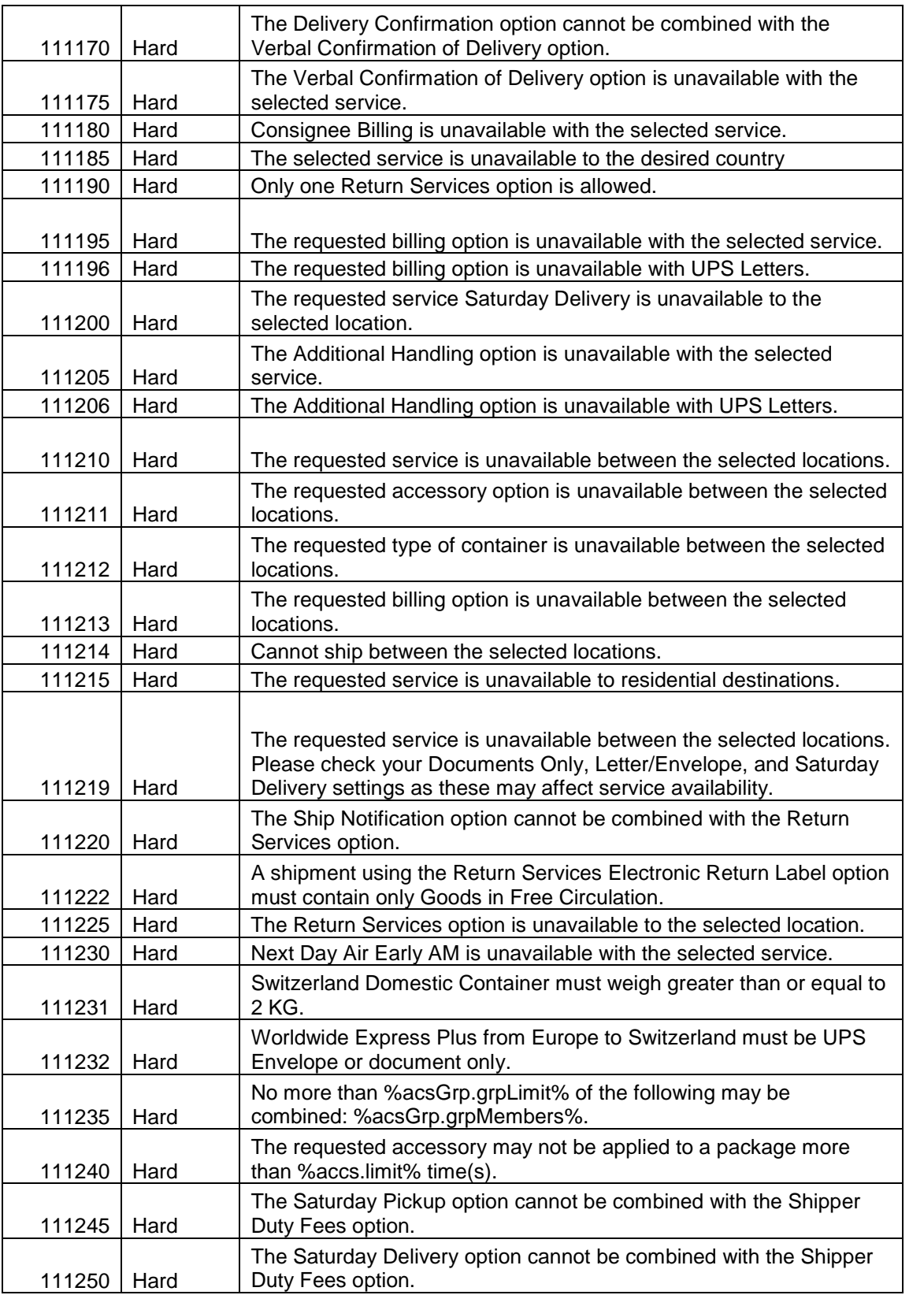

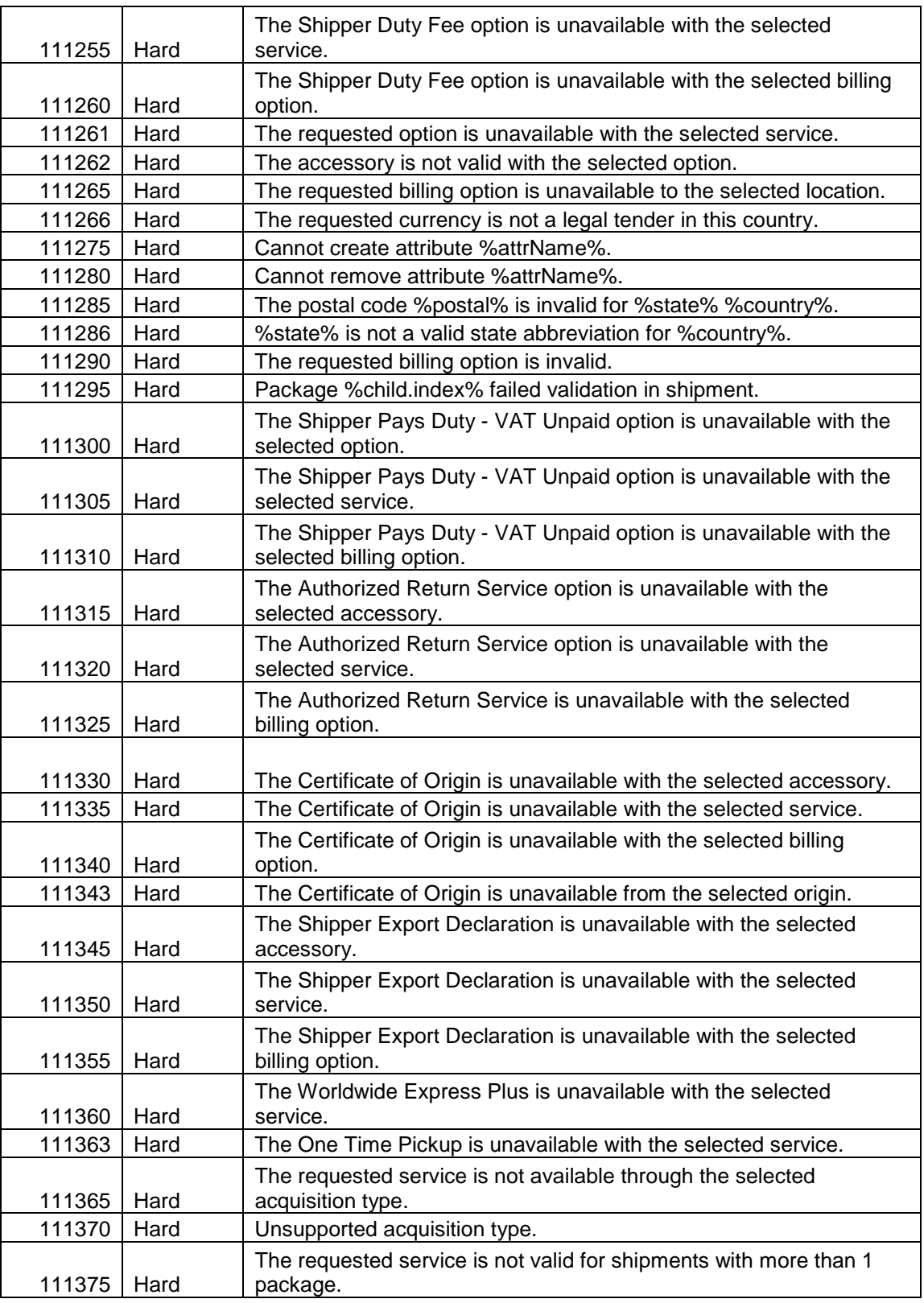

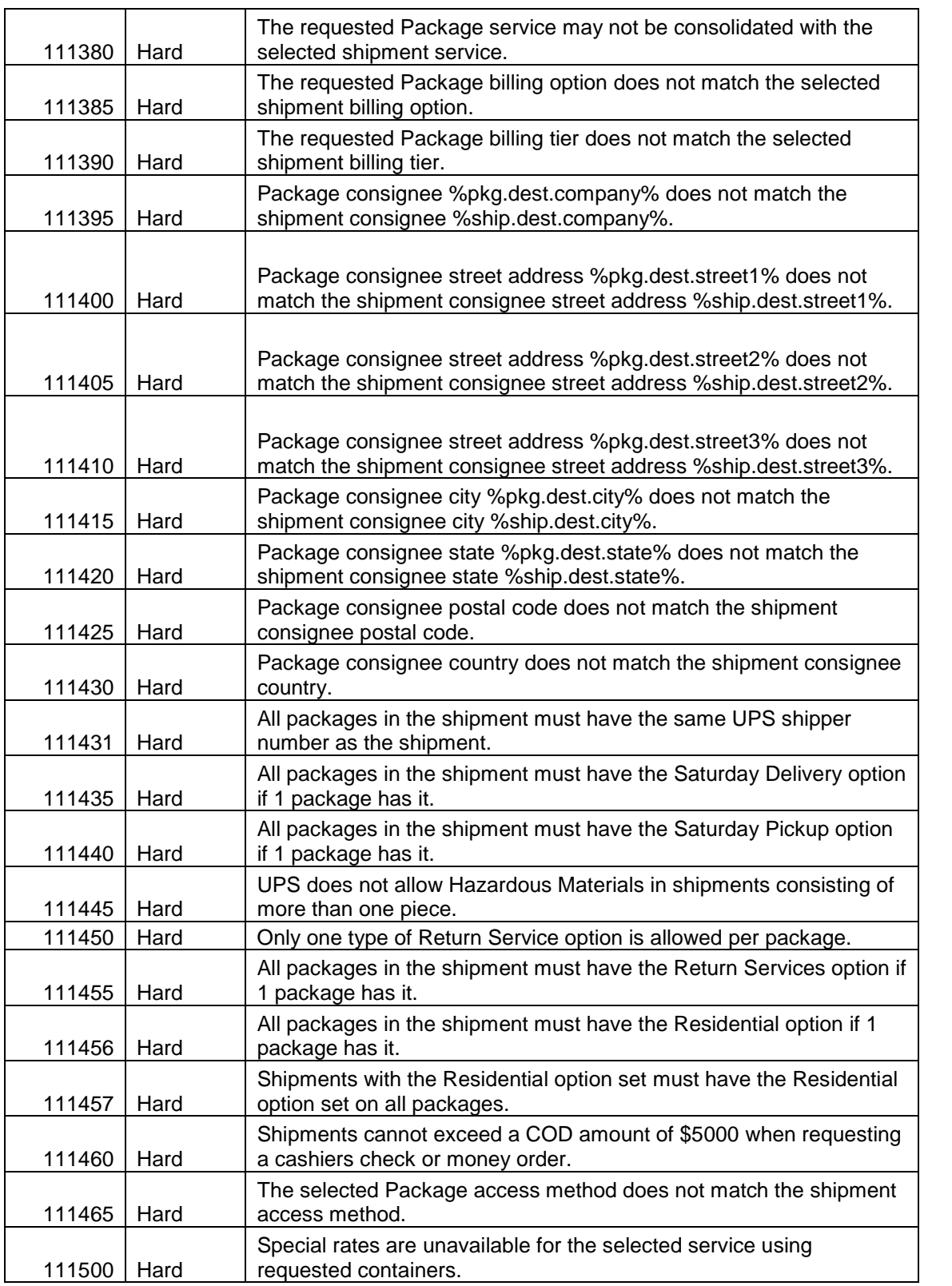

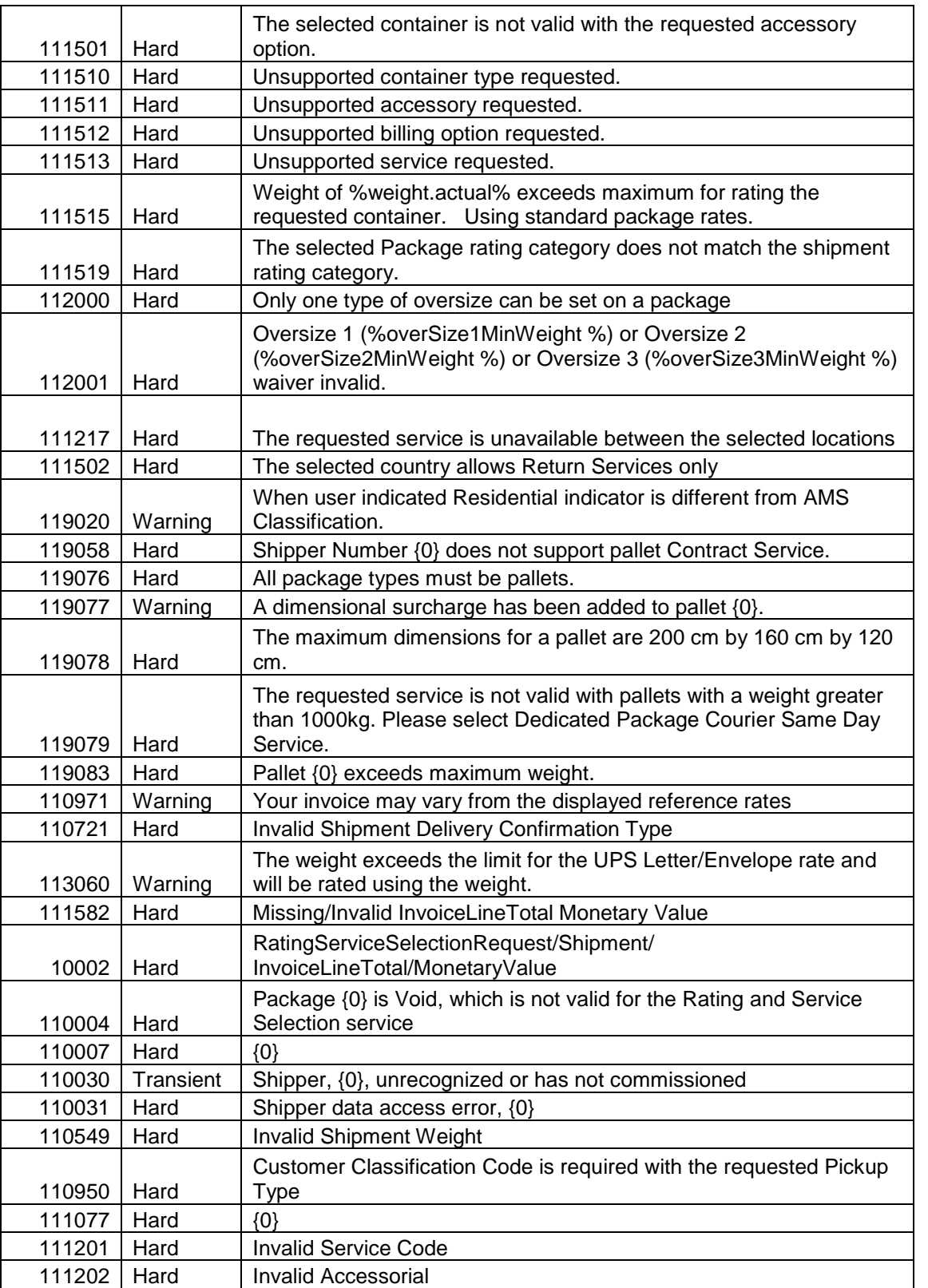

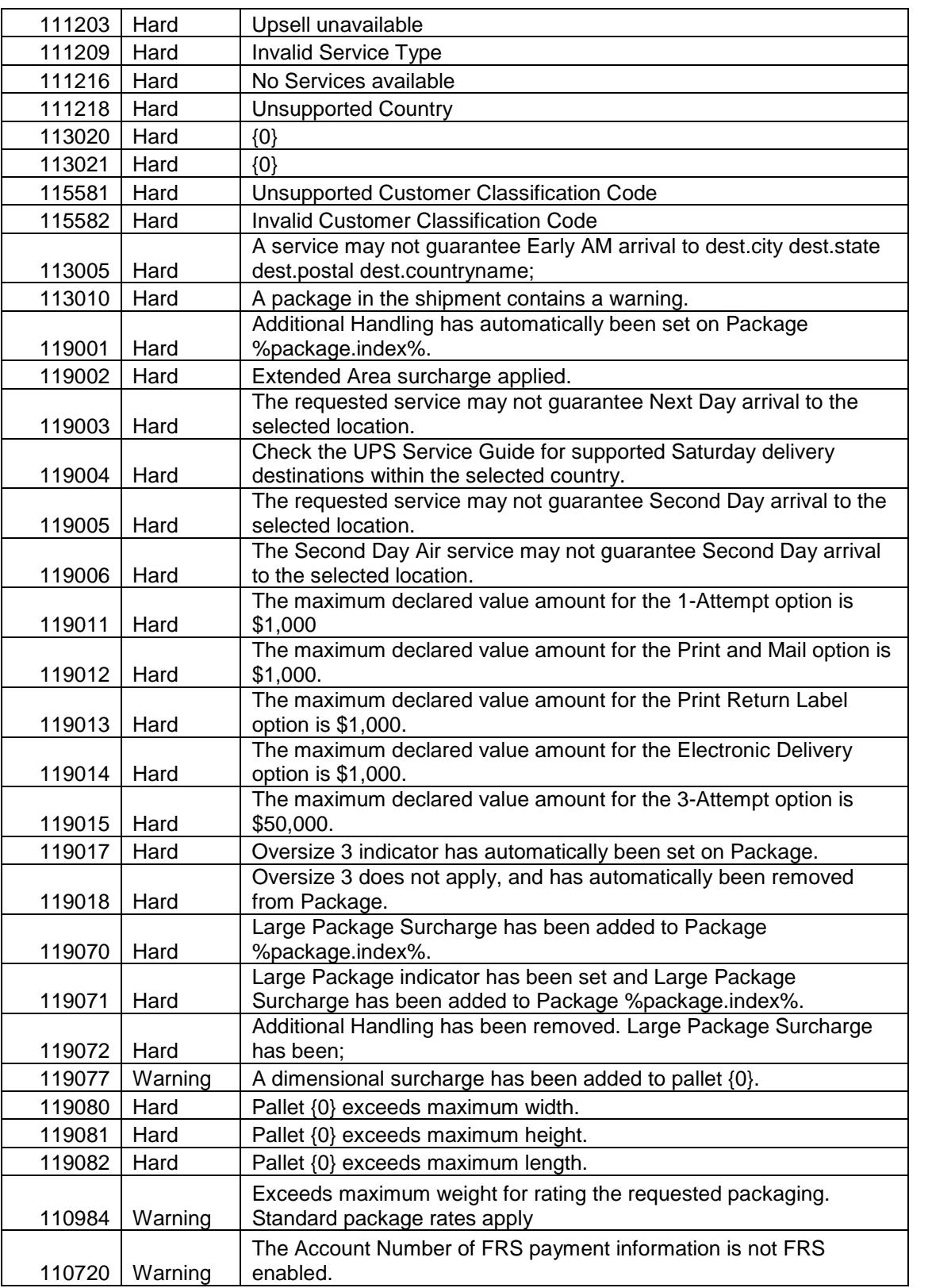

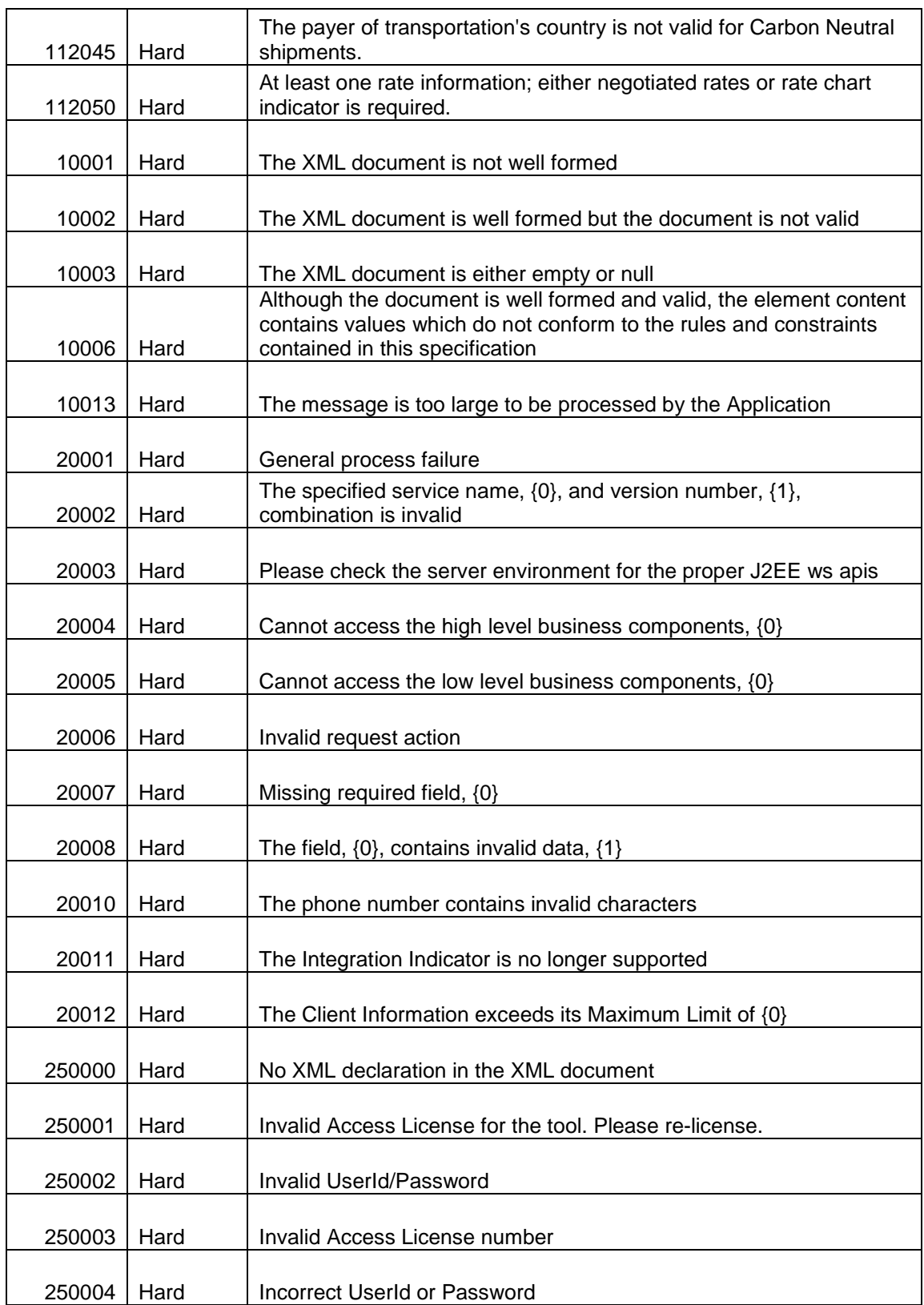

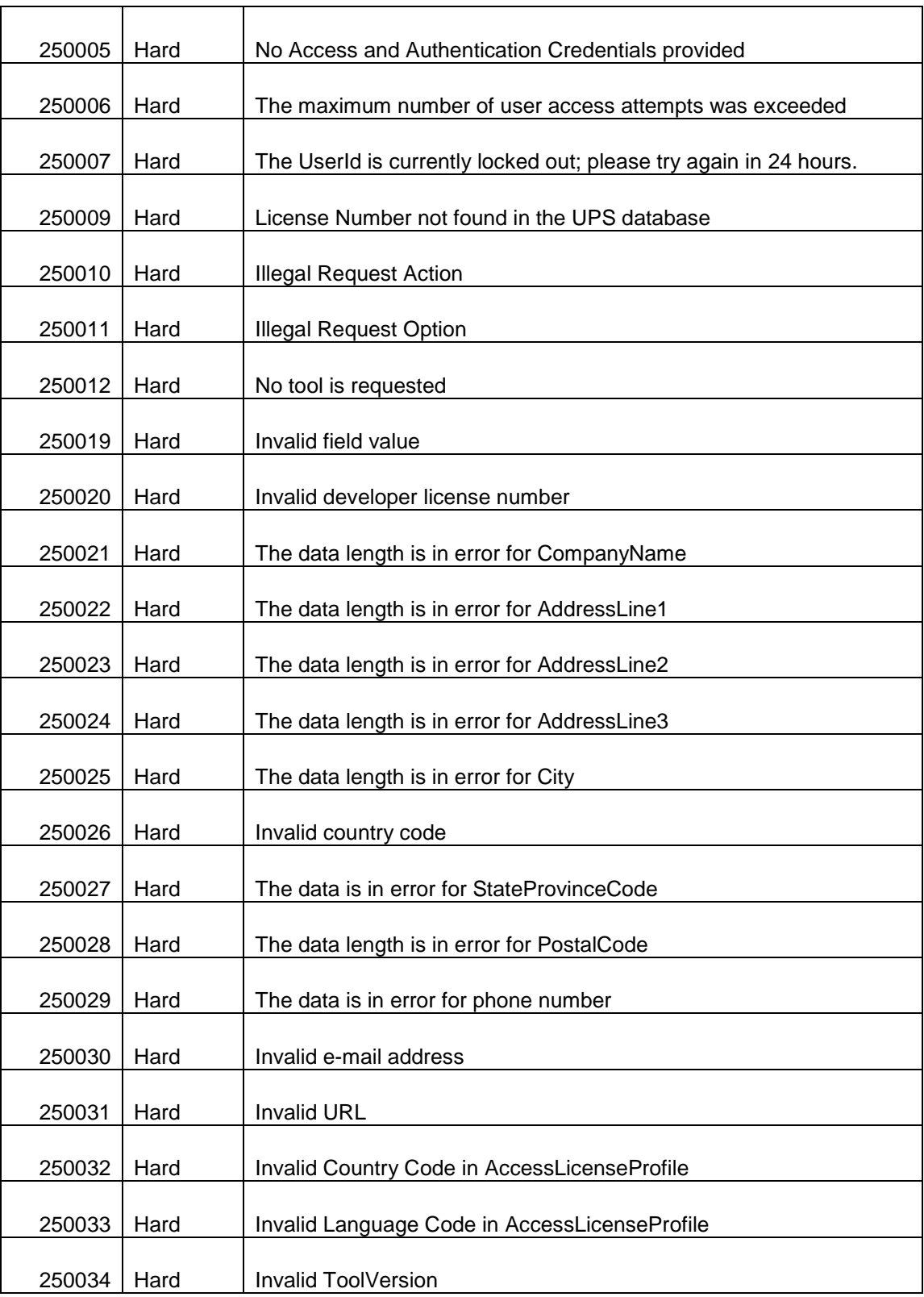

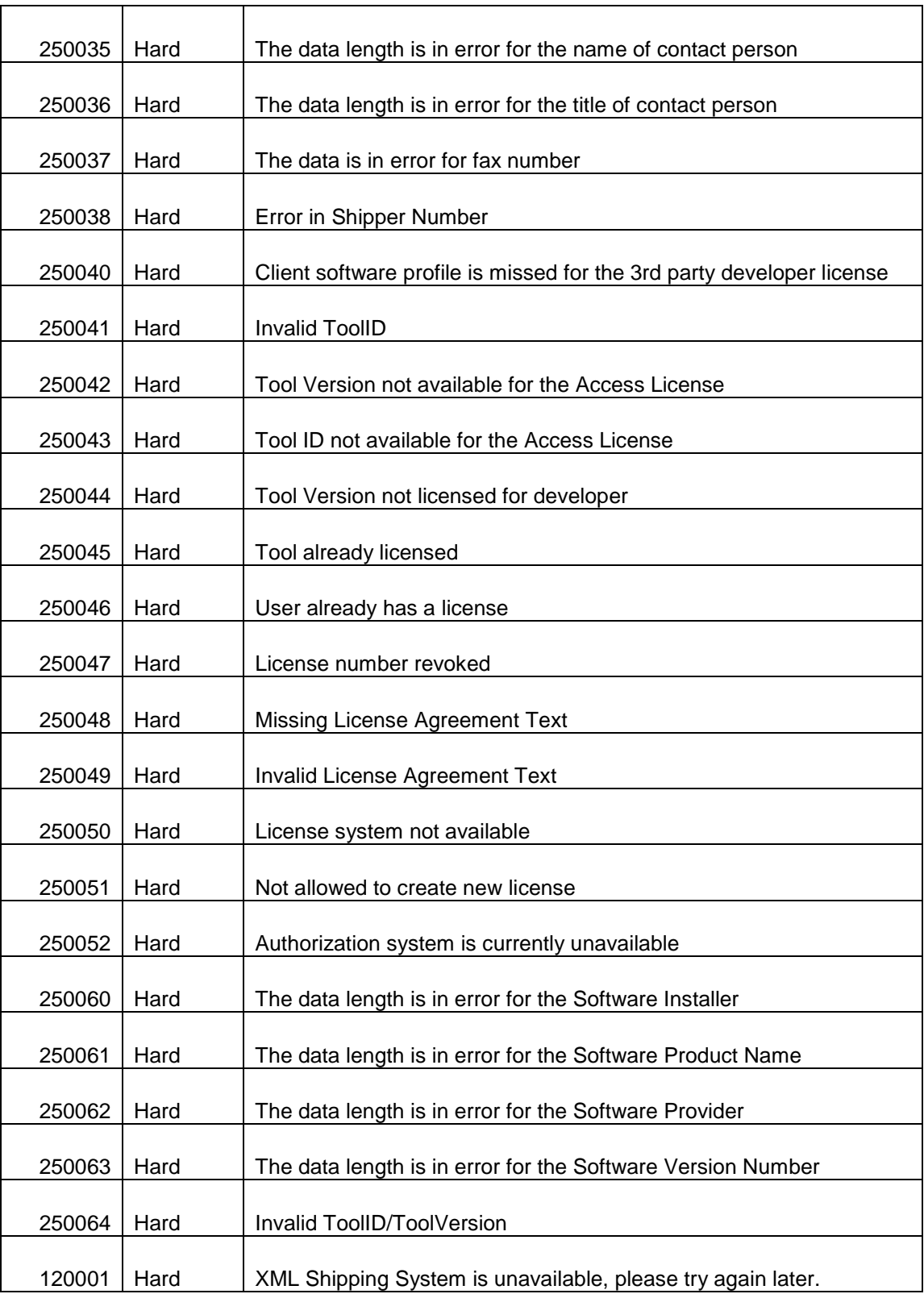

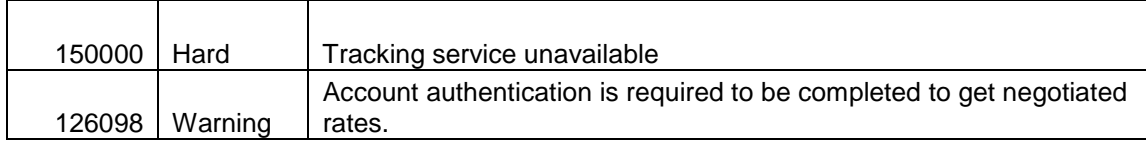

## **Appendix C - Country Codes**

UPS country code abbreviations generally follow the recommendations of the International Standards Organization, which publishes a list of currency abbreviations in ISO Standard 3166. The following table lists the ISO country codes that ISO had defined when this document was published. The latest information is available from the ISO web site.

Please note that not all UPS services are available in every country. For more information on UPS services, refer to the latest *UPS*

*Rate and Service Guide* available at http://www.ups.com.

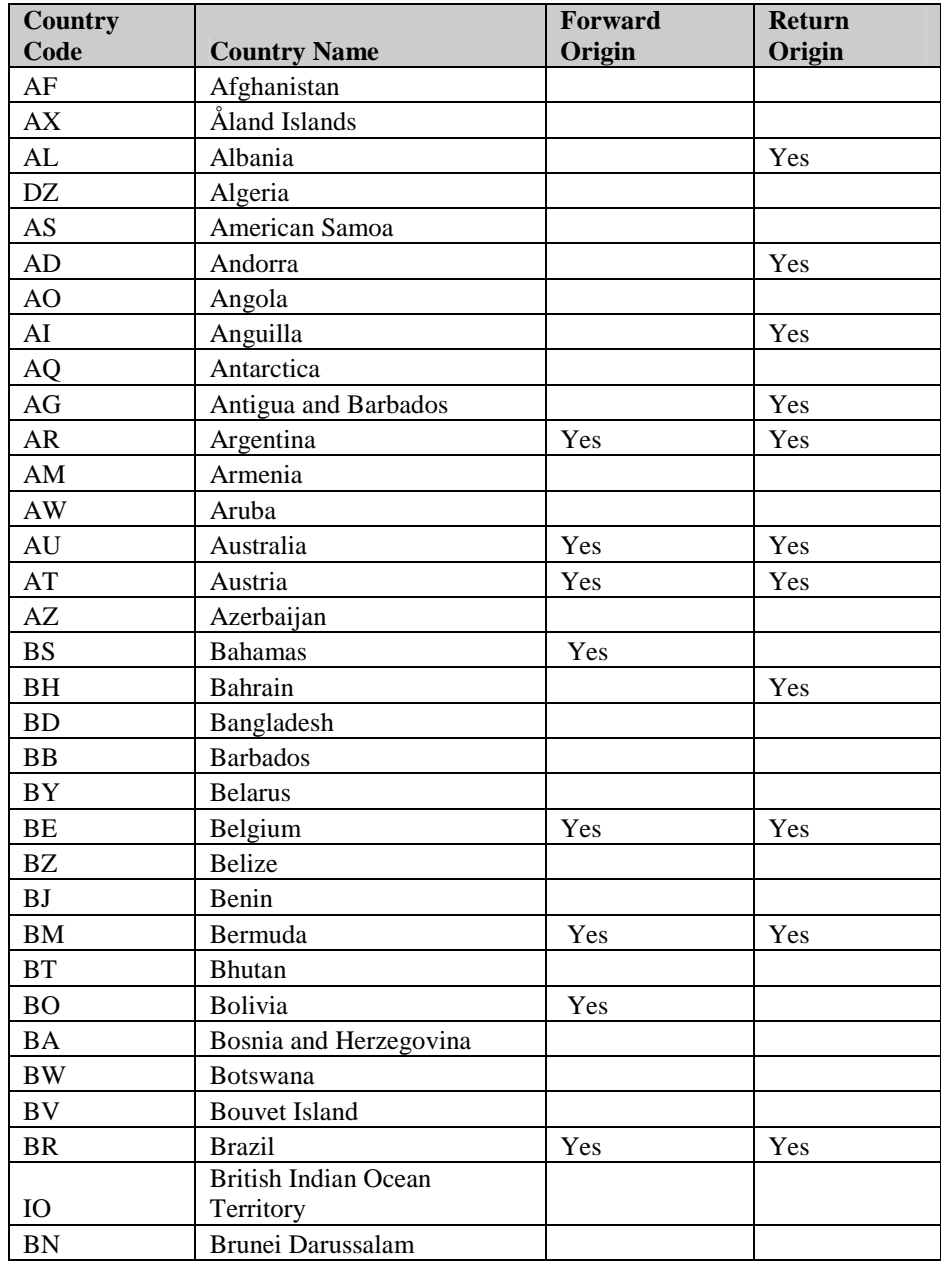

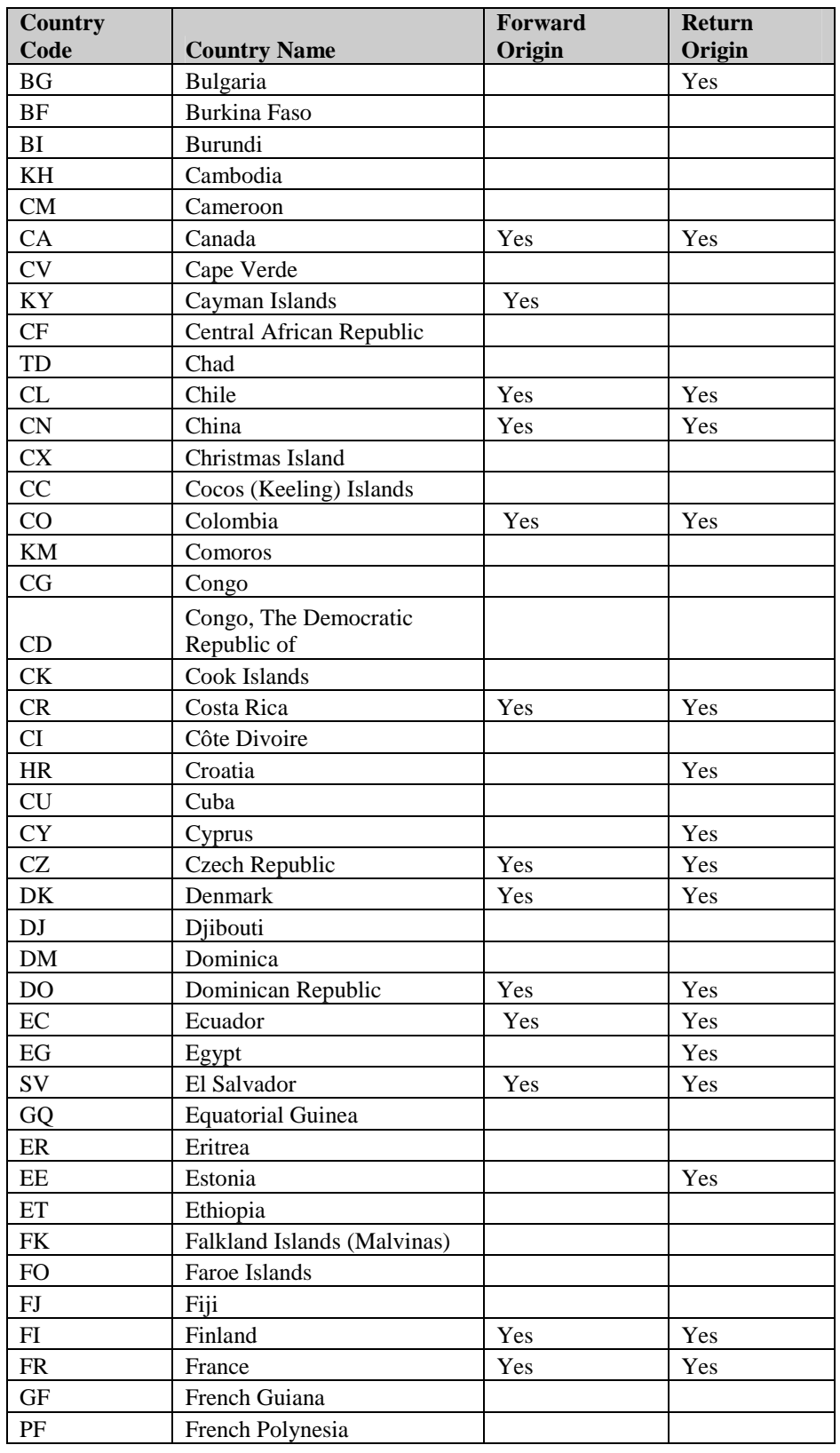

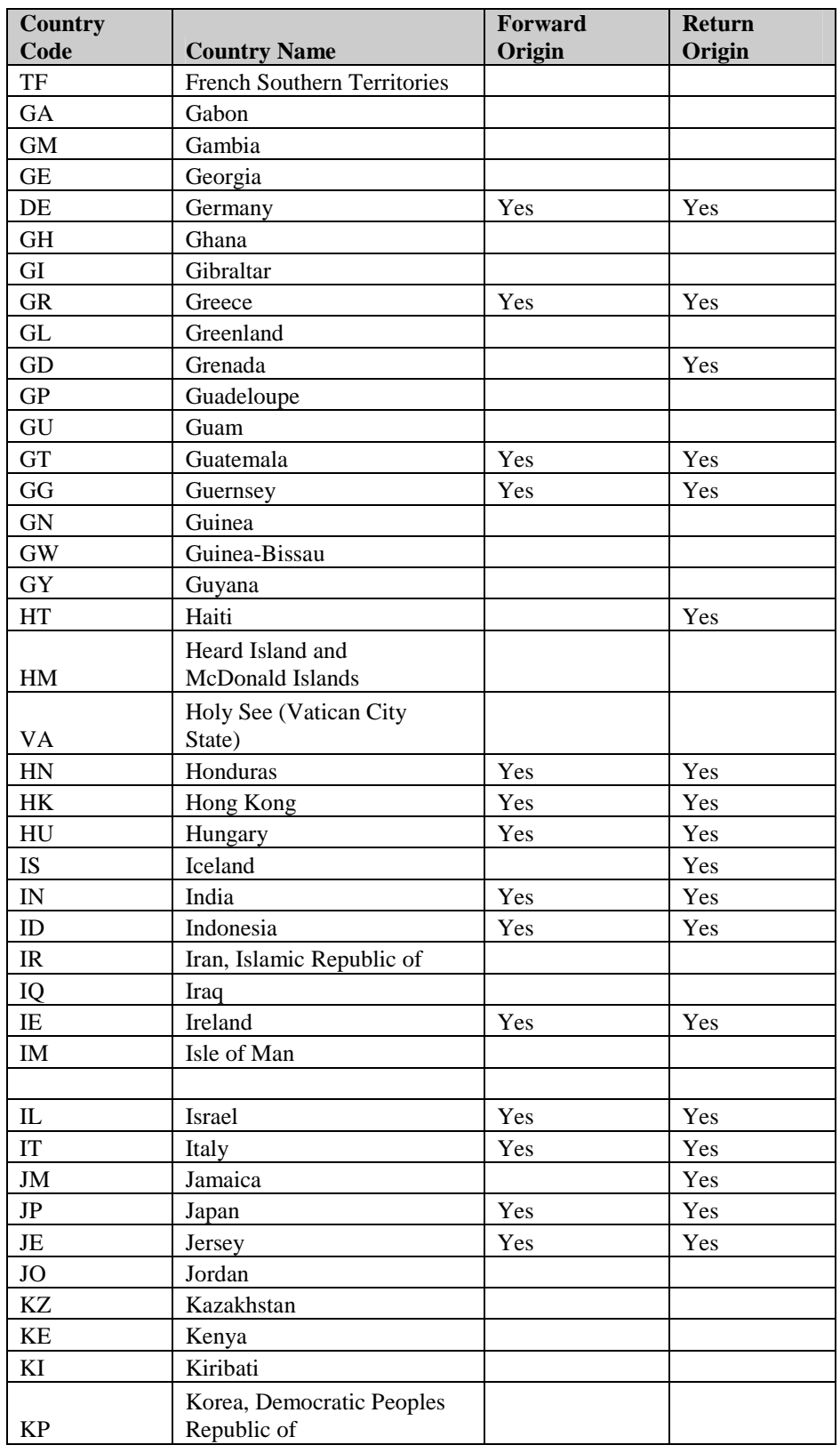

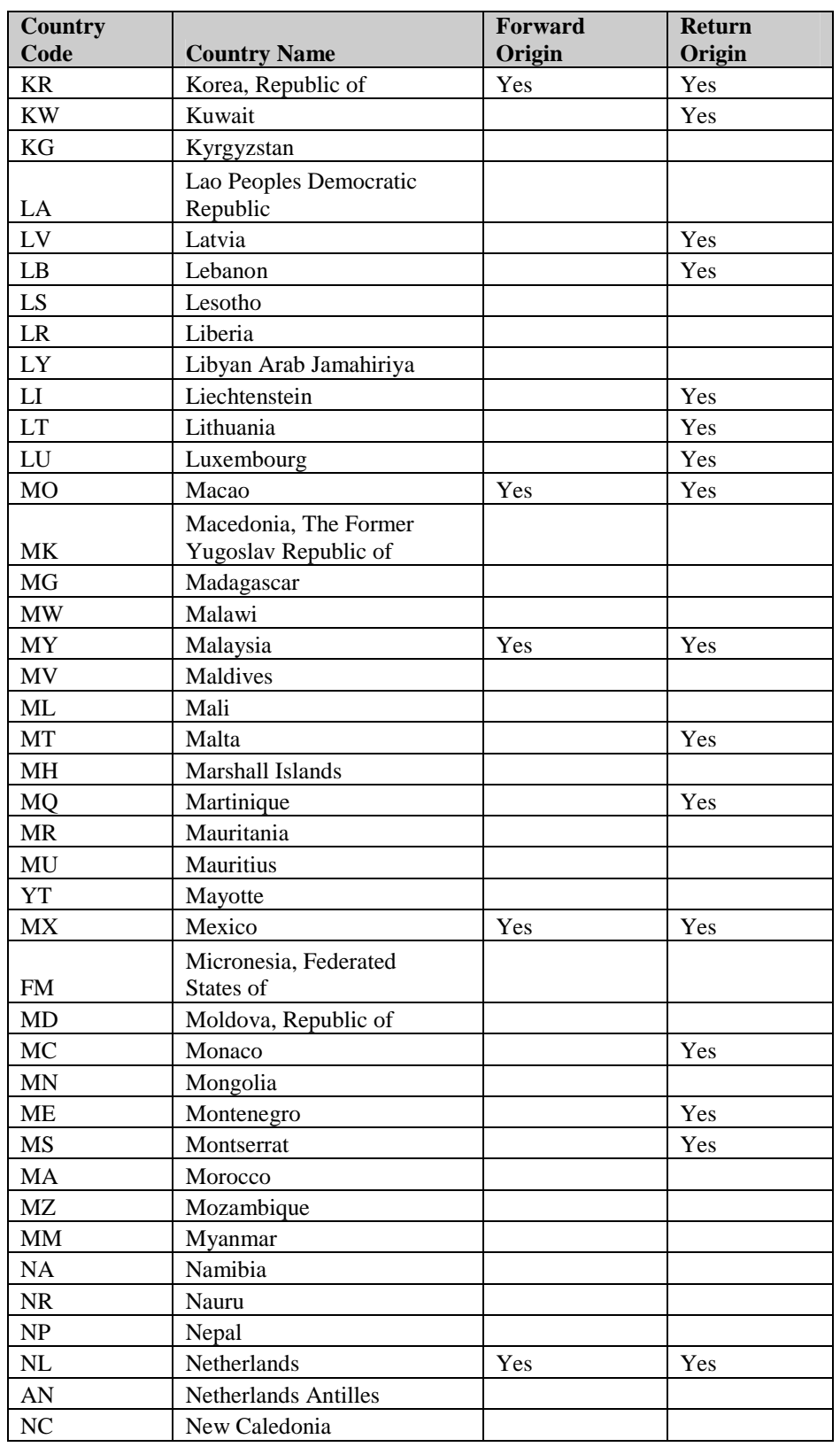

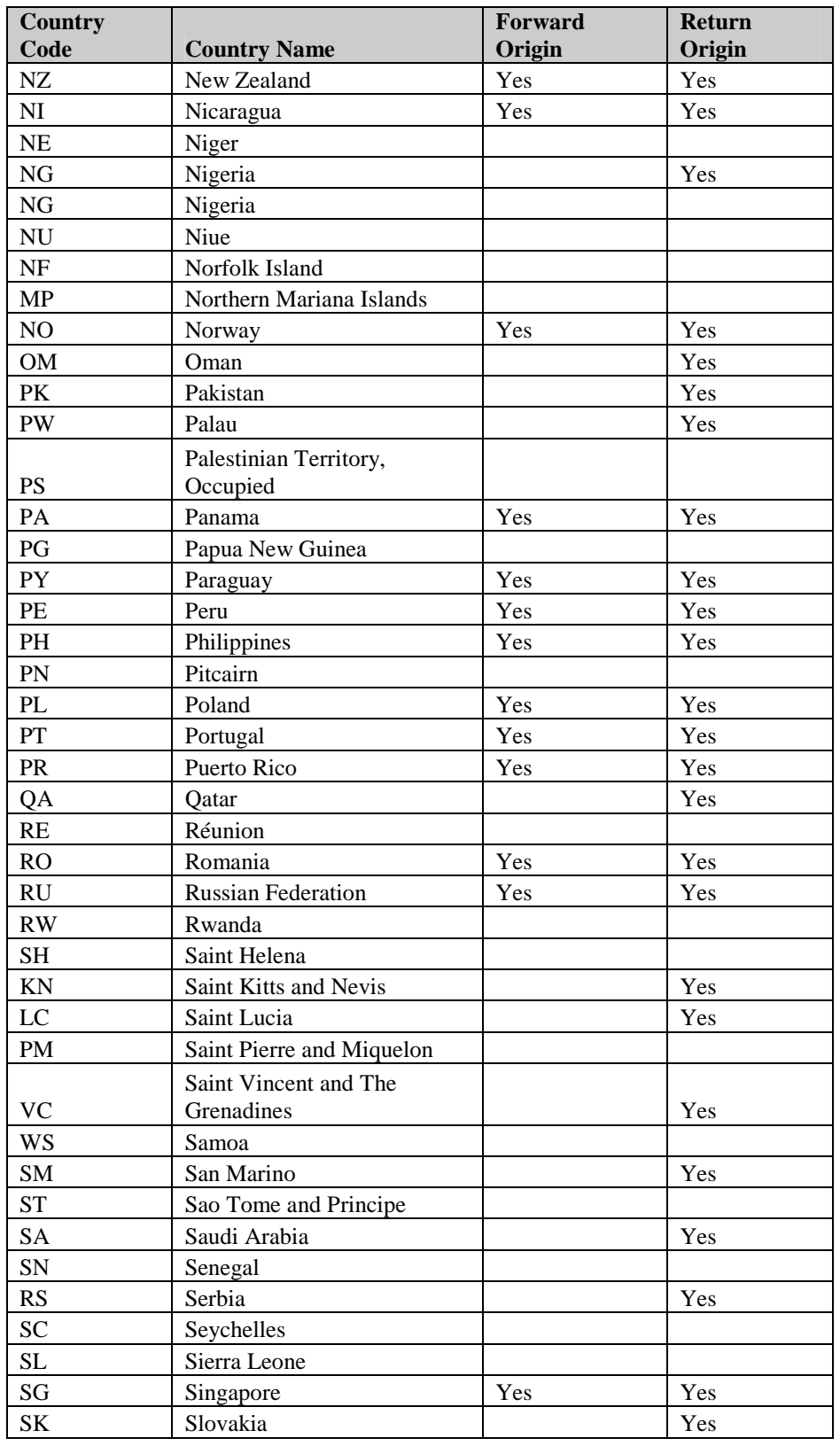

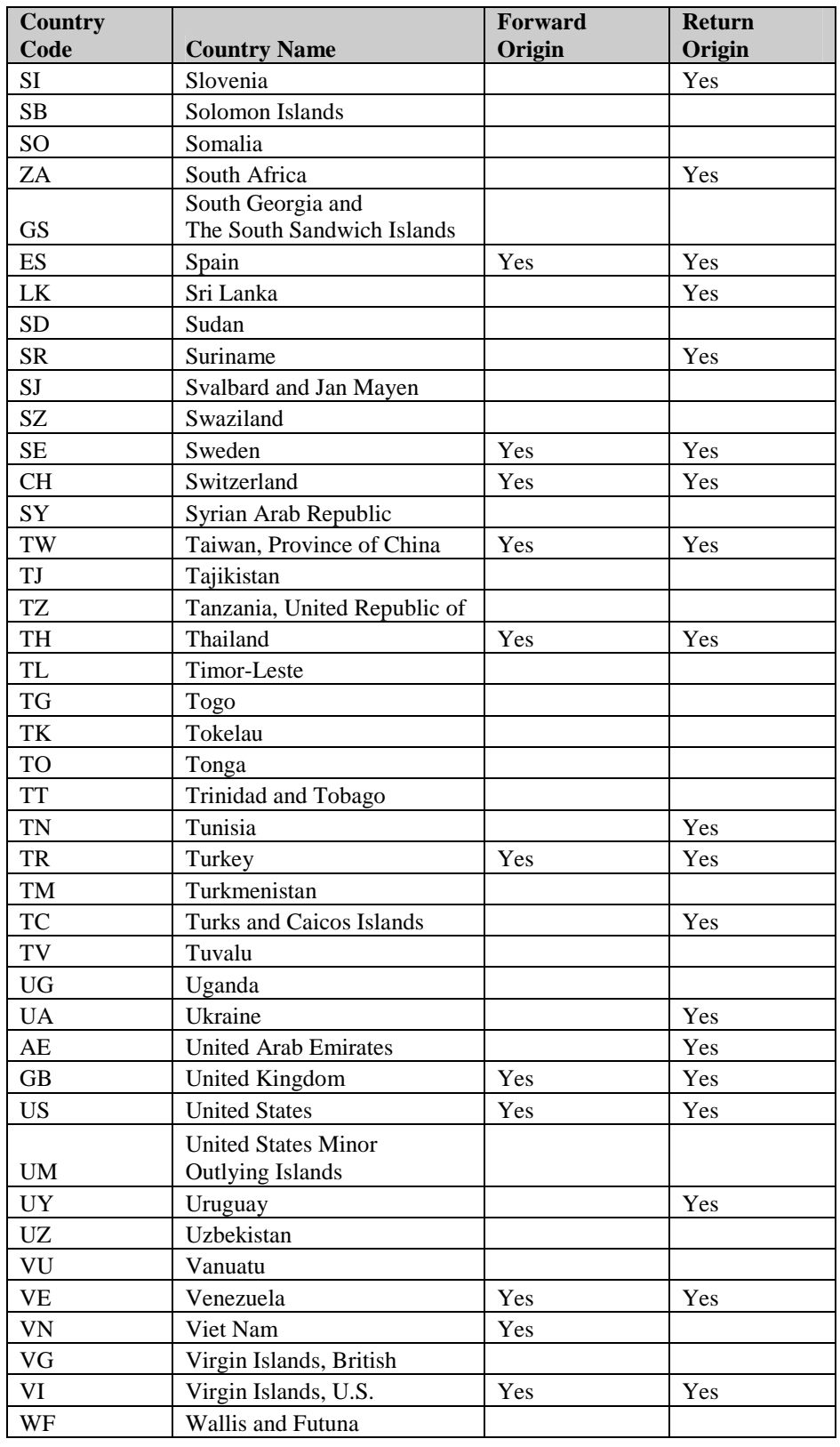

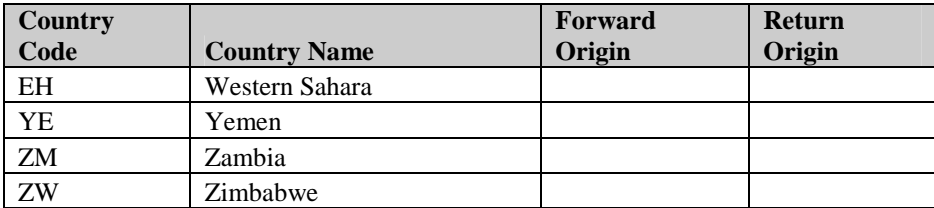

### **Appendix D - Currency Codes**

UPS currency code abbreviations generally follow the recommendations of the International Standards Organization, which publishes a list of currency abbreviations in ISO Standard 4217, for which the latest information is available from the ISO website. Exceptions are noted in bold in the table below. Note that countries sometimes change their official currency. UPS may require some time after the introduction of a new currency before it can fully support that currency. In addition, UPS may continue to support the older currency for an interim period in order to provide backwards compatibility. UPS may also require the use of currencies other than the official currency for some countries. For the latest information, please contact your UPS Developer API representative.

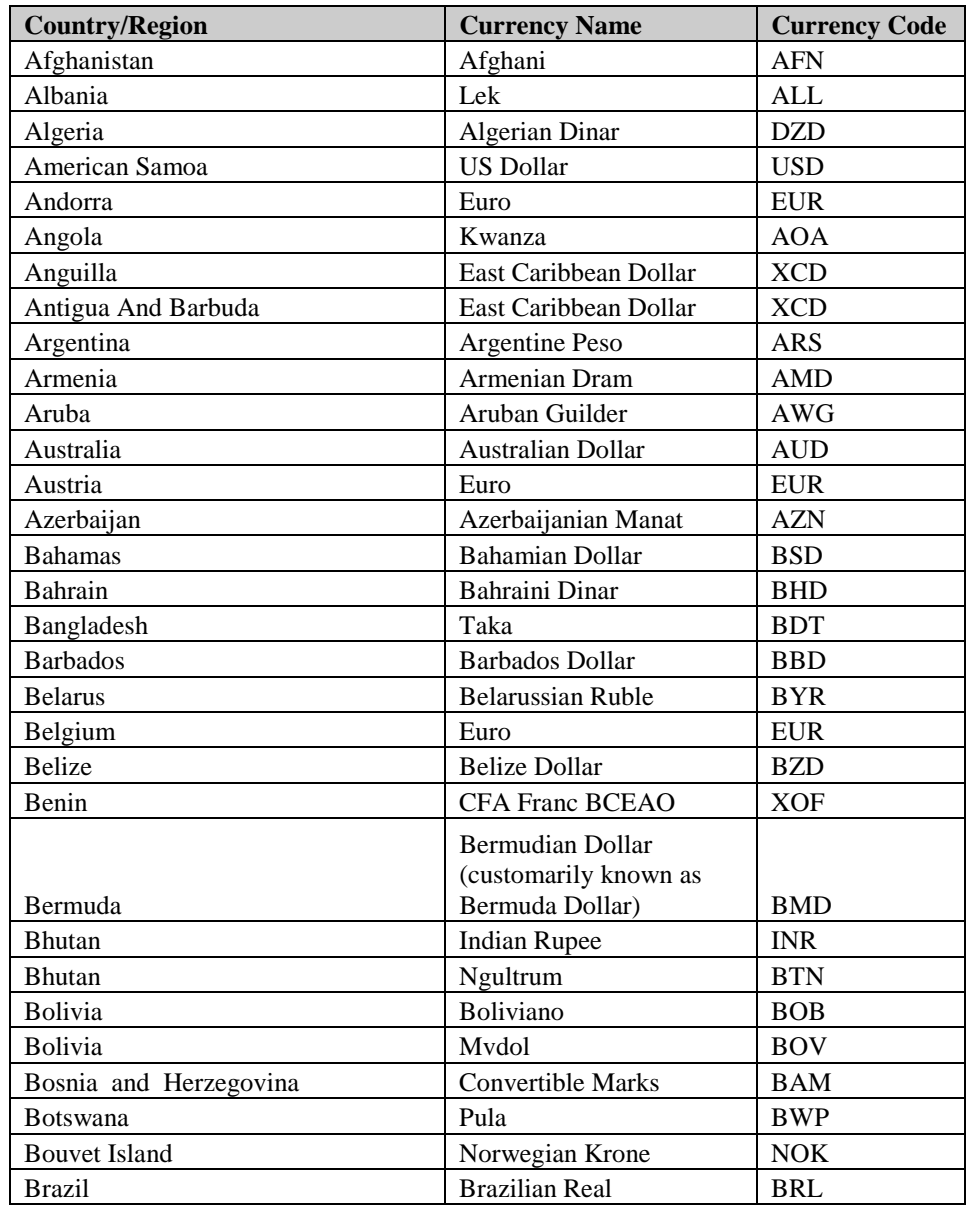

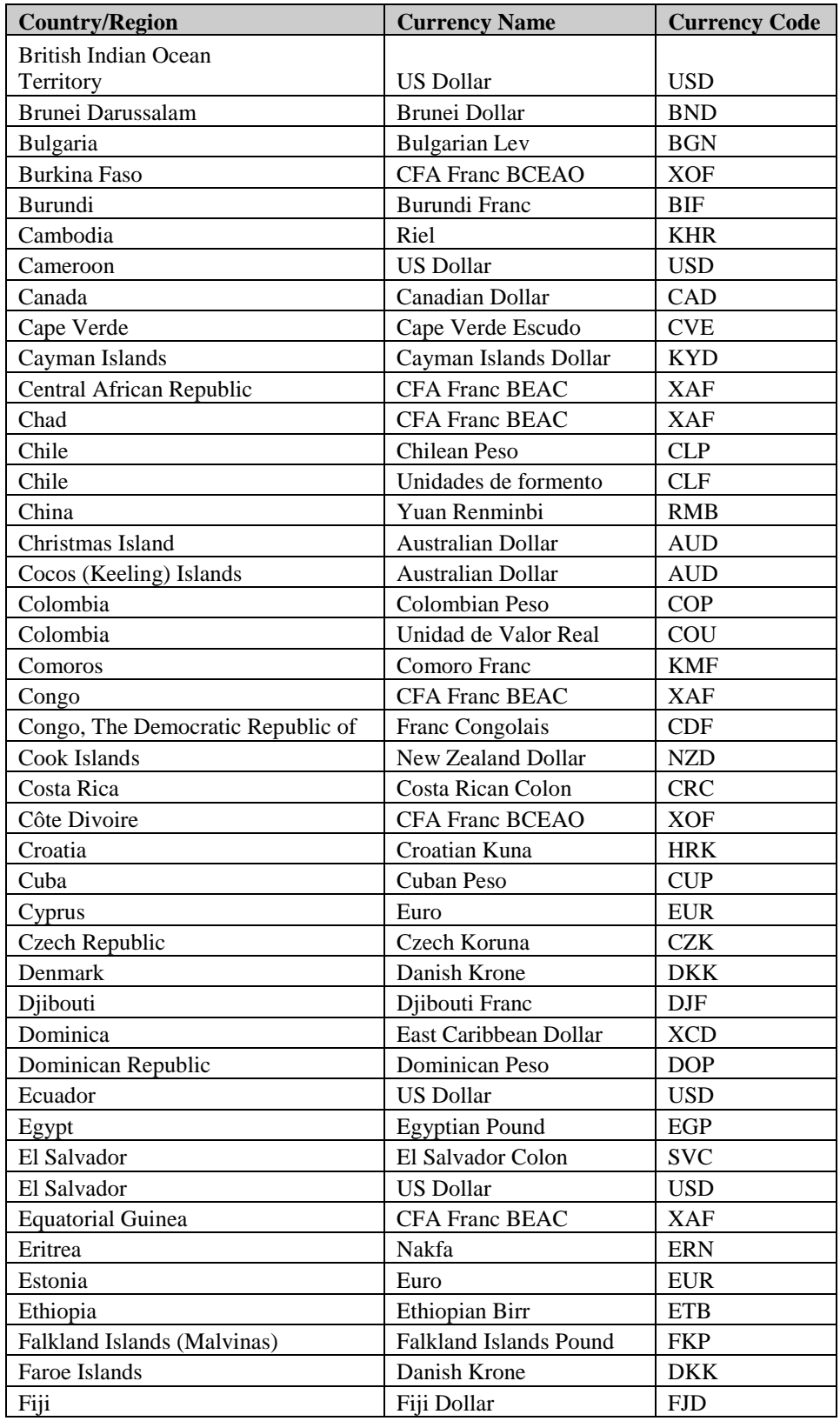

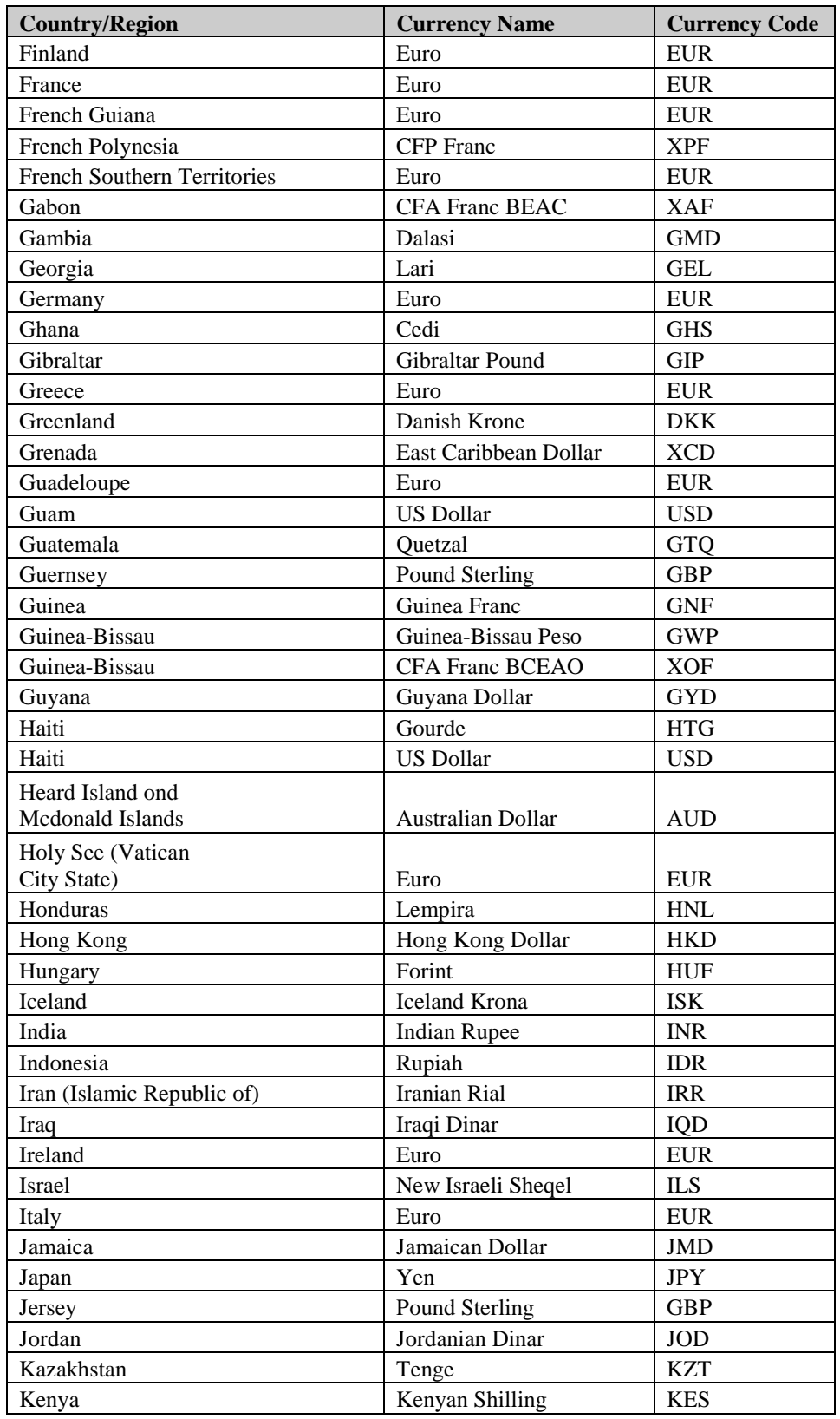

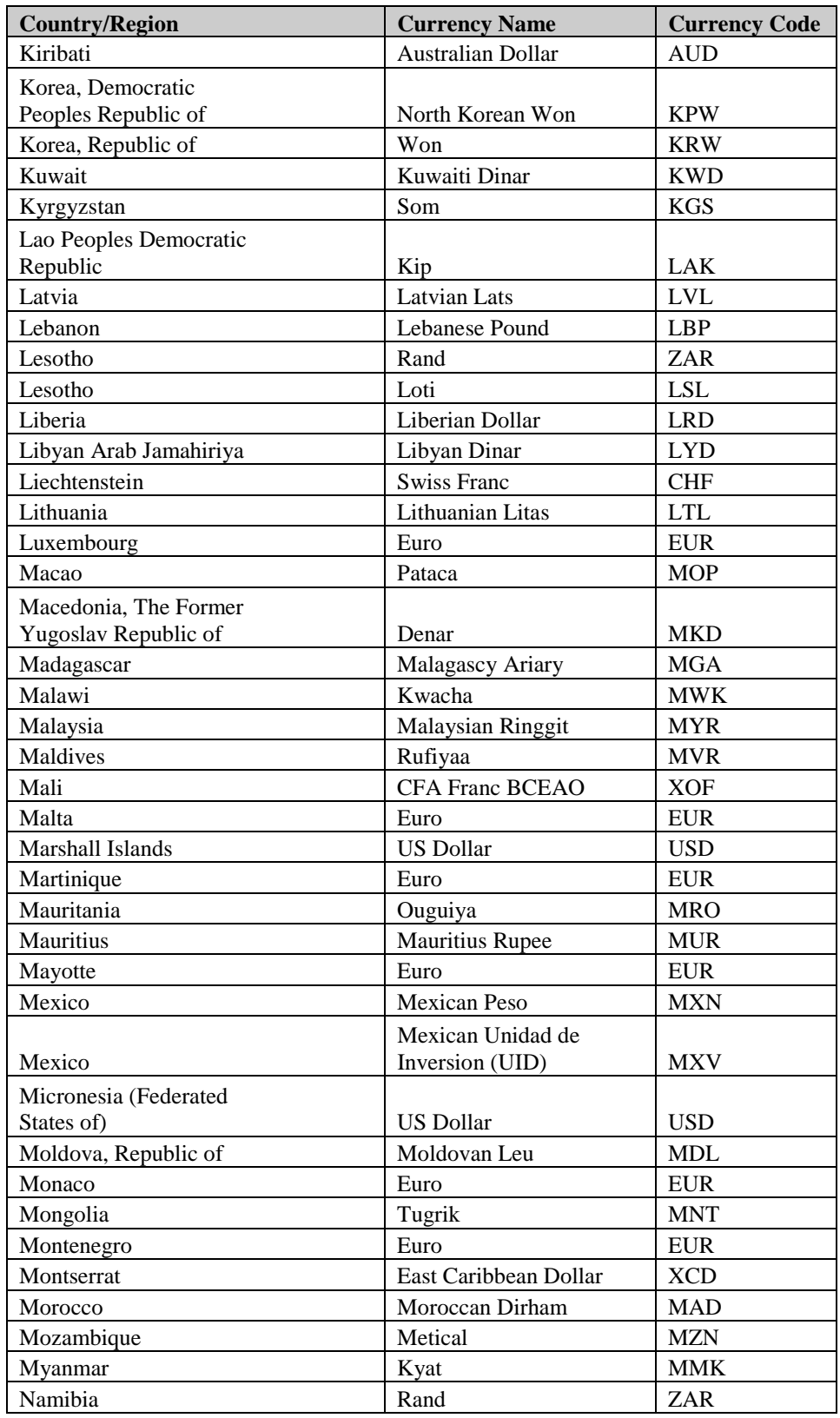

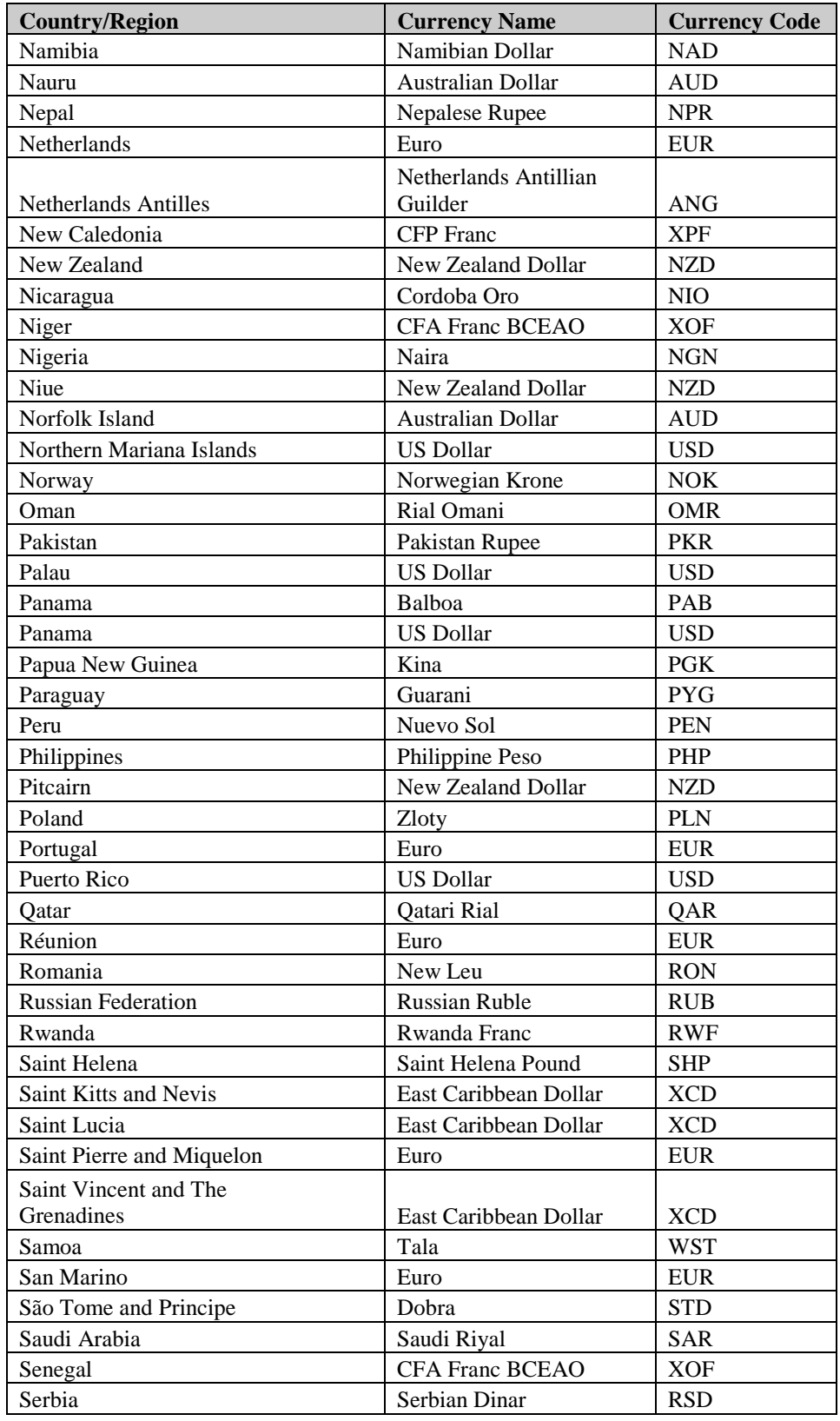

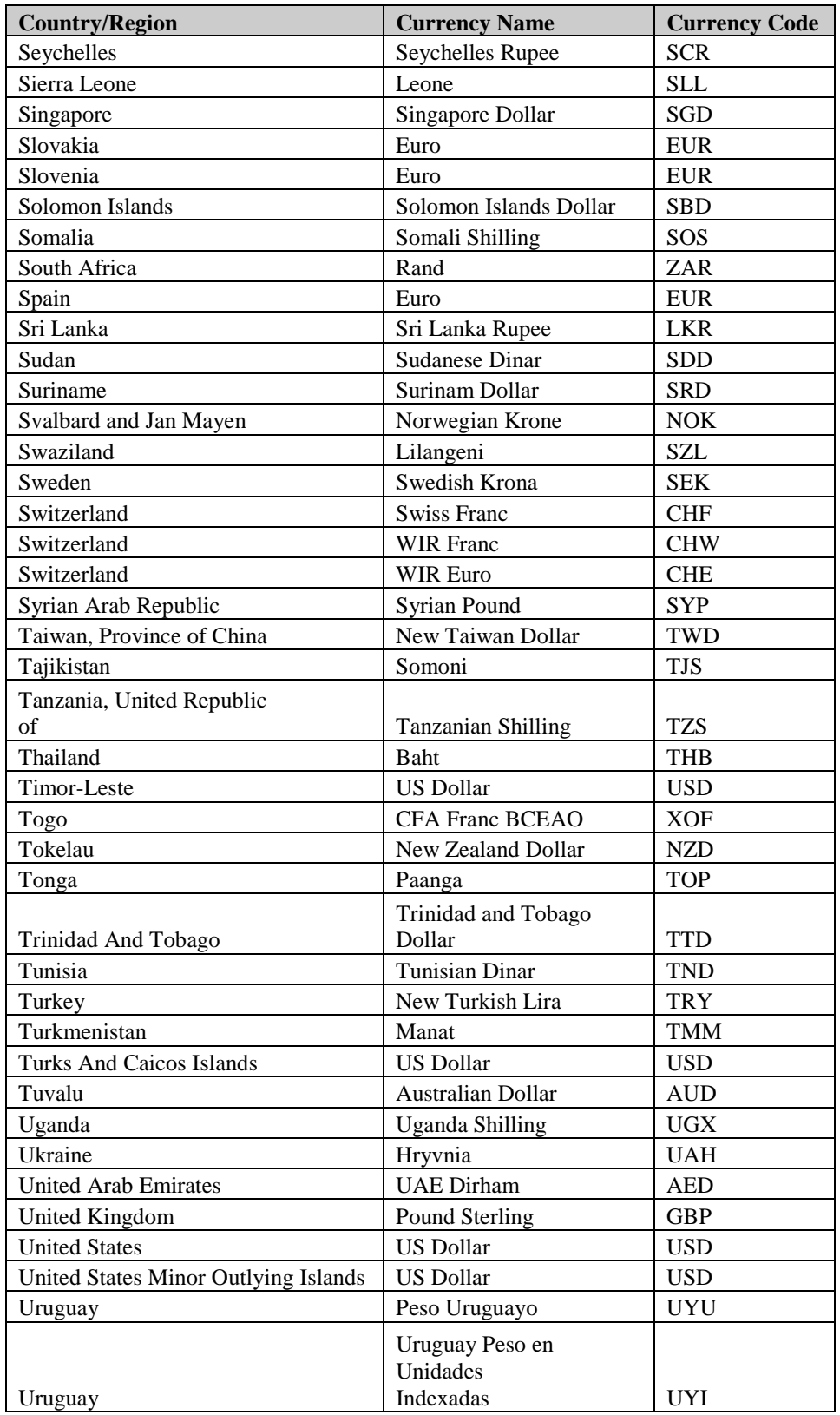

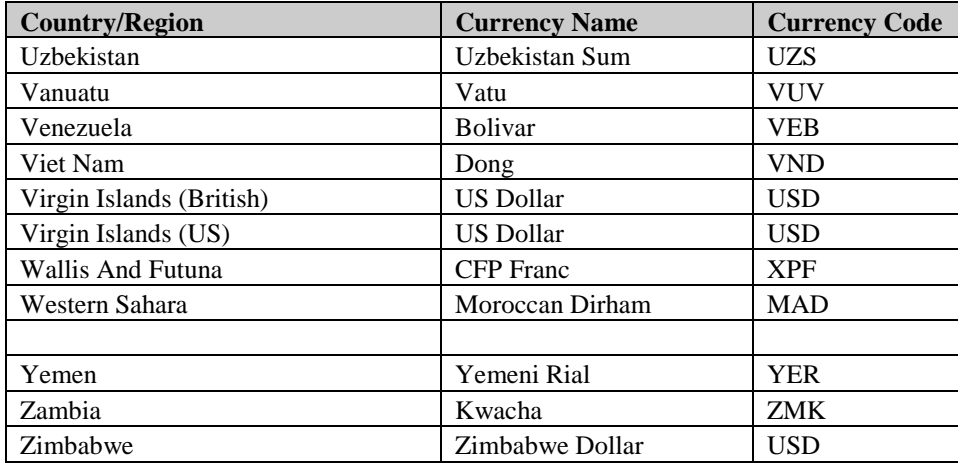

### **Appendix E - Service Codes**

UPS offers a wide variety of package delivery services. The following tables list the service code values for these services; they are ordered by the origin of the shipment. The final table lists service codes for freight shipments. For more information on UPS services, refer to the latest *UPS Rate and Service Guide* available at [http://www.ups.com](http://www.ups.com/).

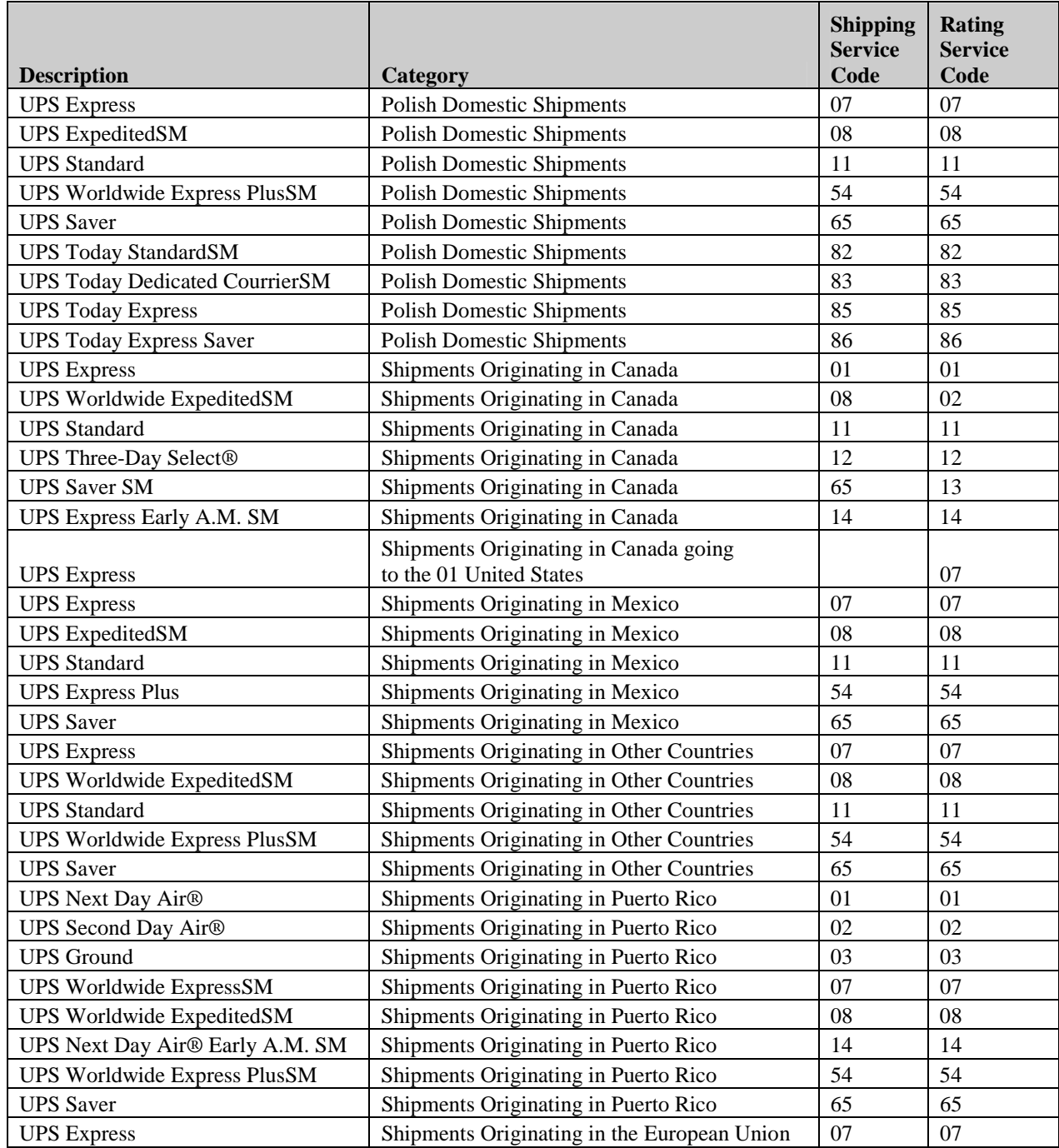

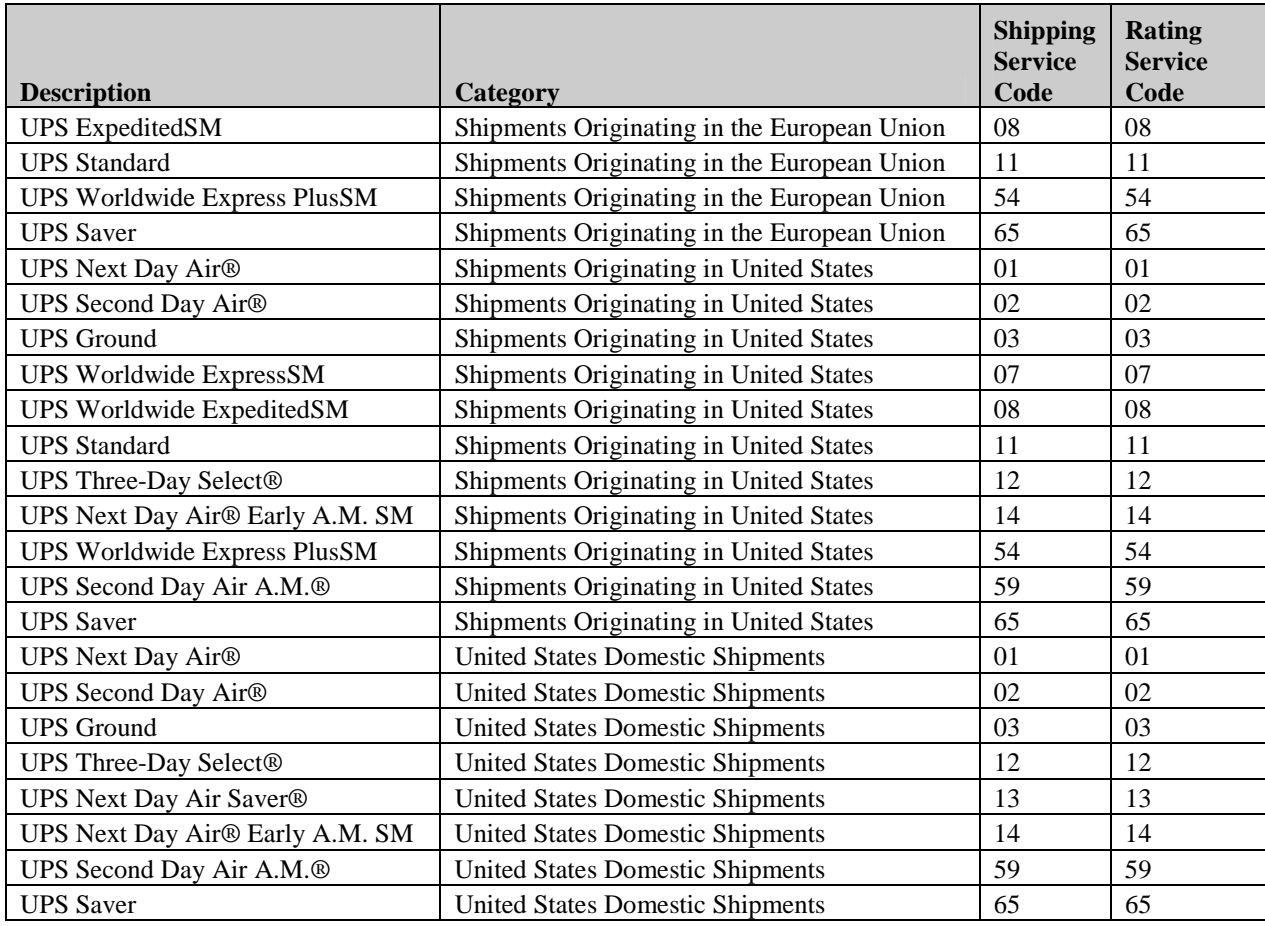

#### **Appendix F – Valid Origin/Destination Combinations: for DC, DC-SR, and DC-ASR Accessorials**

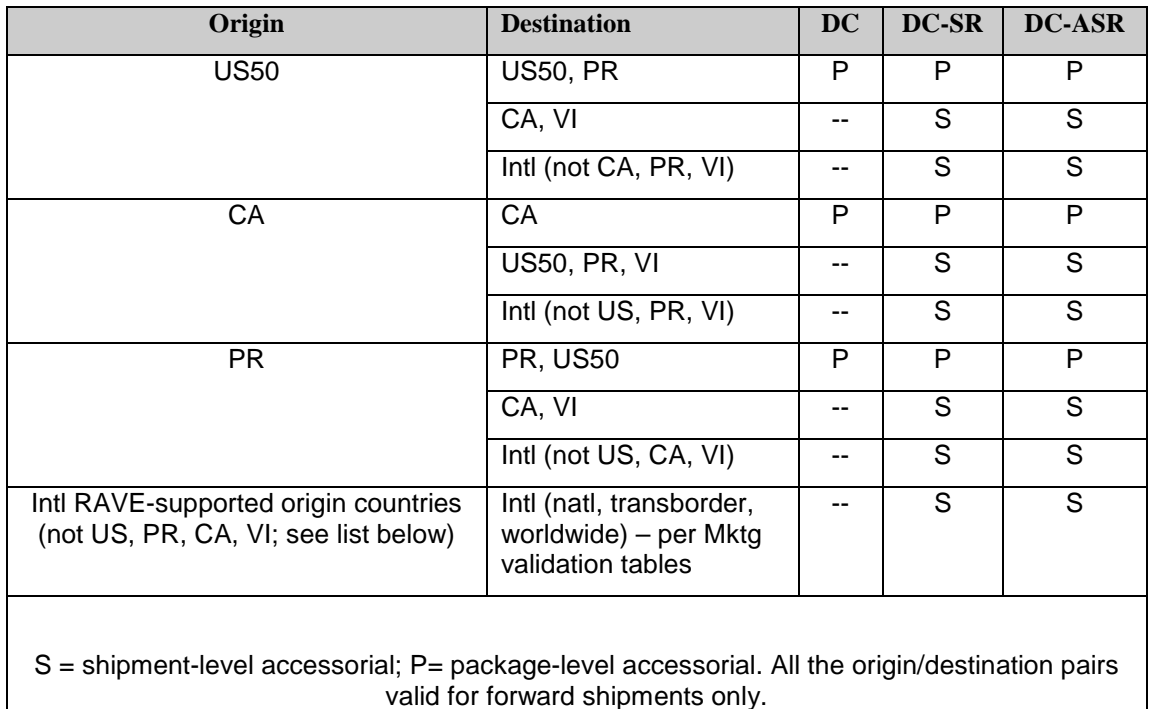

# **Appendix G - Frequently Asked Questions: Rating Package**

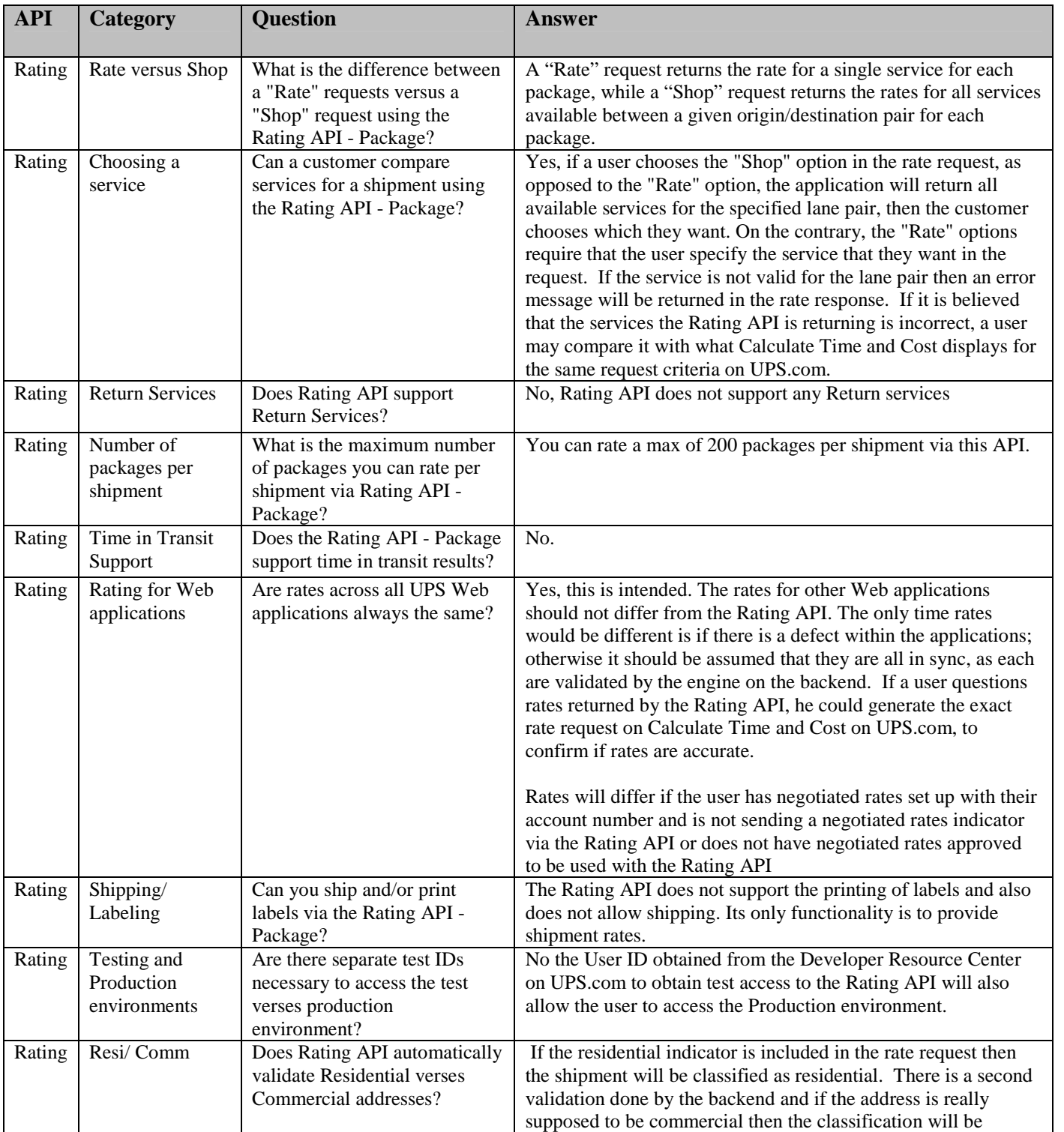

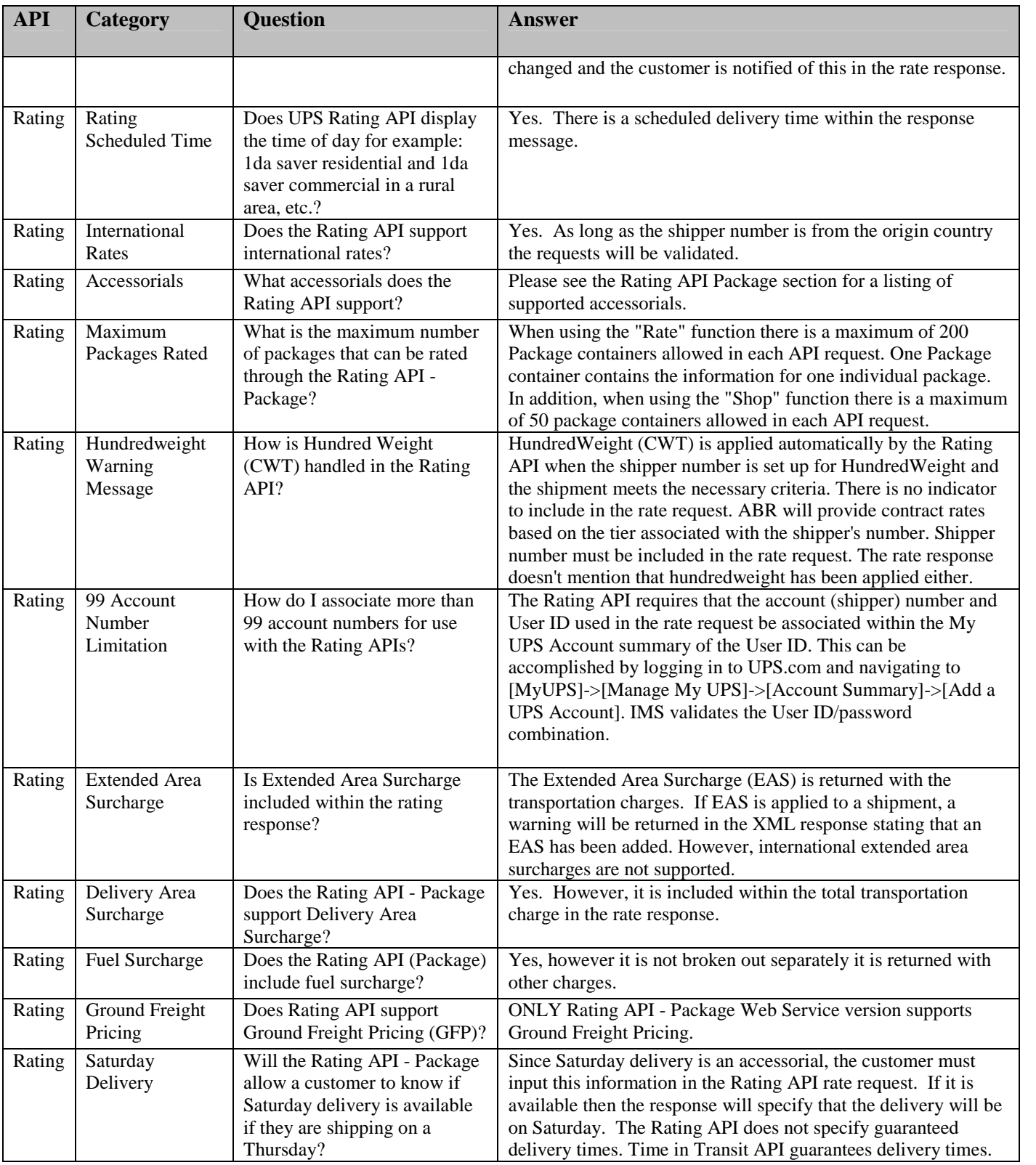

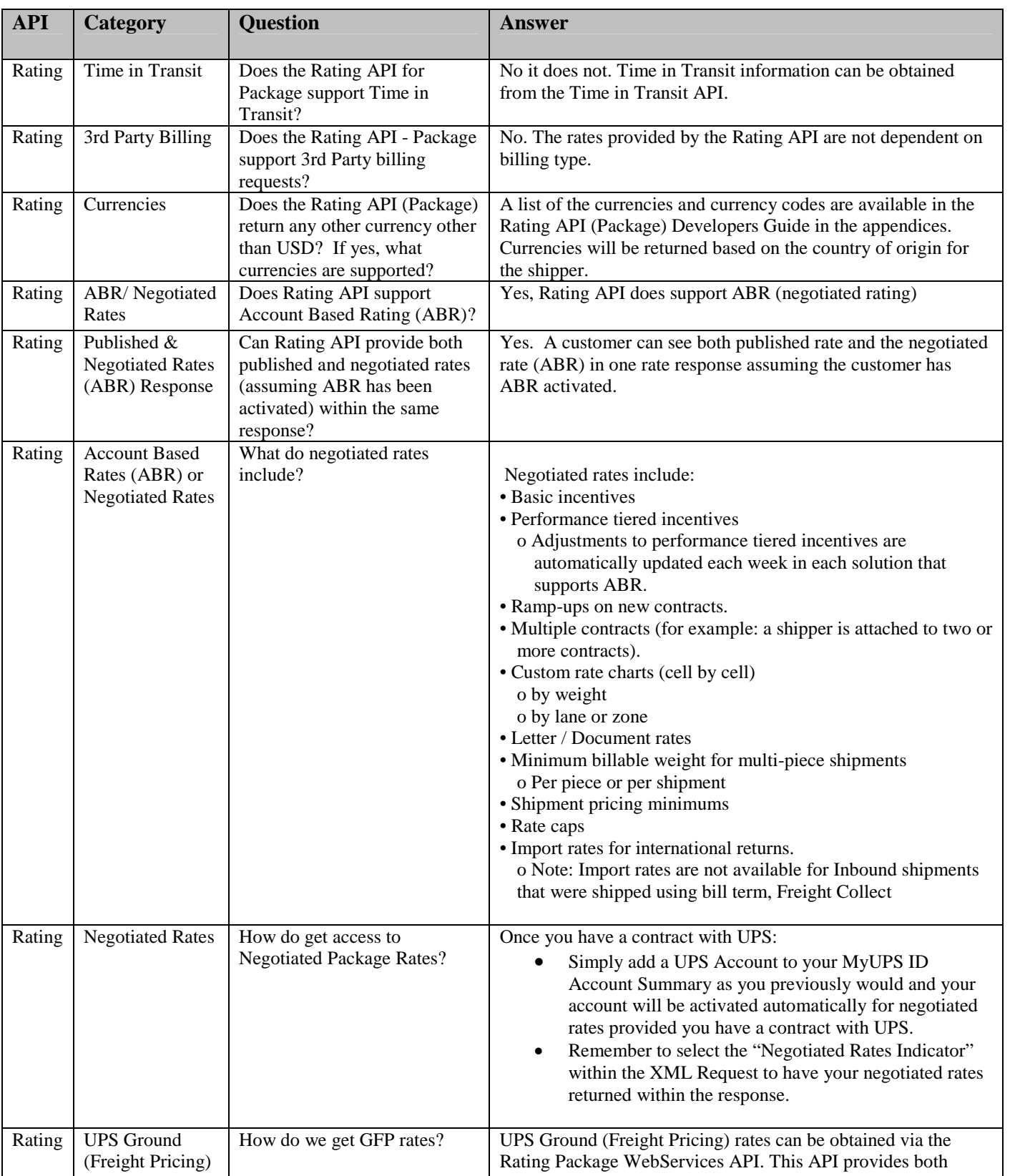

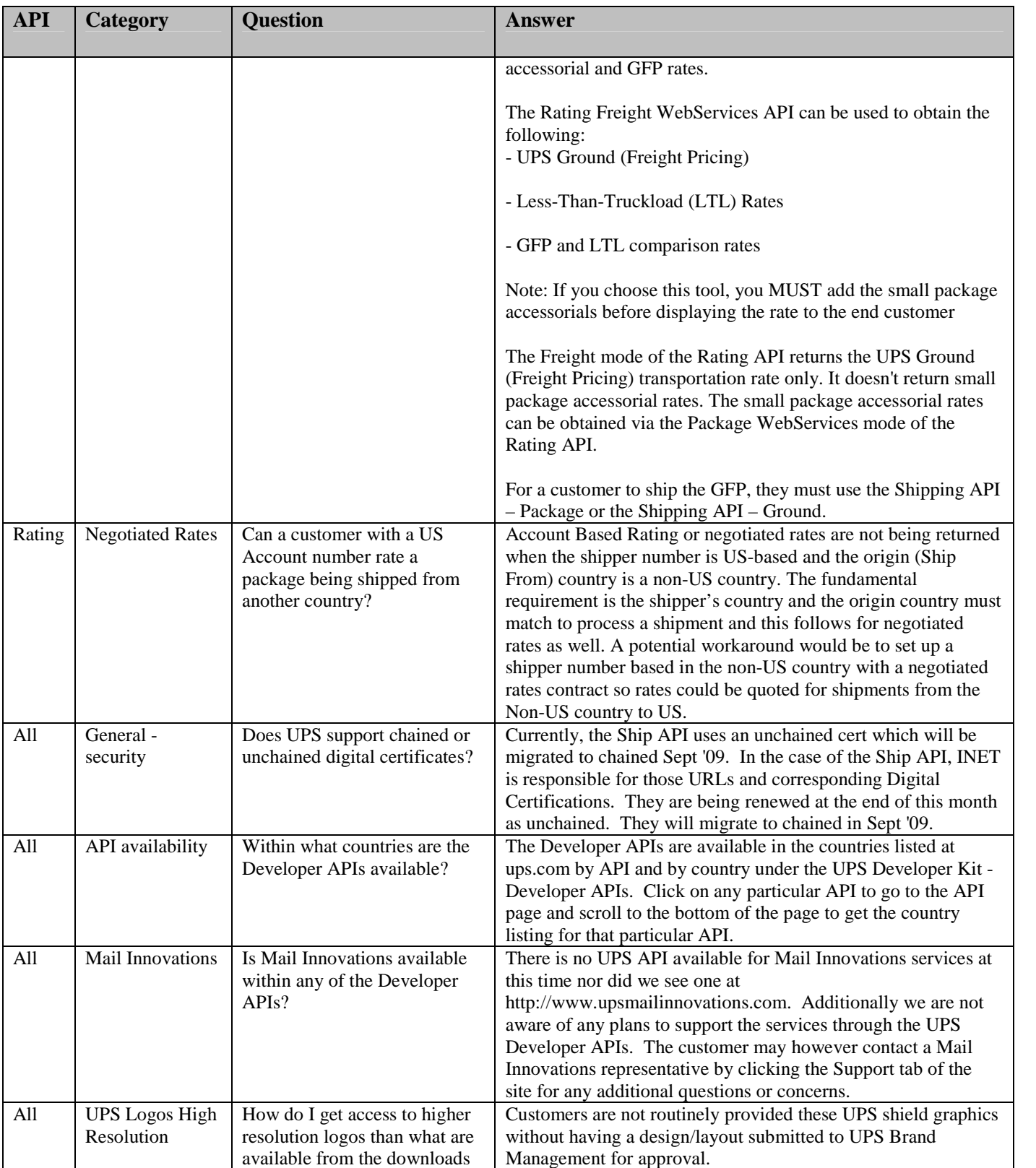

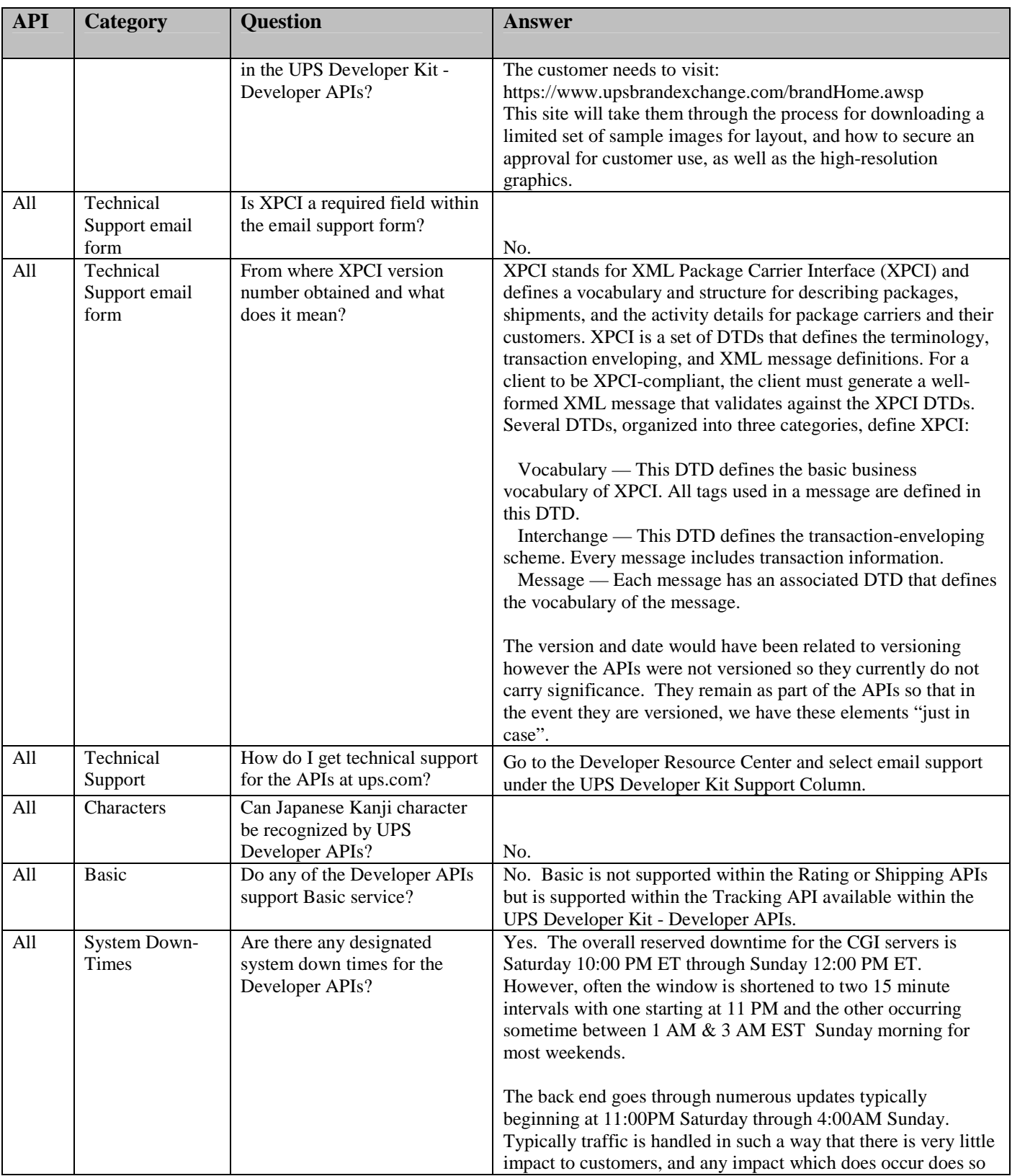
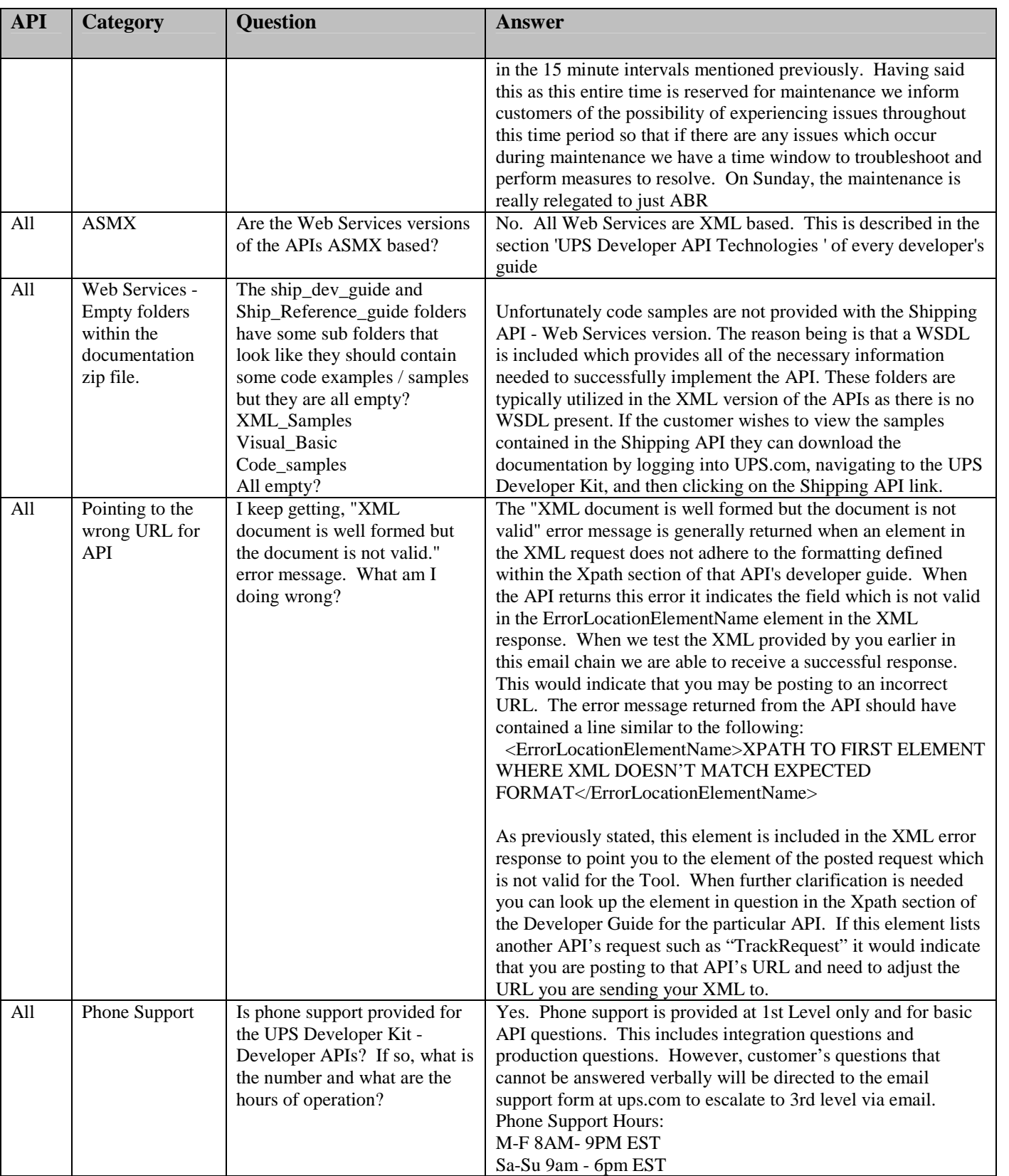

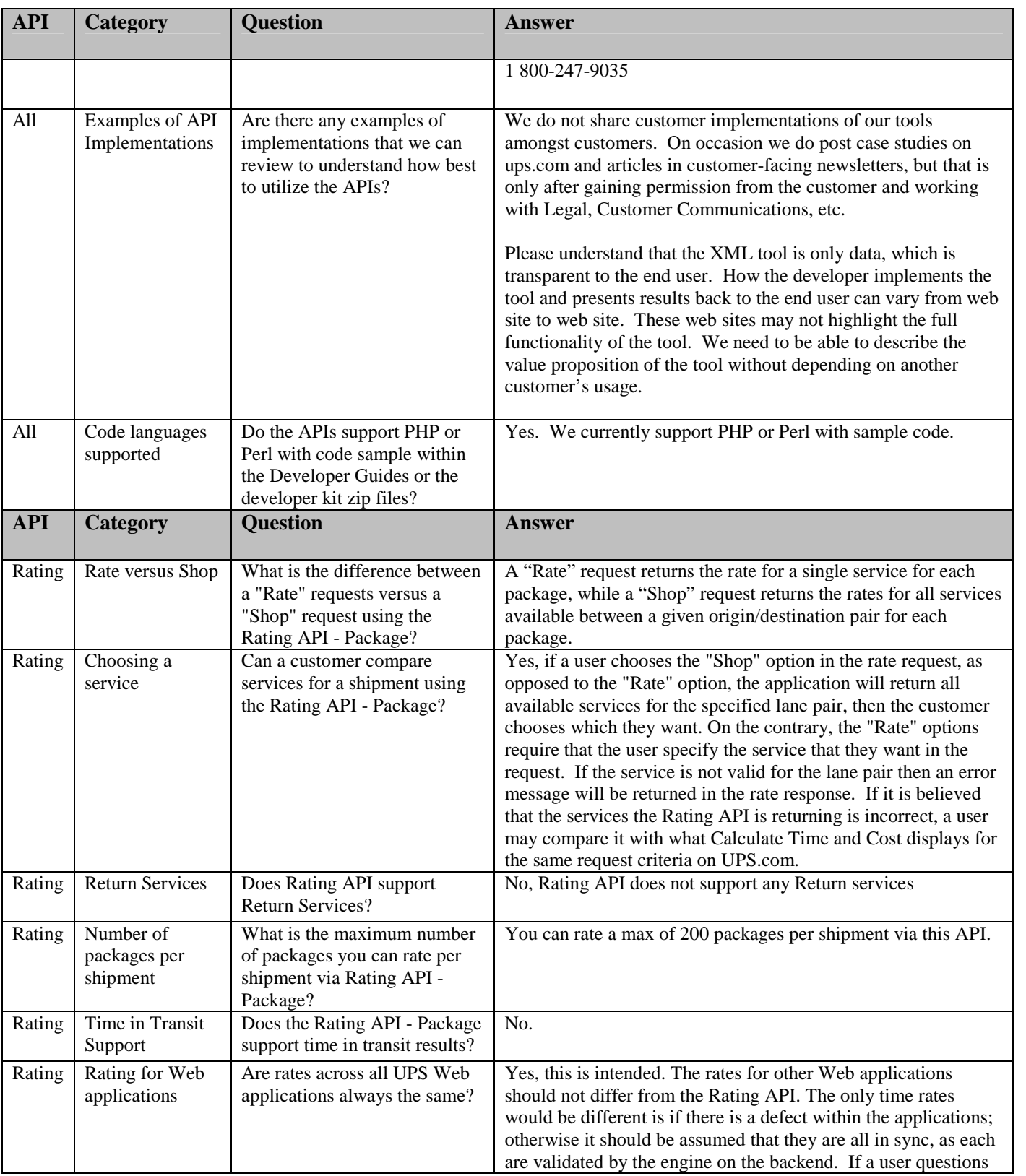

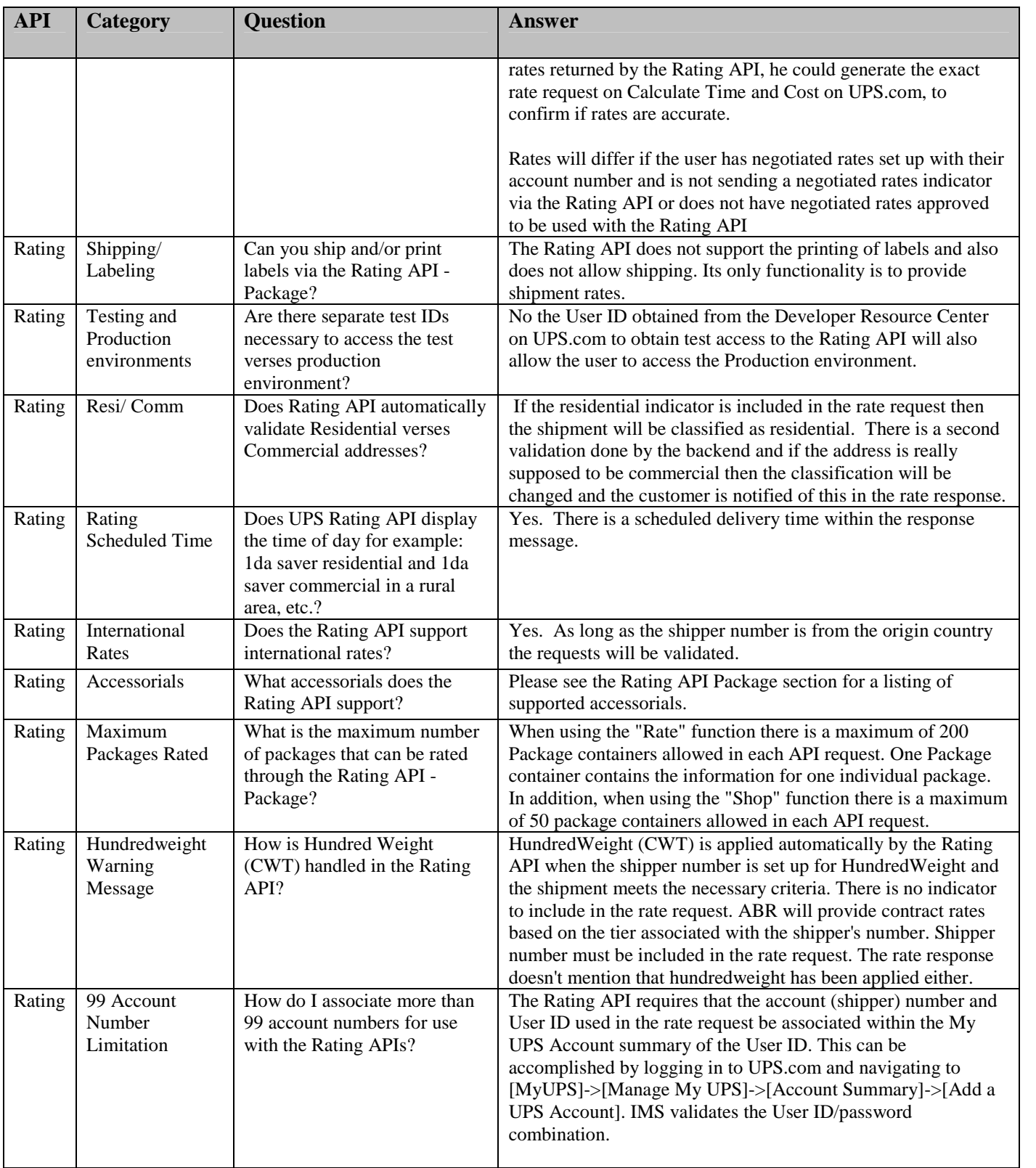

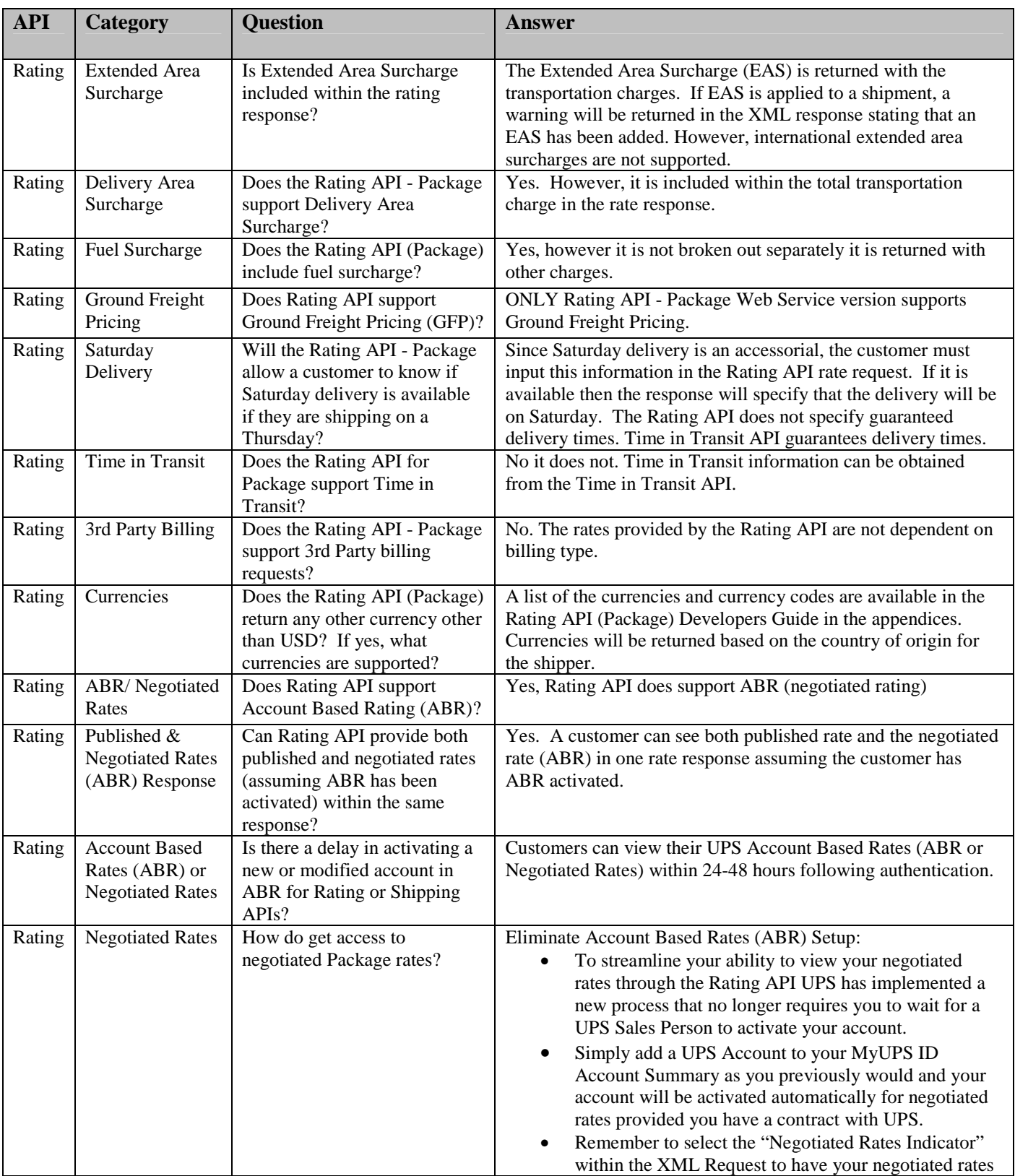

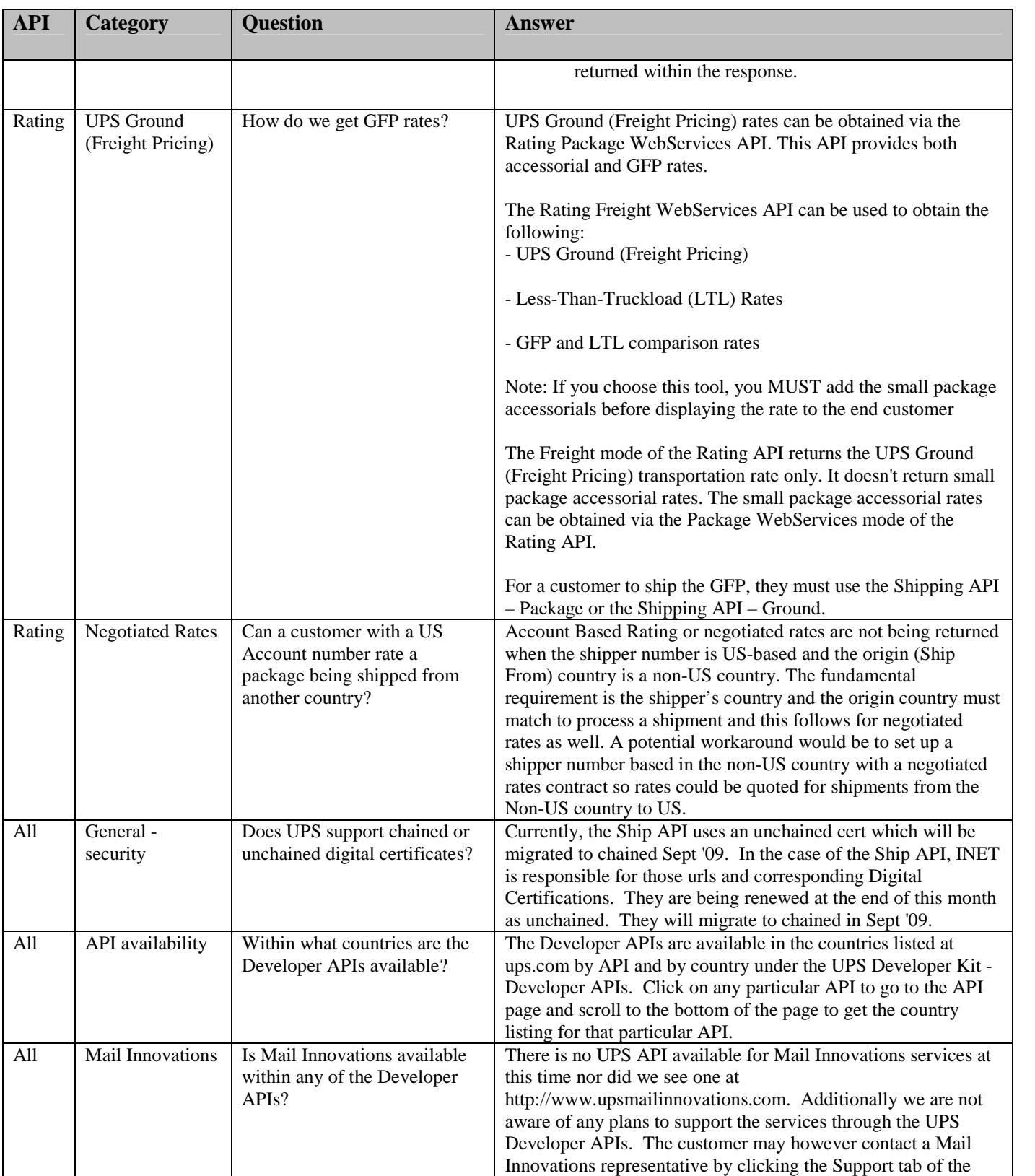

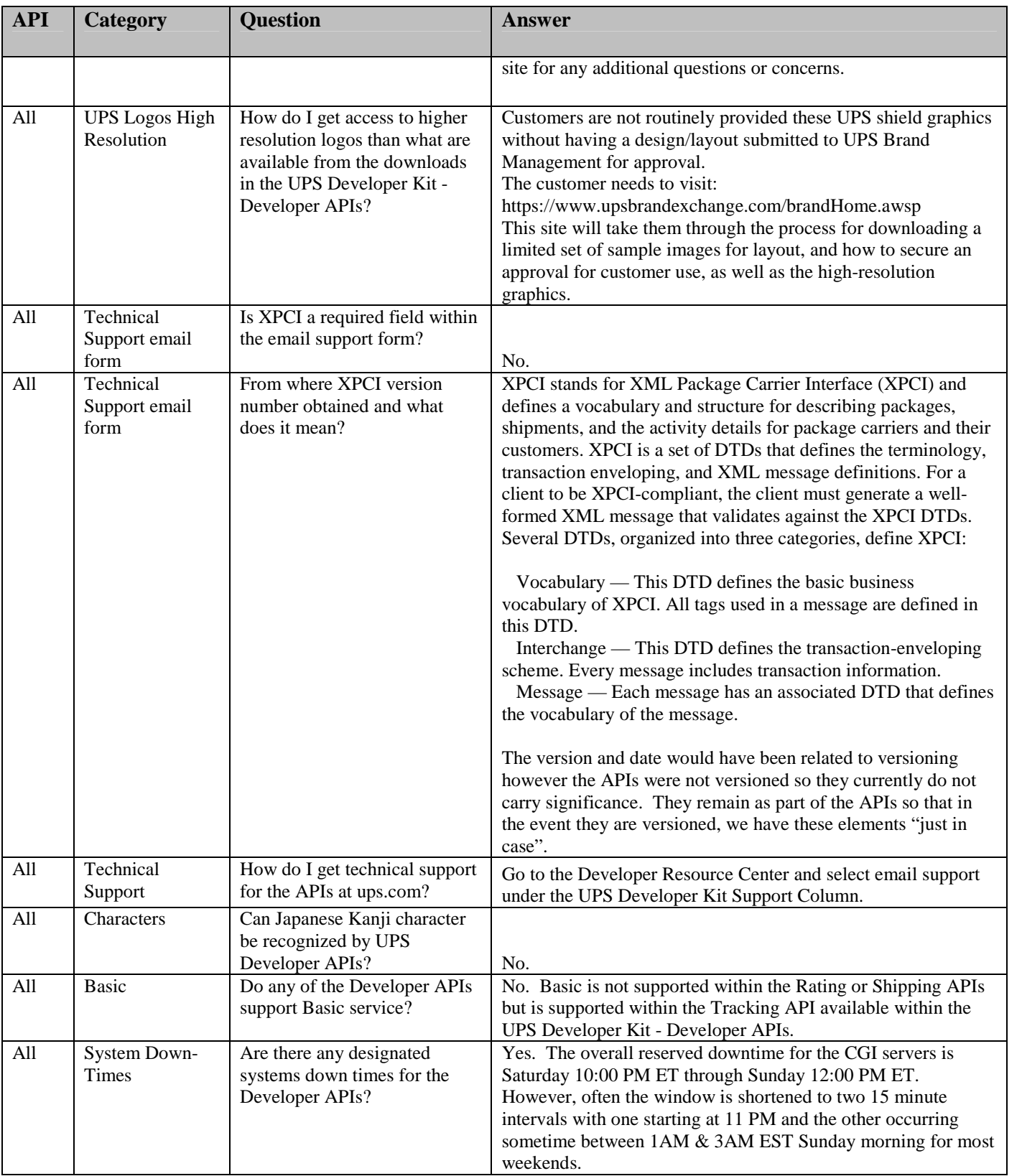

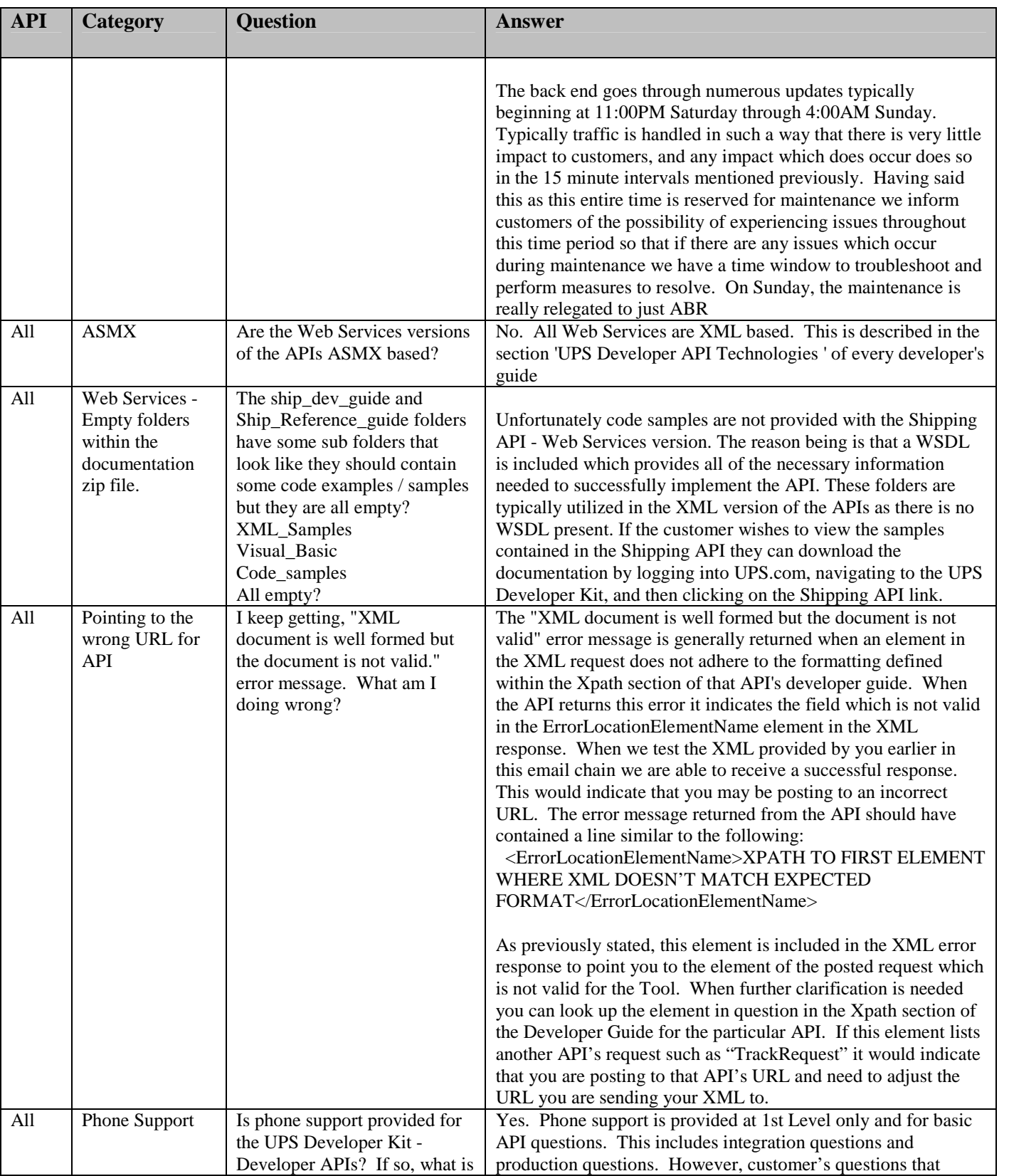

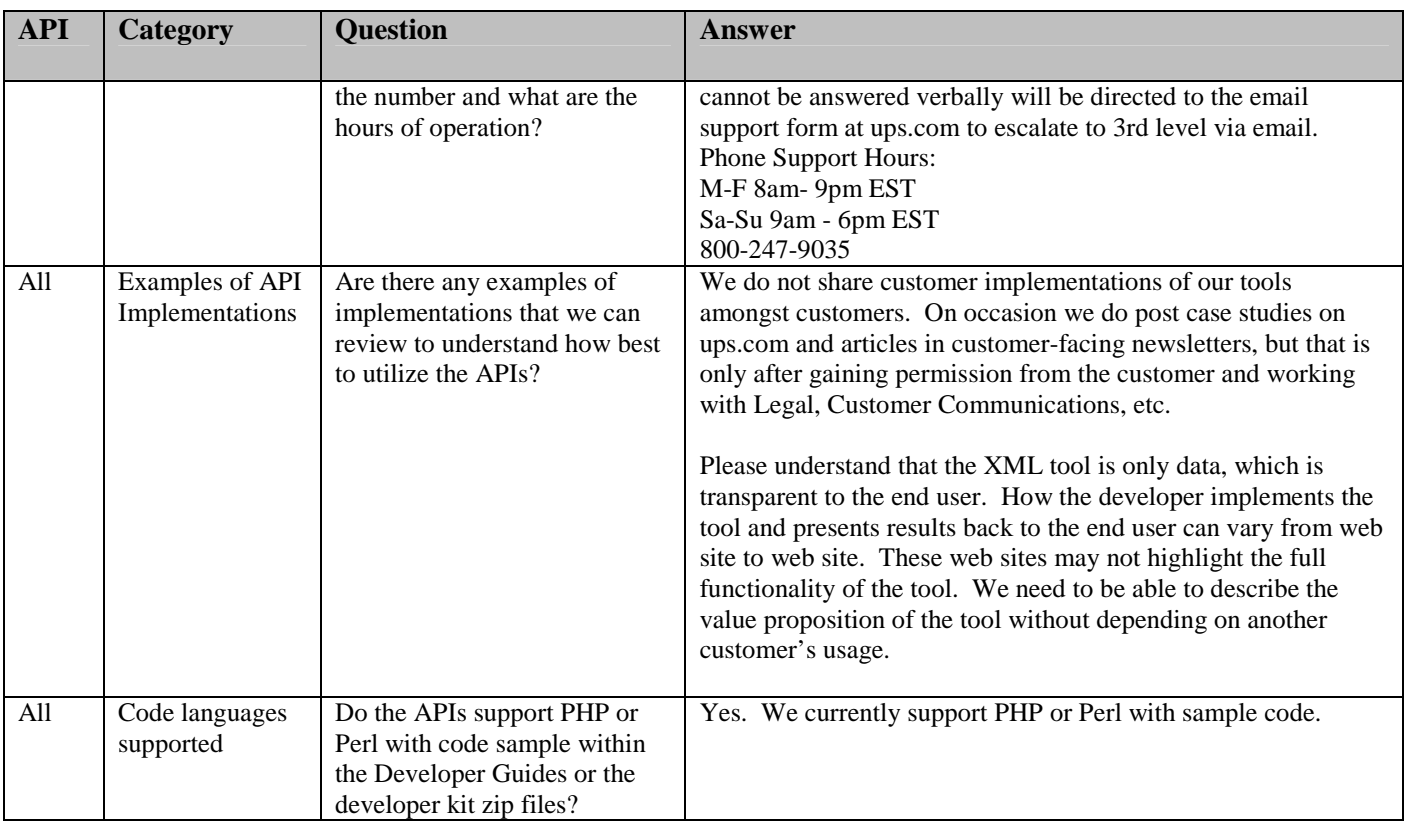